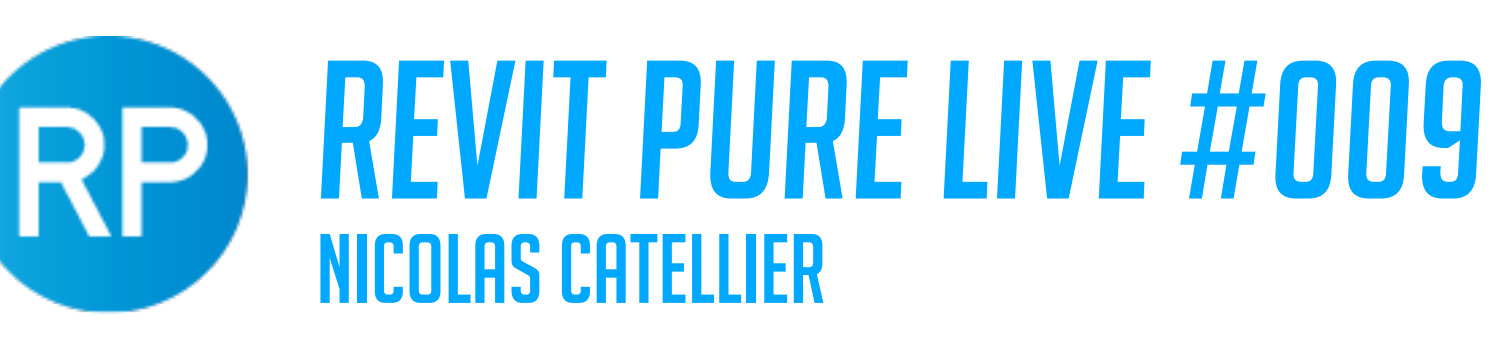

## DESIGN LEARNING PACKAGE

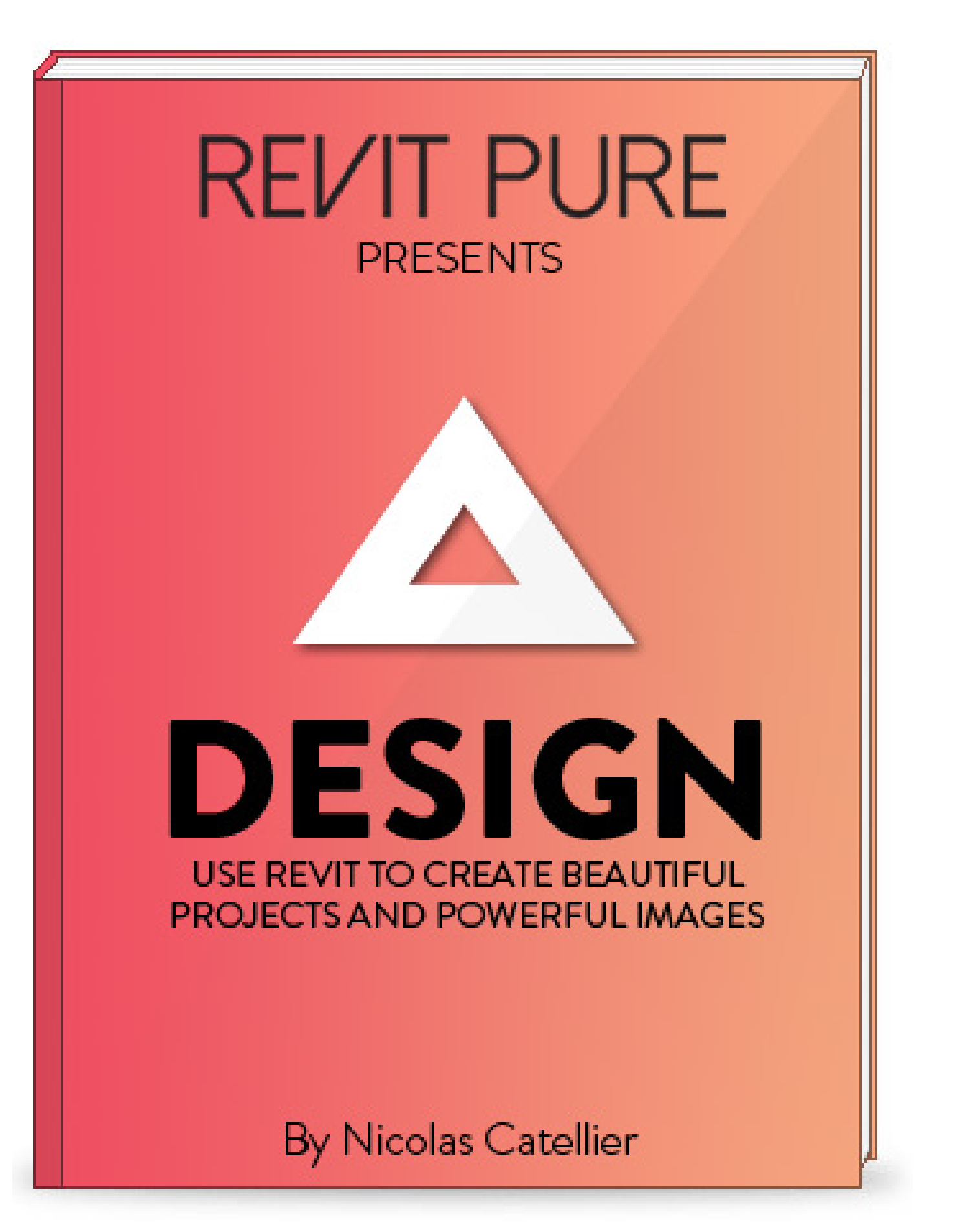

- **• eBOOK**
- 
- 
- 
- 
- 
- 
- 

**• VIDEO TUTORIALS • REVIT TEMPLATE (FOR PRESENTATION) • ENTOURAGE FAMILIES**

### **• TREE FAMILIES**

**• PARKING LINE FAMILY • MATERIALS READY FOR RENDERINGS • PRESENTATION VIEW TEMPLATES**

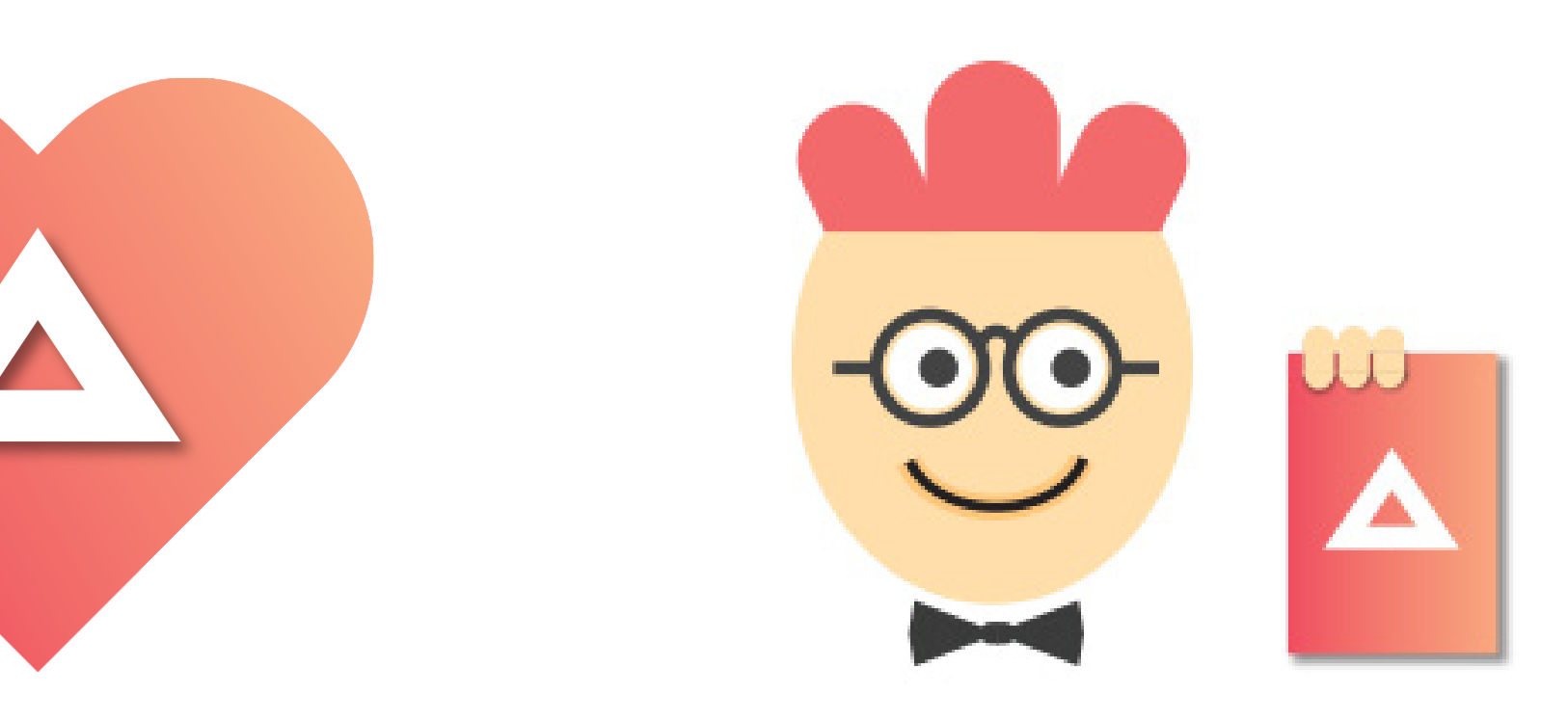

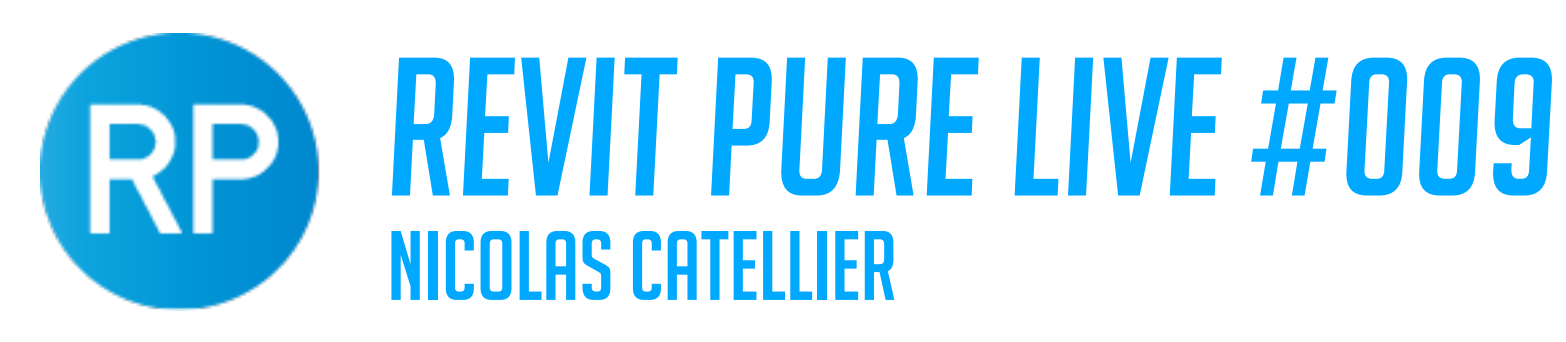

## HIERARCHY OF GRAPHICAL TOOLS UNDERSTANDING GRAPHICS

**HIGHEST PRIORITY**

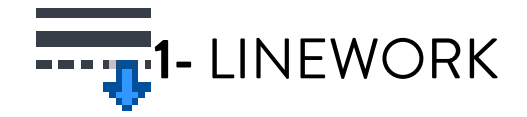

**2-** SILHOUETTES EDGES

**3-** OVERRIDE BY ELEMENT

**4-** VIEW FILTERS

**5-** PHASING

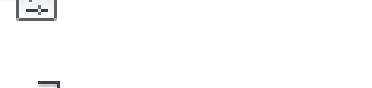

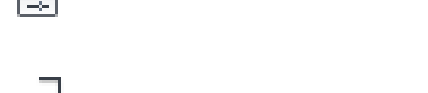

**6-** VISIBILITY/GRAPHICS

**7-** OBJECT STYLE

**LOWEST PRIORITY**

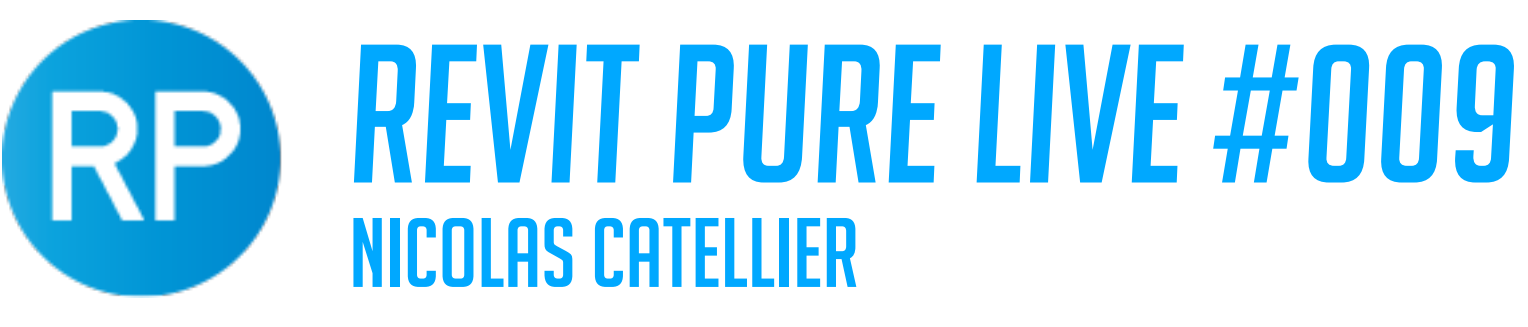

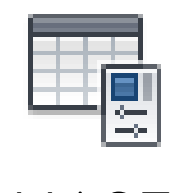

## UNDERSTANDING GRAPHICS **GRAPHIC DISPLAY STRATEGY**

### **1- SETTINGS THAT AFFECT THE WHOLE PROJECT**

### **2- SETTINGS THAT AFFECT A SINGLE VIEW**

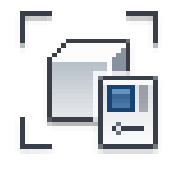

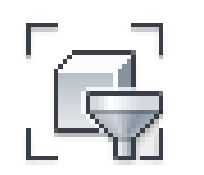

### **3- SETTINGS THAT AFFECT A SINGLE ELEMENT**

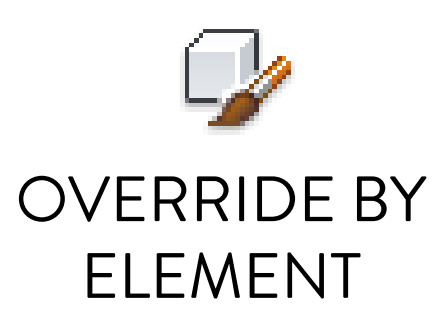

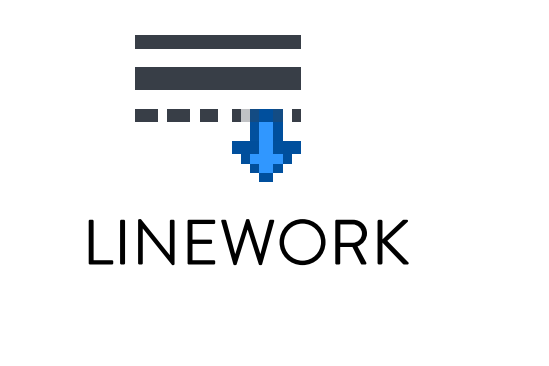

VISIBILITY / GRAPHICS

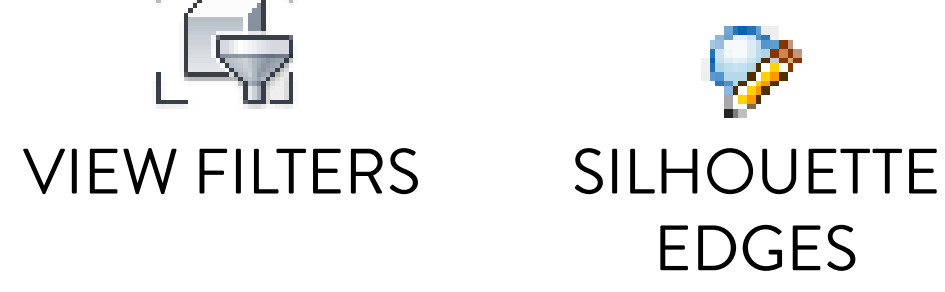

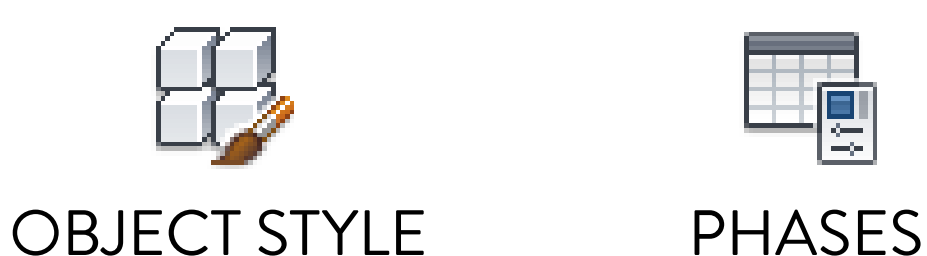

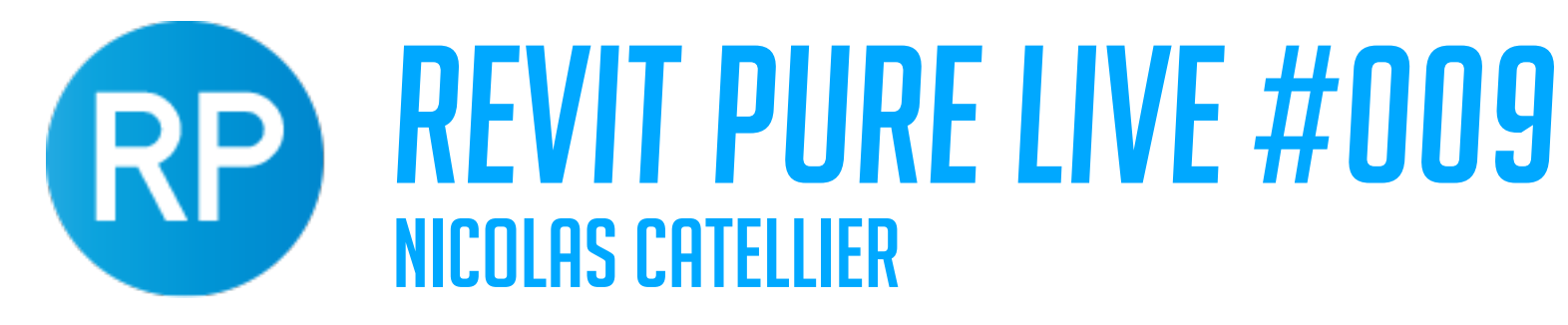

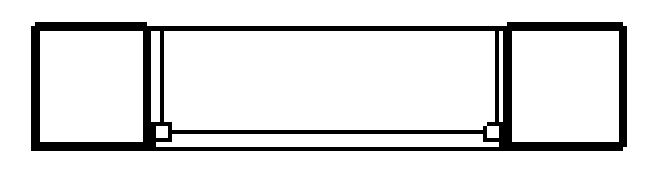

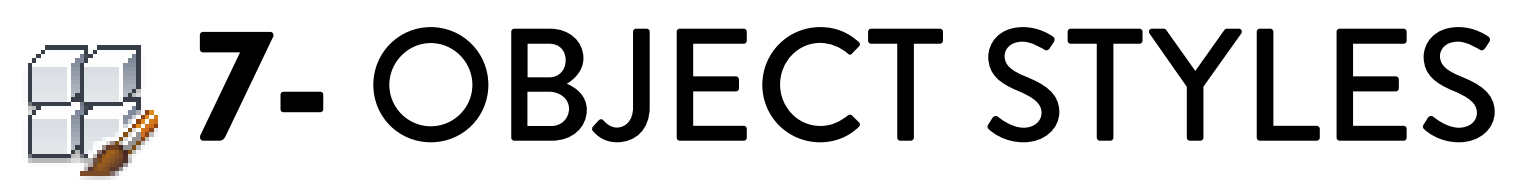

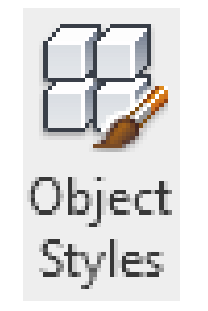

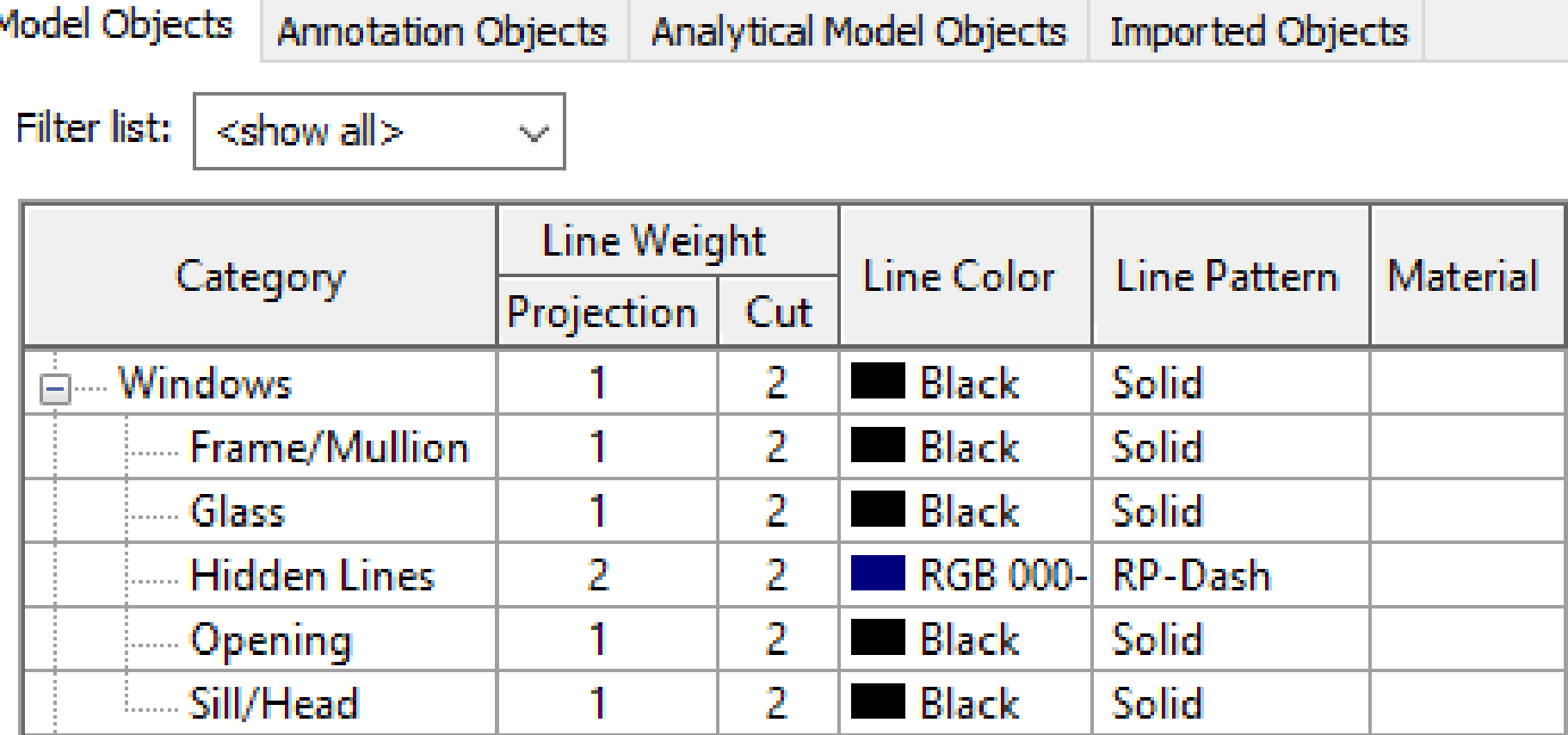

### OBJECT STYLES: CONTROL ALL ELEMENTS IN ALL VIEWS

## [面 6- VISIBILITY / GRAPHICS

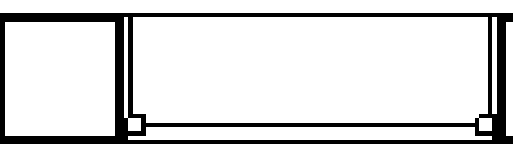

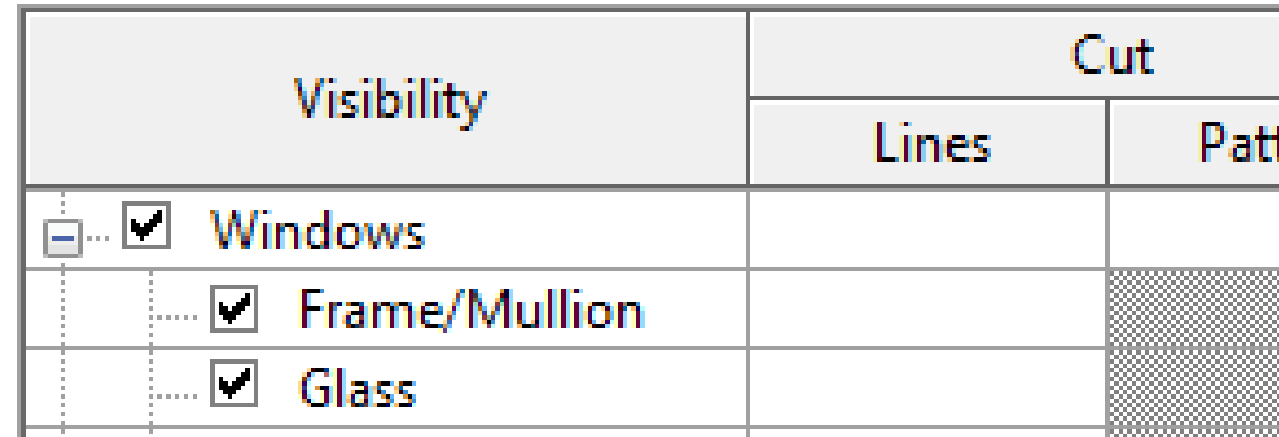

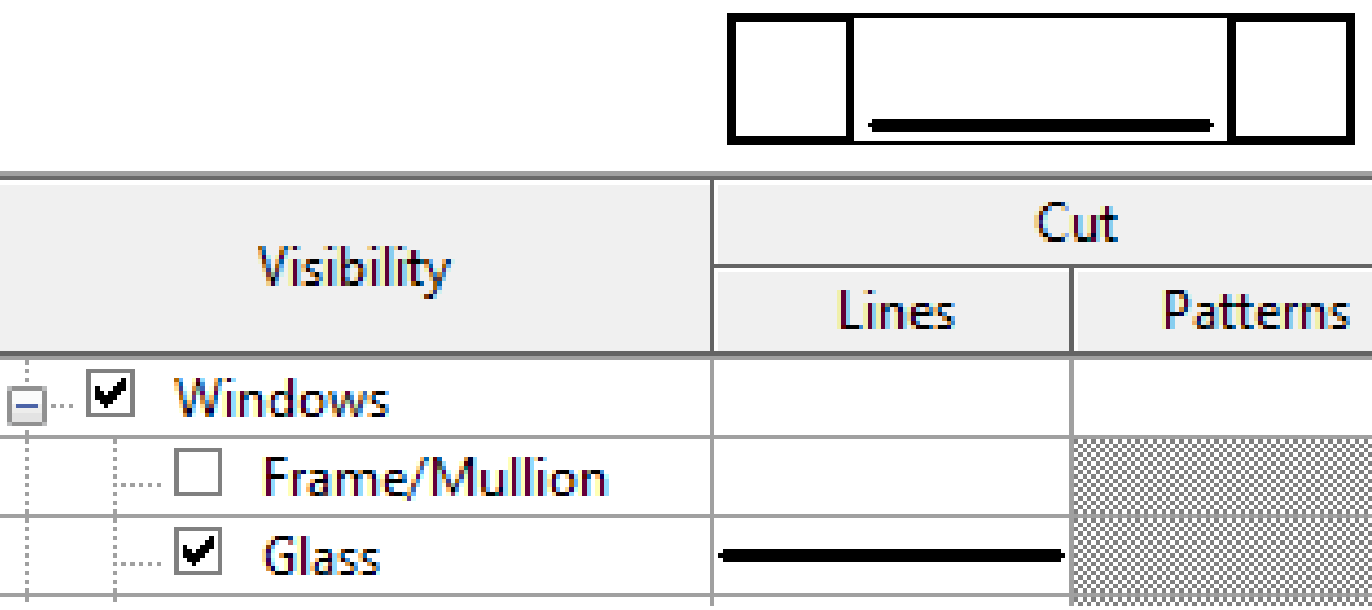

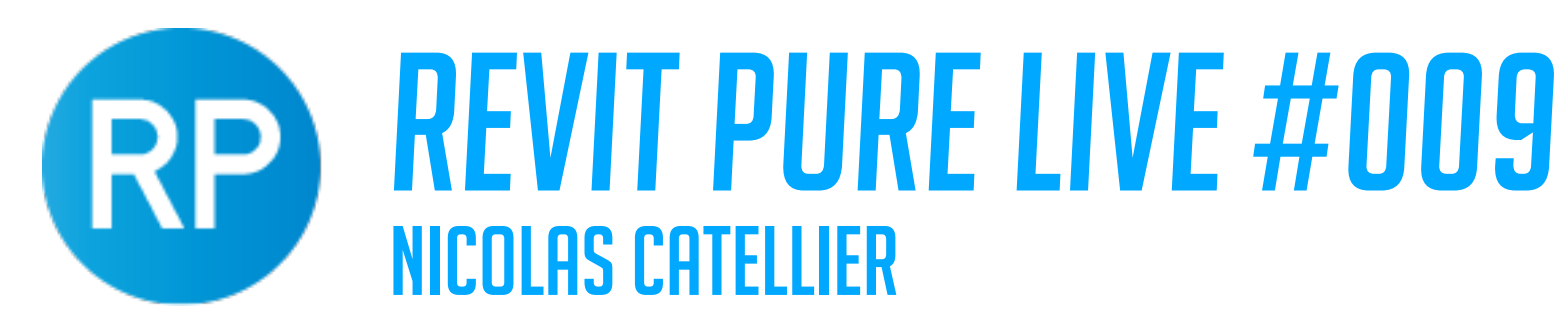

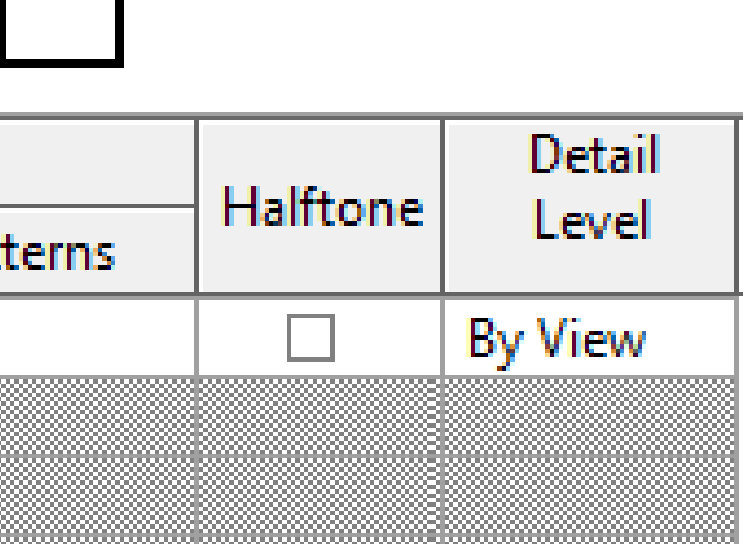

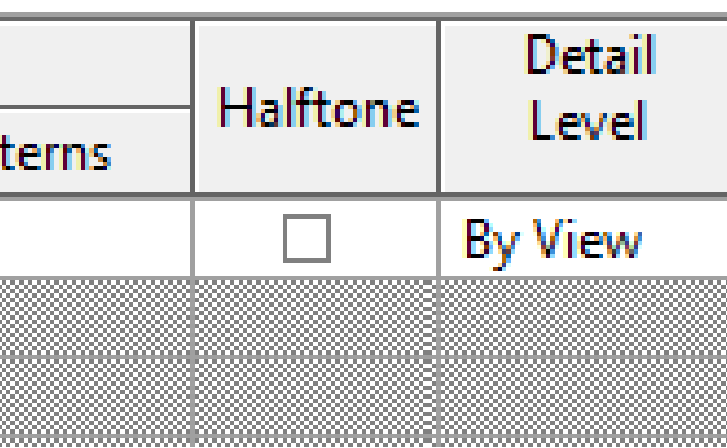

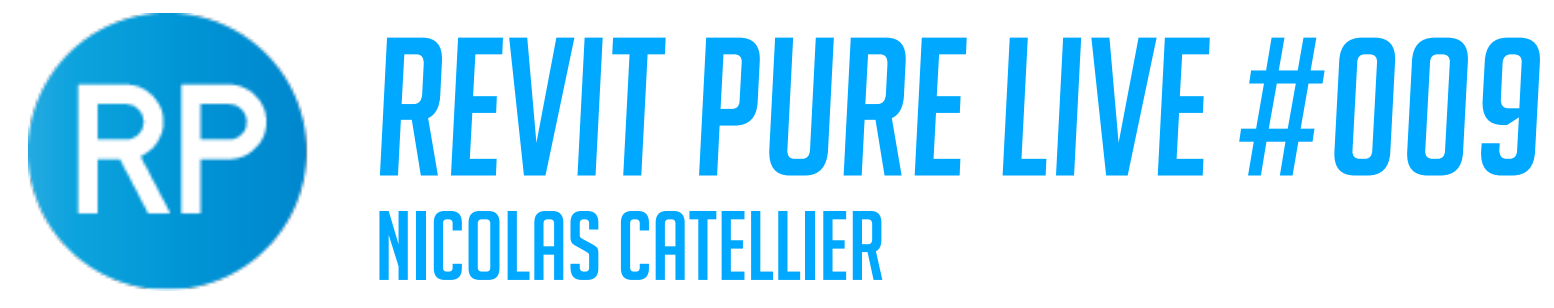

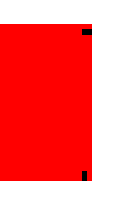

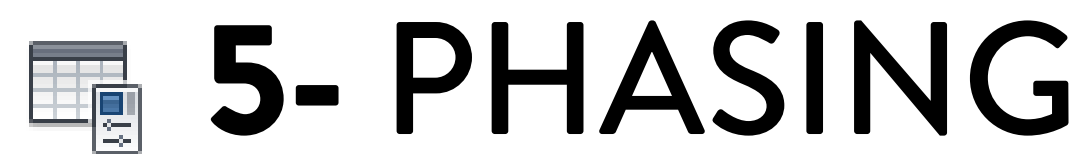

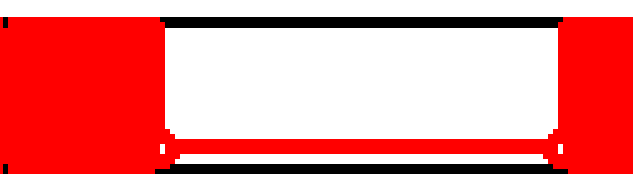

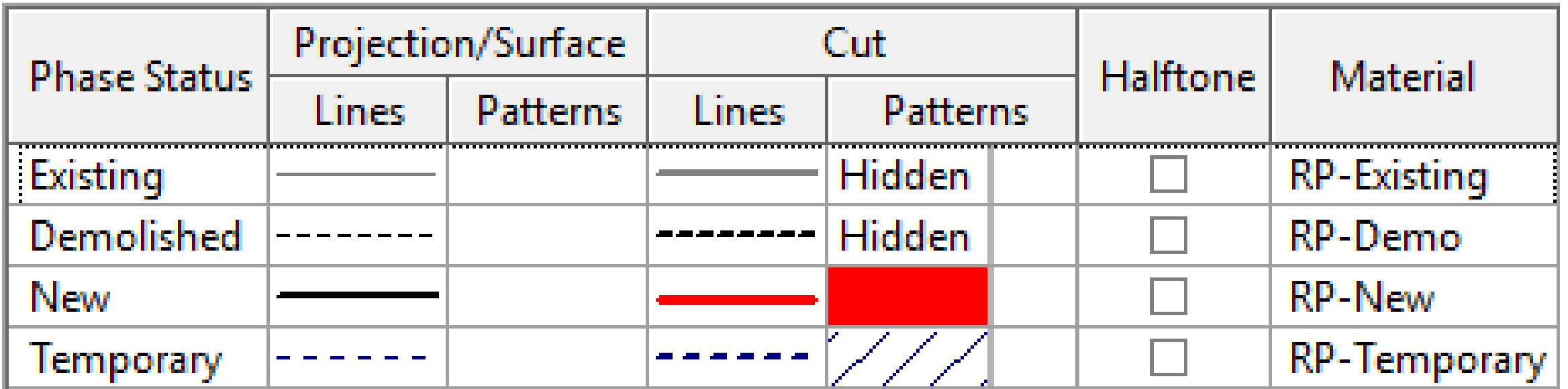

### PHASES OVERRIDE: ALL NEW CUT ELEMENTS BECOME RED

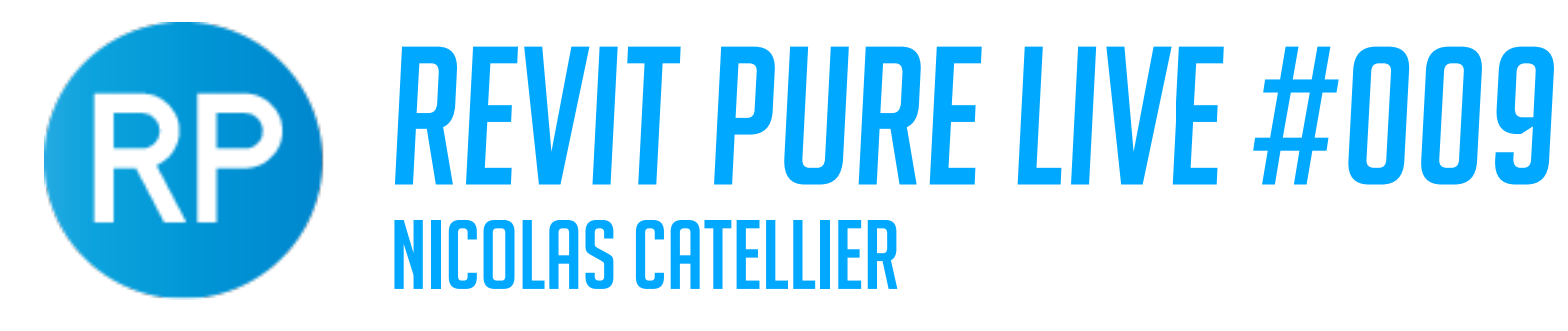

### 2- SET RULES

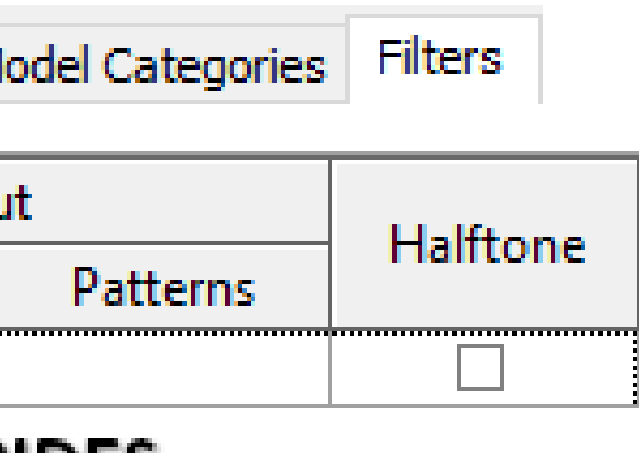

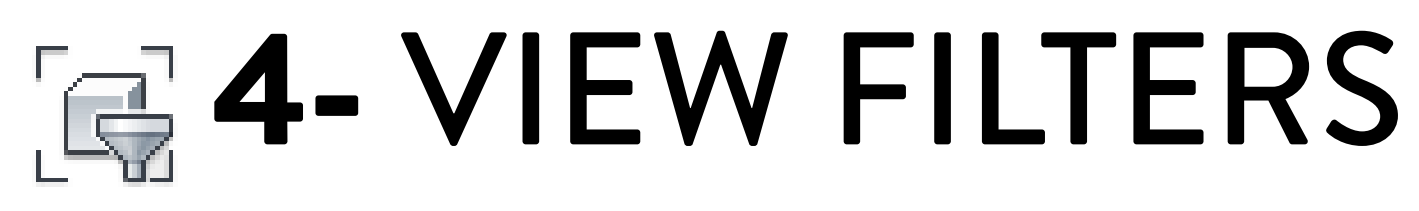

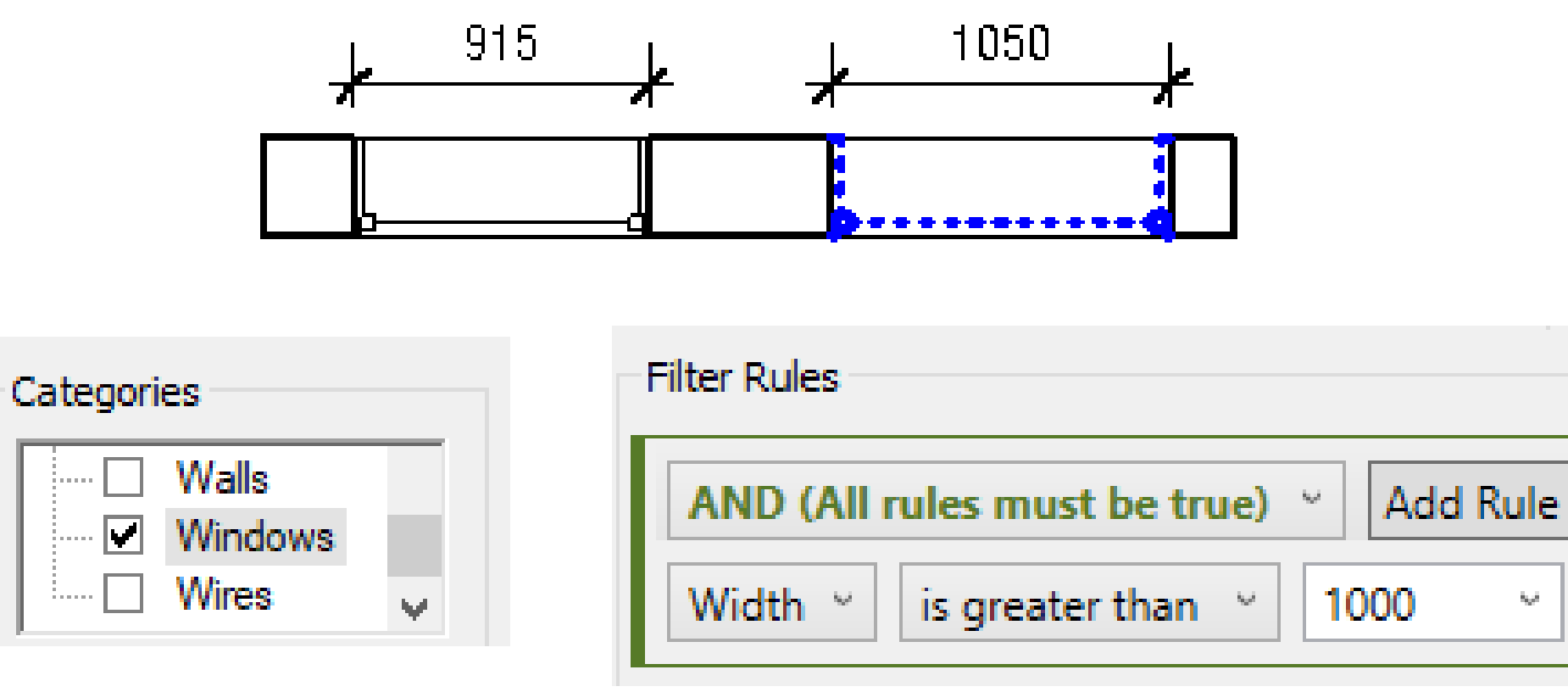

### **1- SELECT CATEGORY**

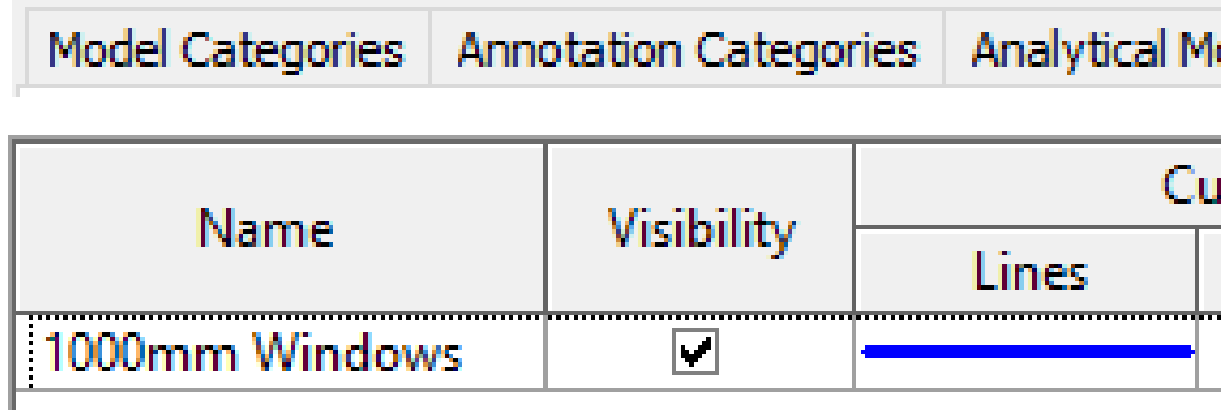

### 3- SET GRAPHIC OVERRIDES

## **D** 3- OVERRIDE BY ELEMENT

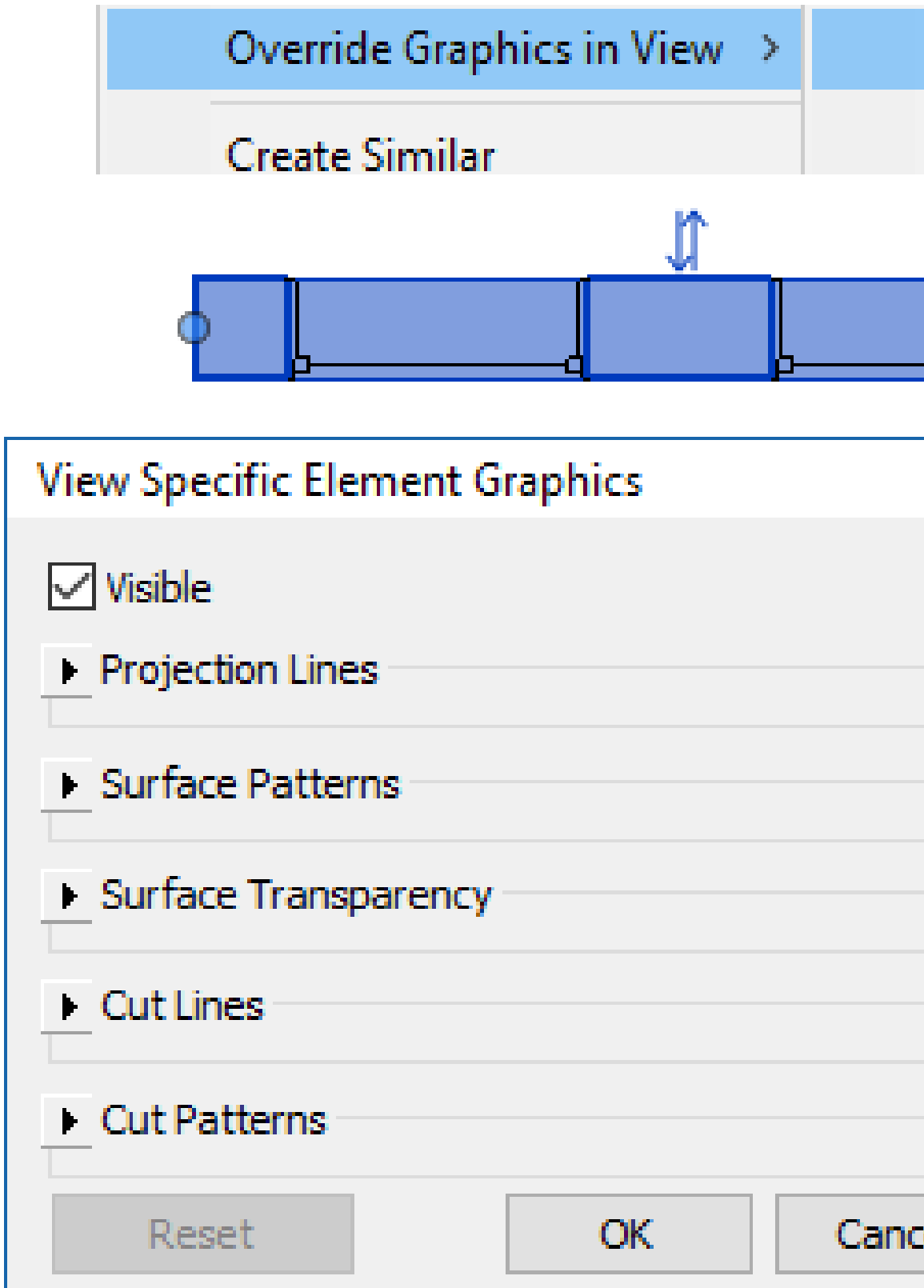

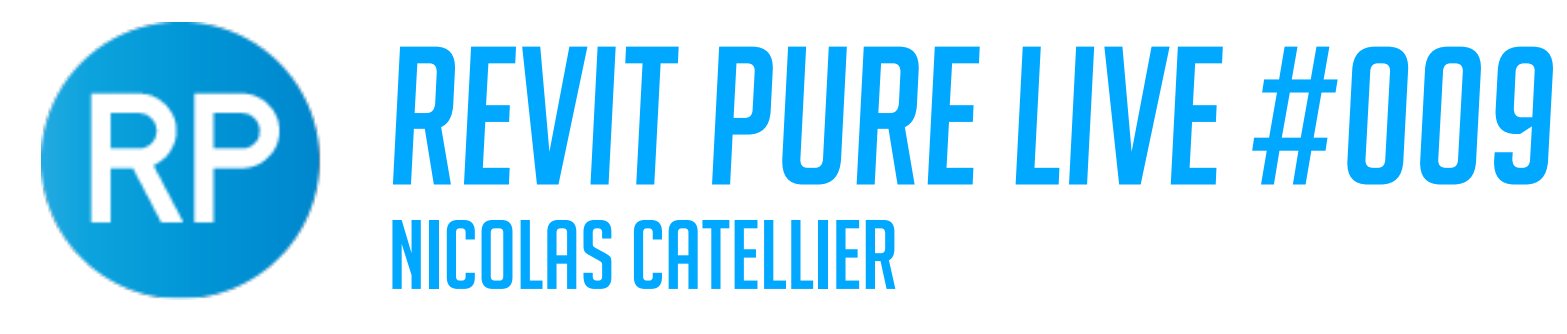

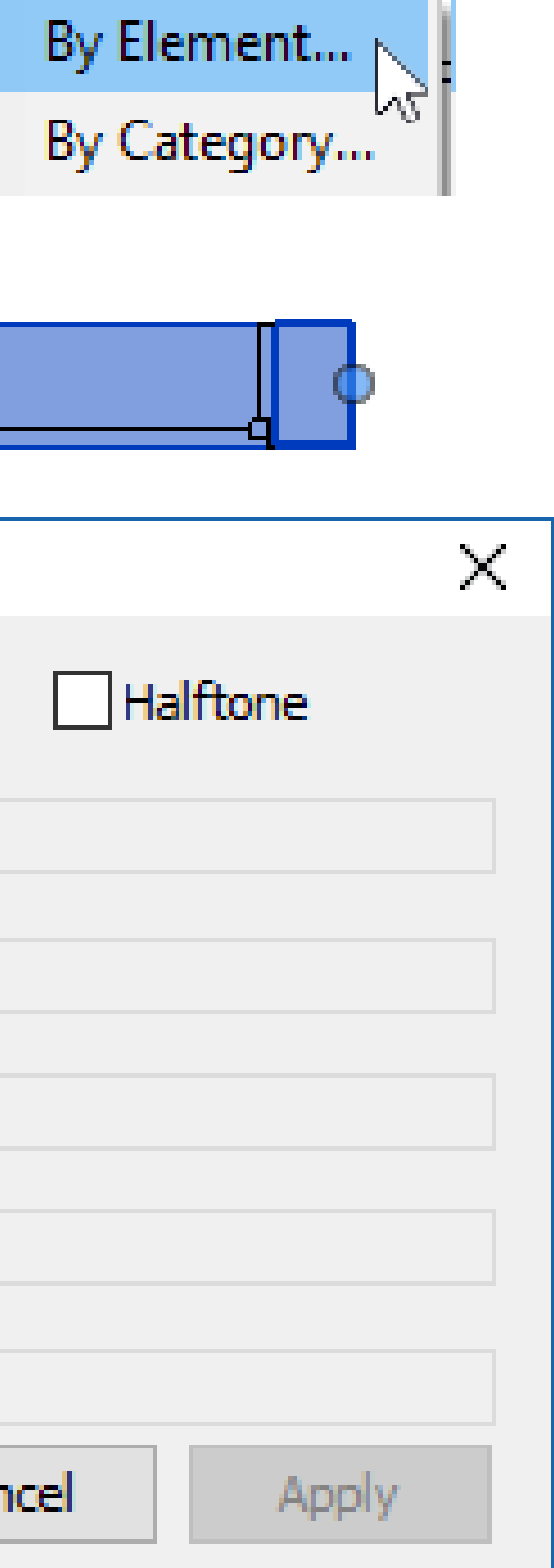

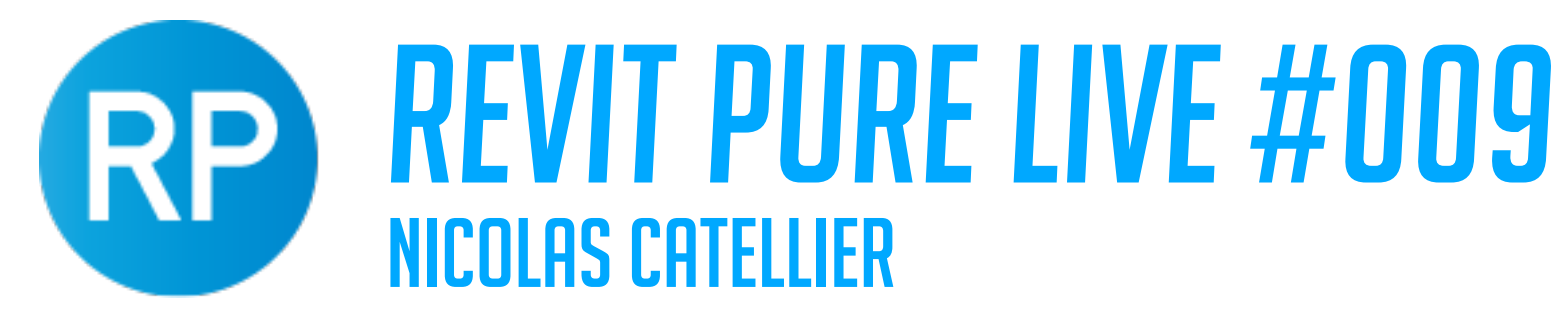

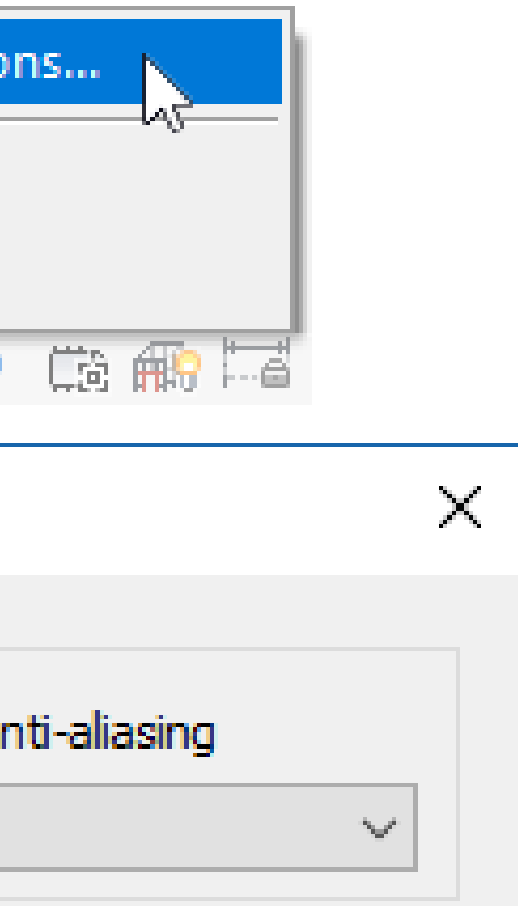

THE SILHOUETTE **LINES BECOME THICKER** 

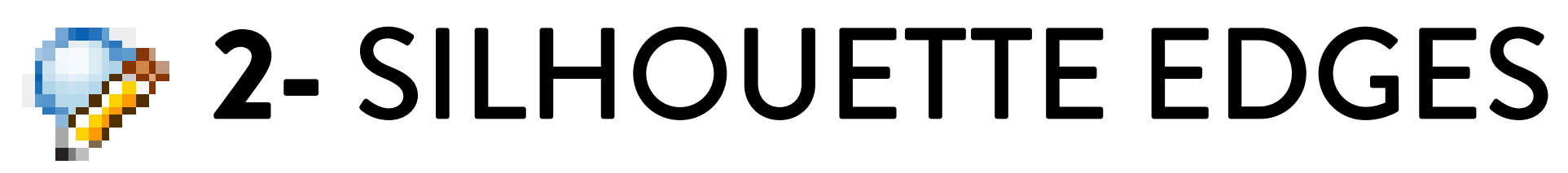

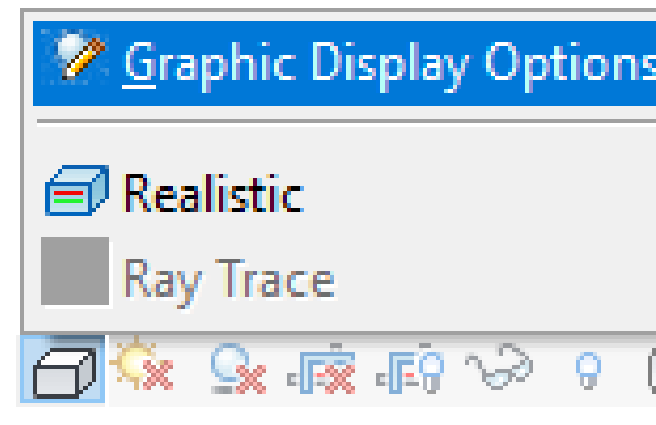

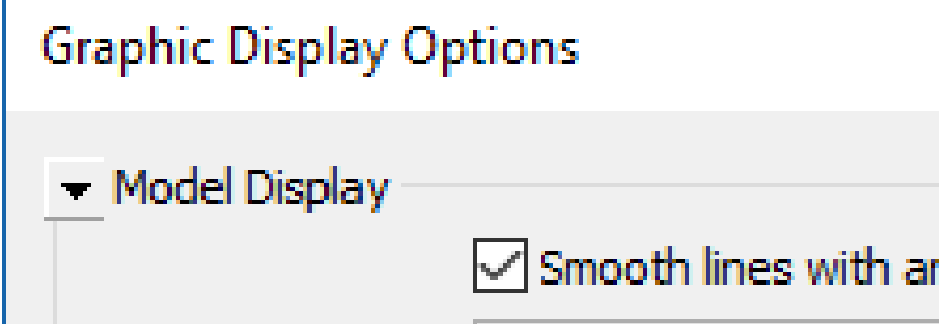

Silhouettes:

 $5 - 0.7$ mm

### SET A SILHOUETTES LINESTYLE

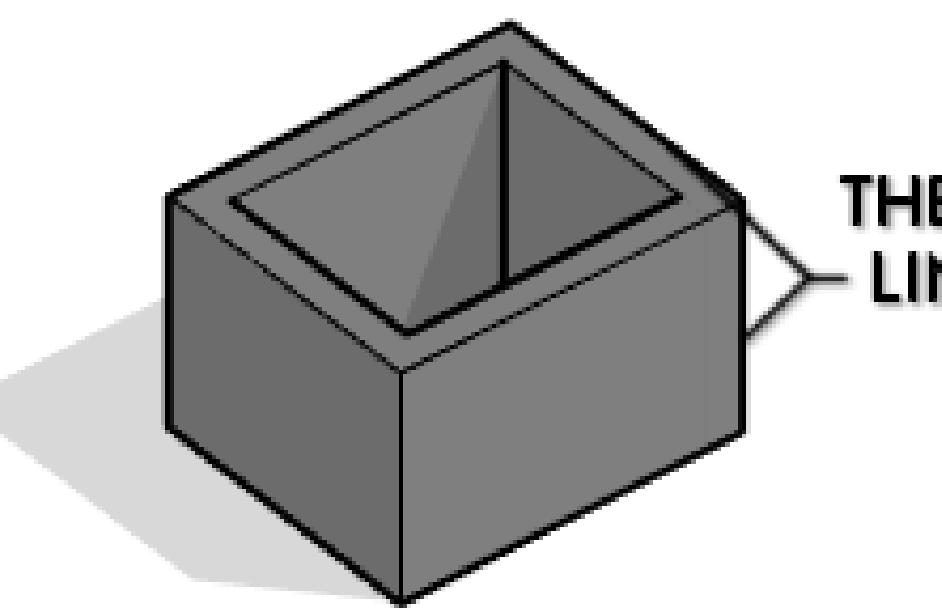

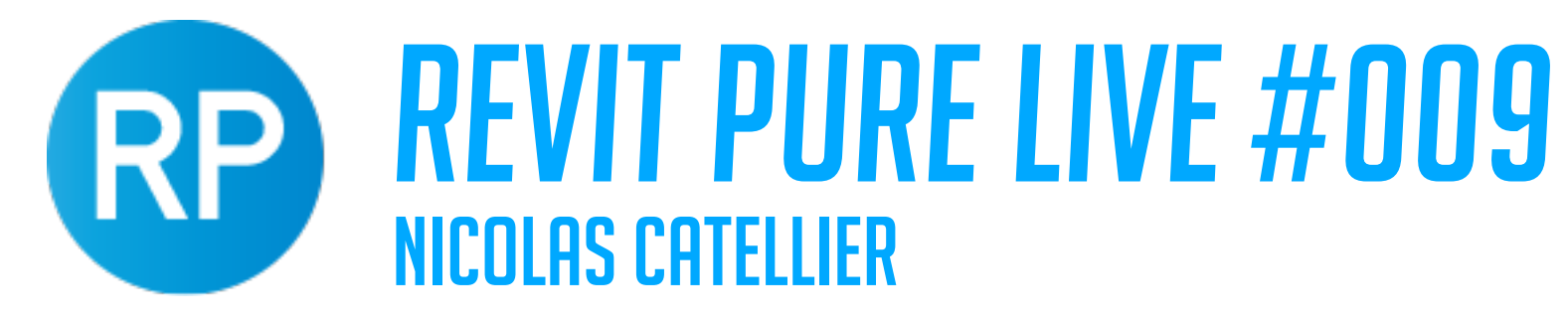

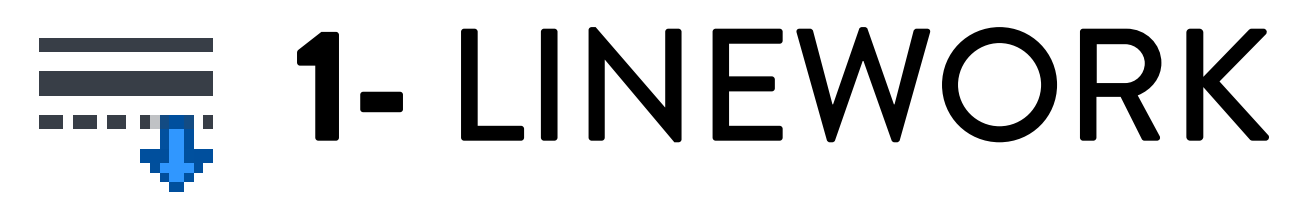

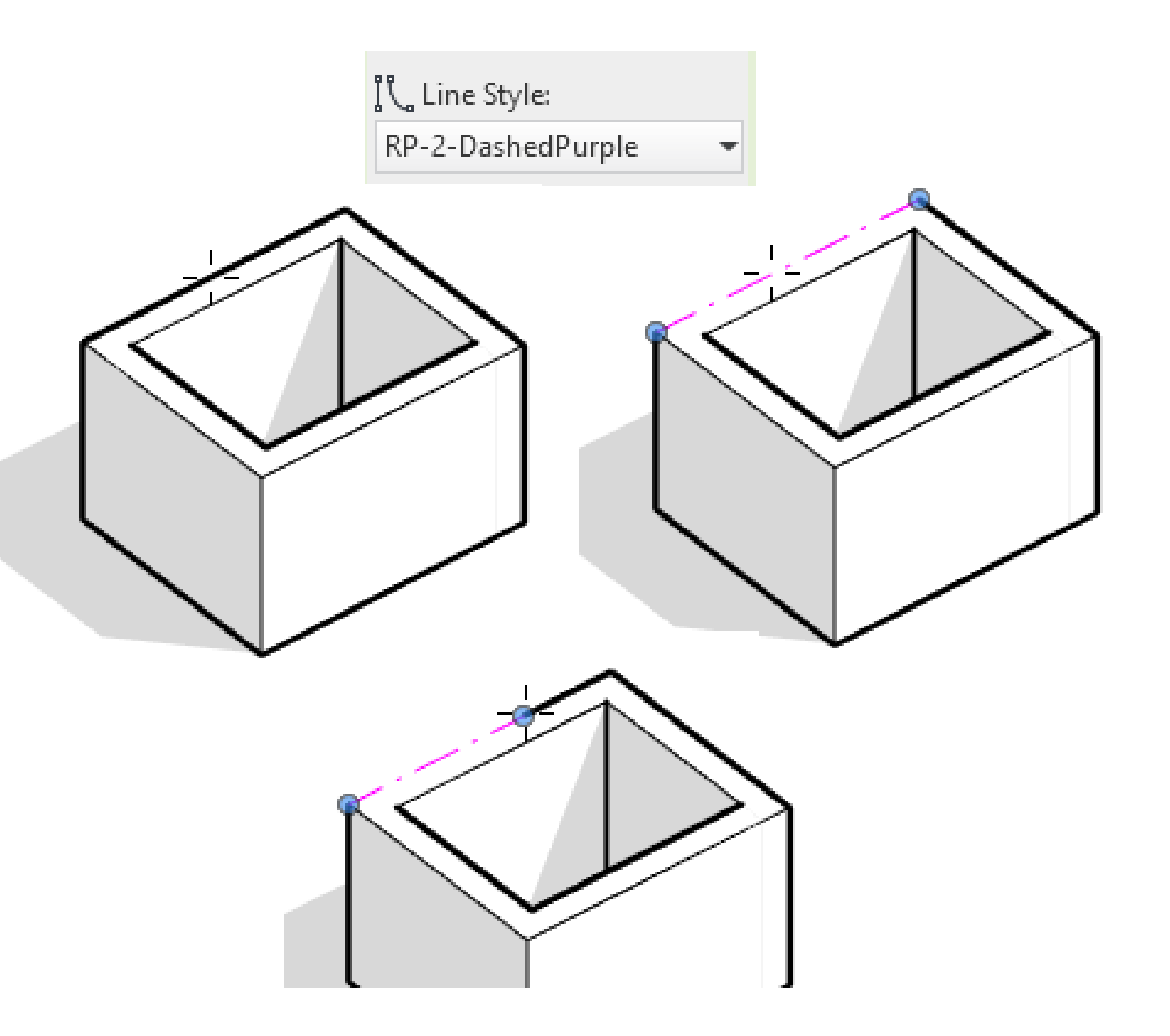

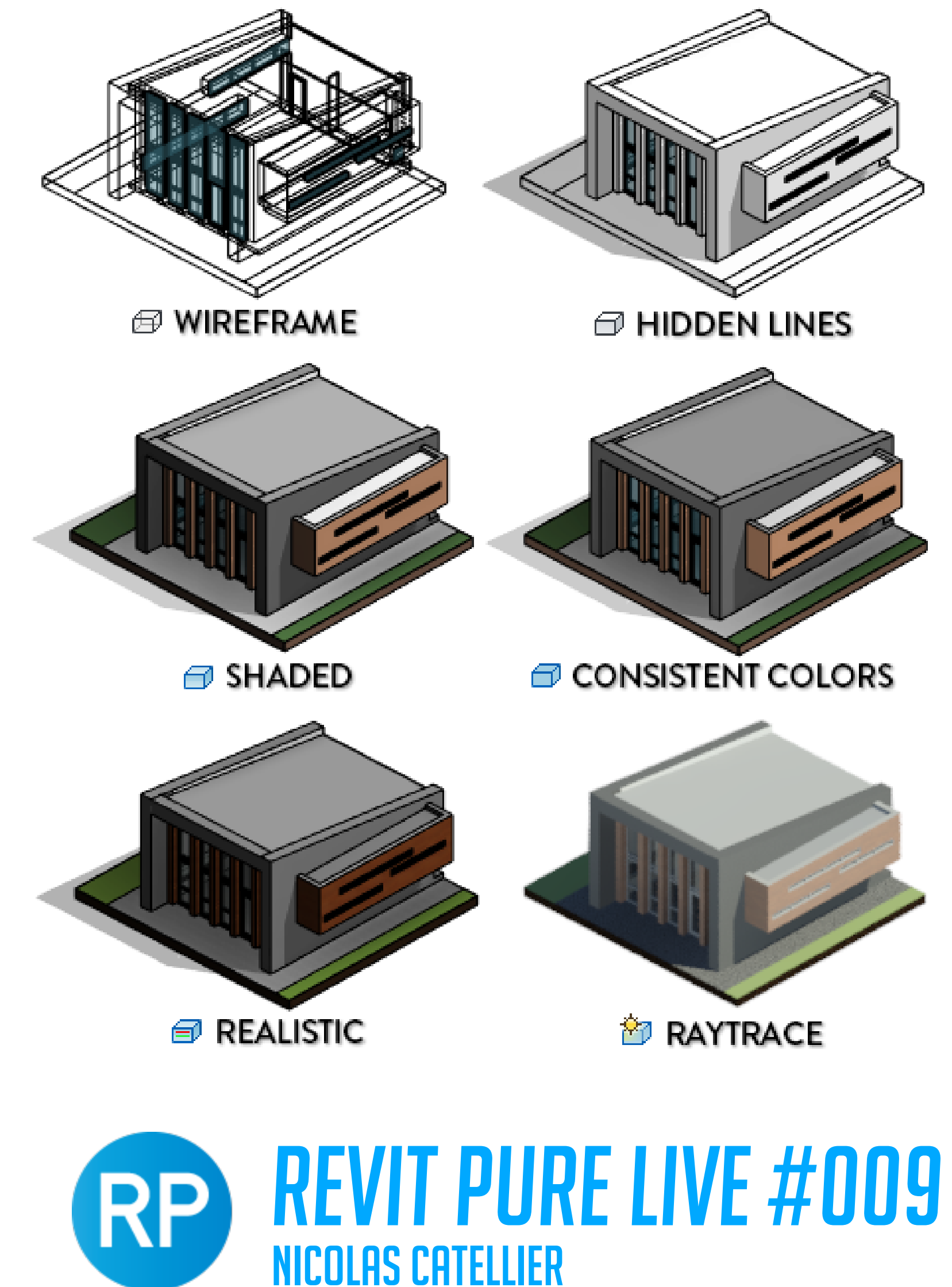

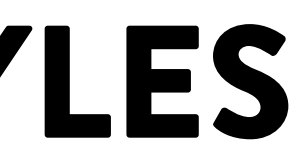

## VISUAL STYLES

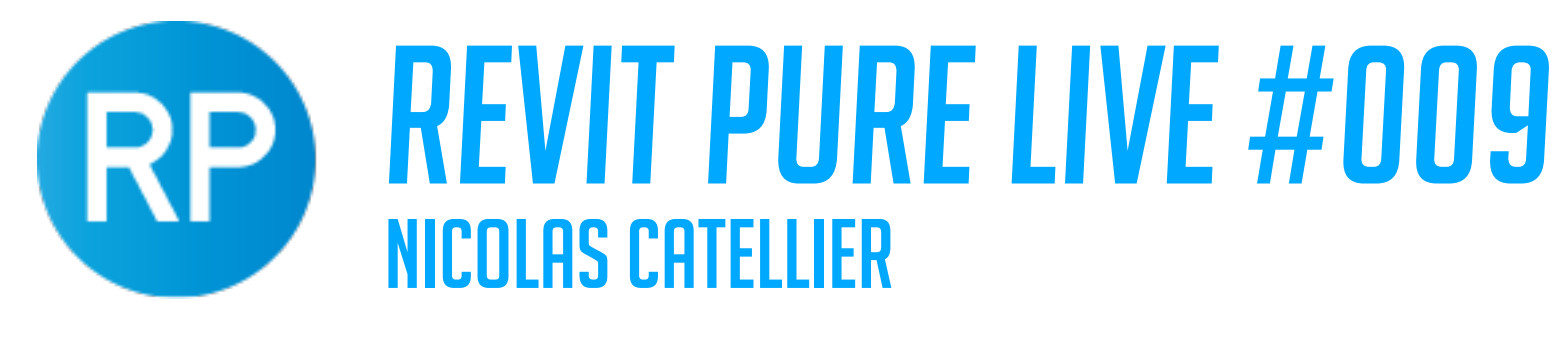

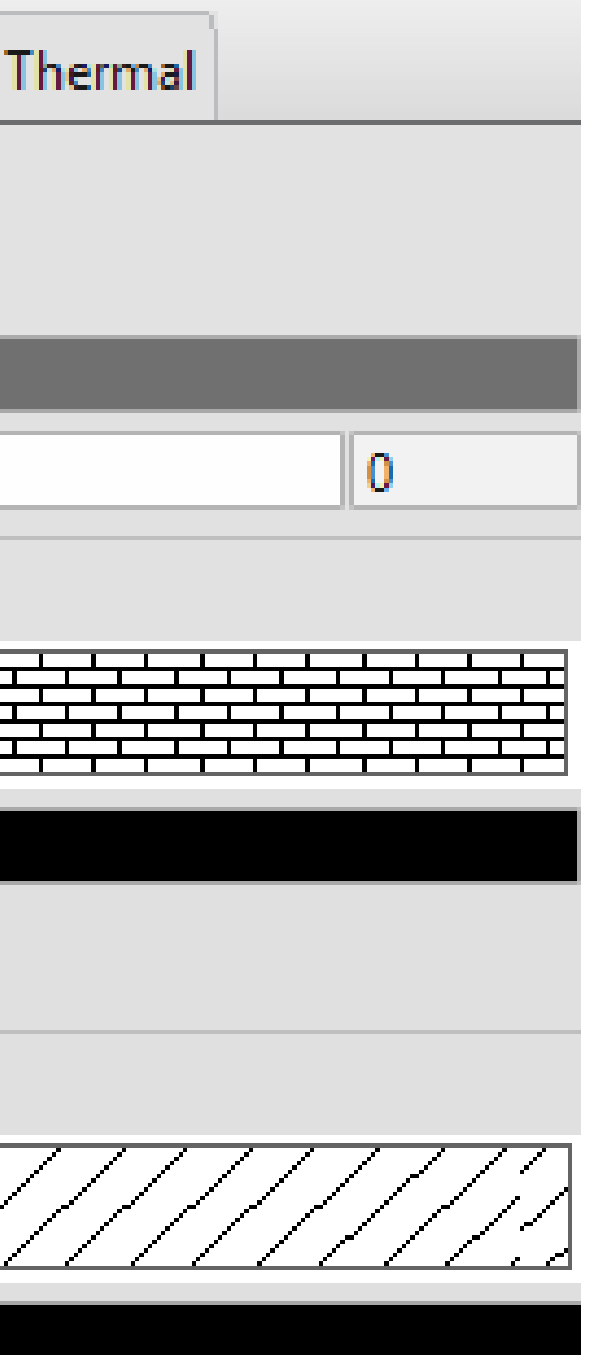

### DR:

dden Lines

nsistent Colors

## GRAPHICS VS APPEARANCE

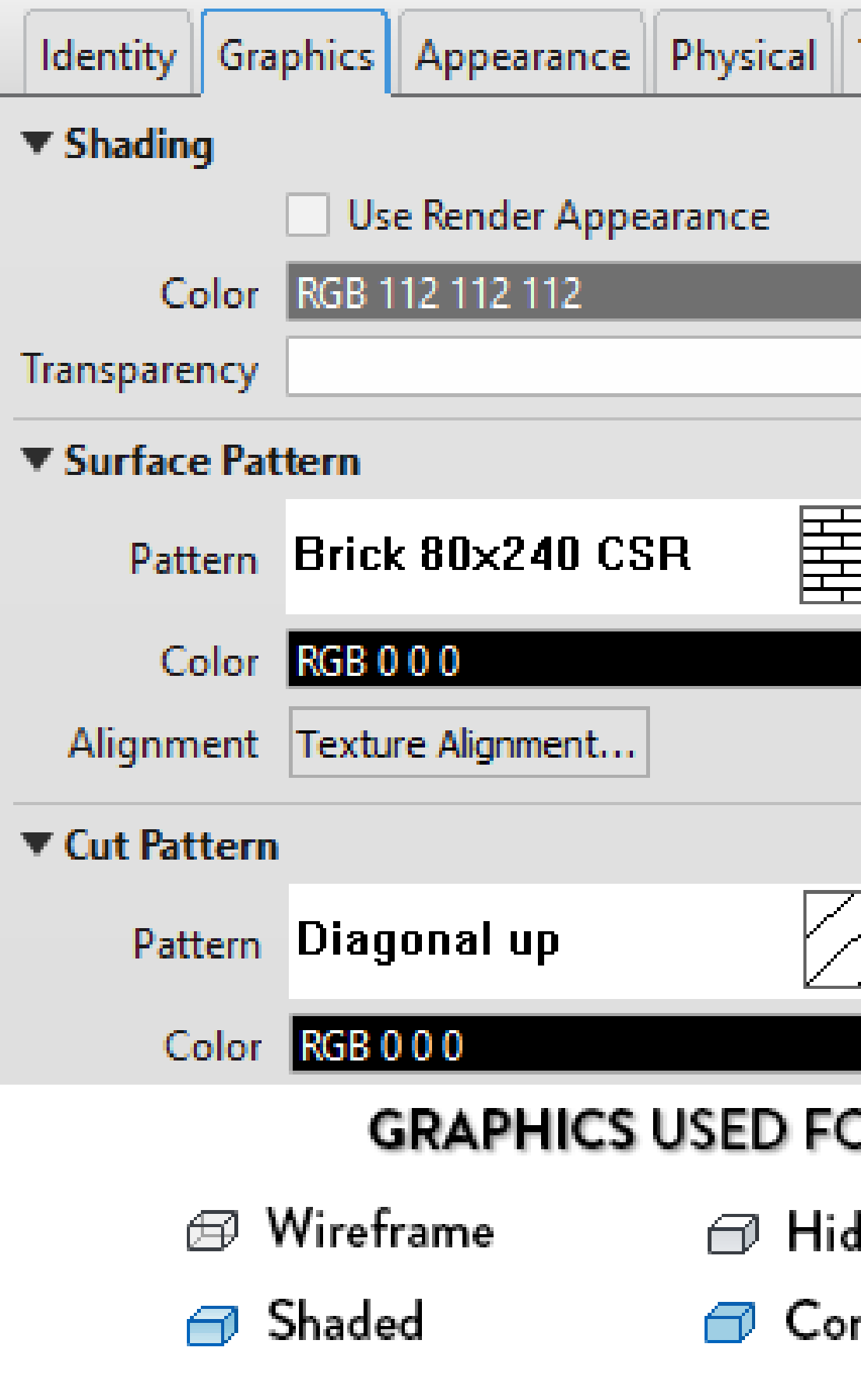

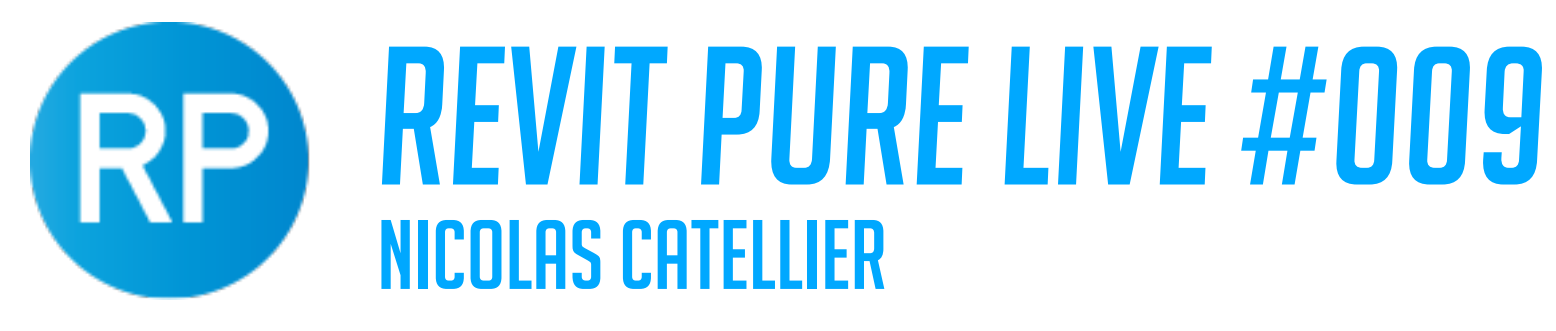

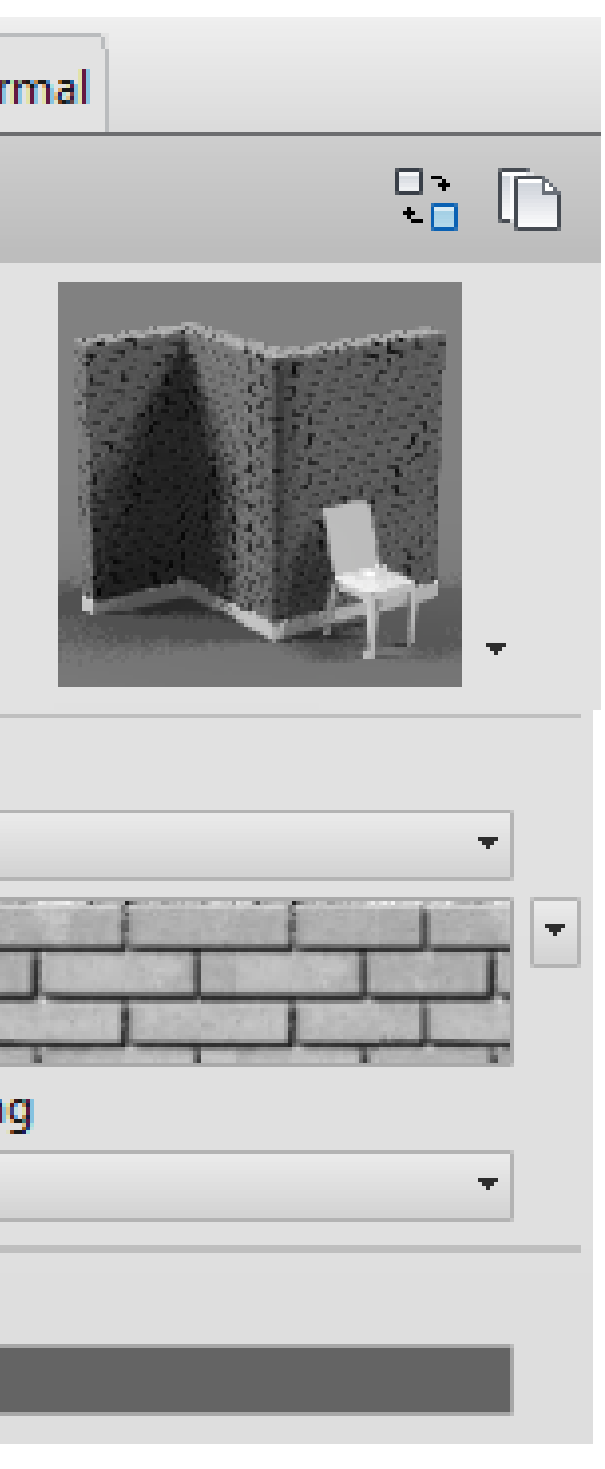

<sup>2</sup> Raytrace

## GRAPHICS VS APPEARANCE

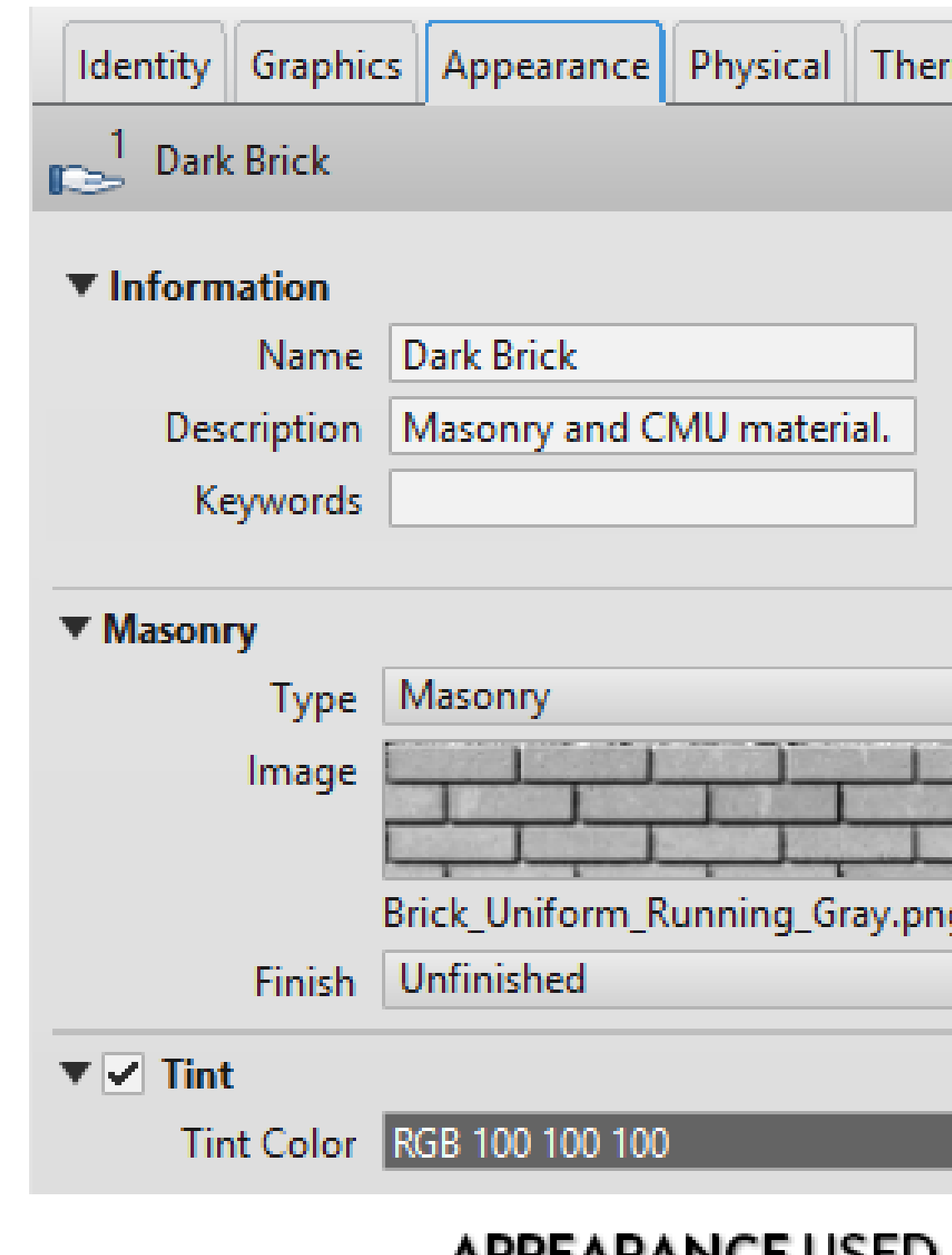

**APPEARANCE USED FOR:** 

Realistic

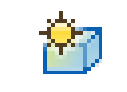

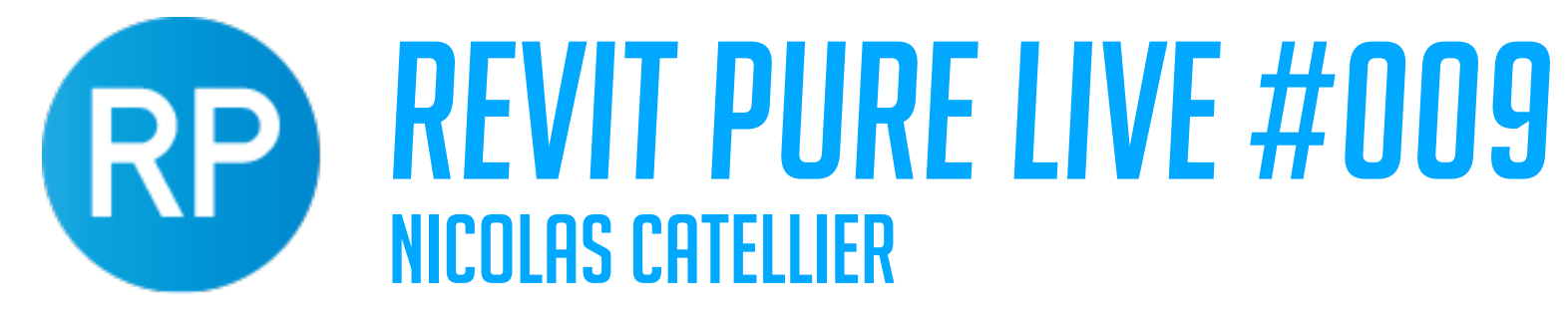

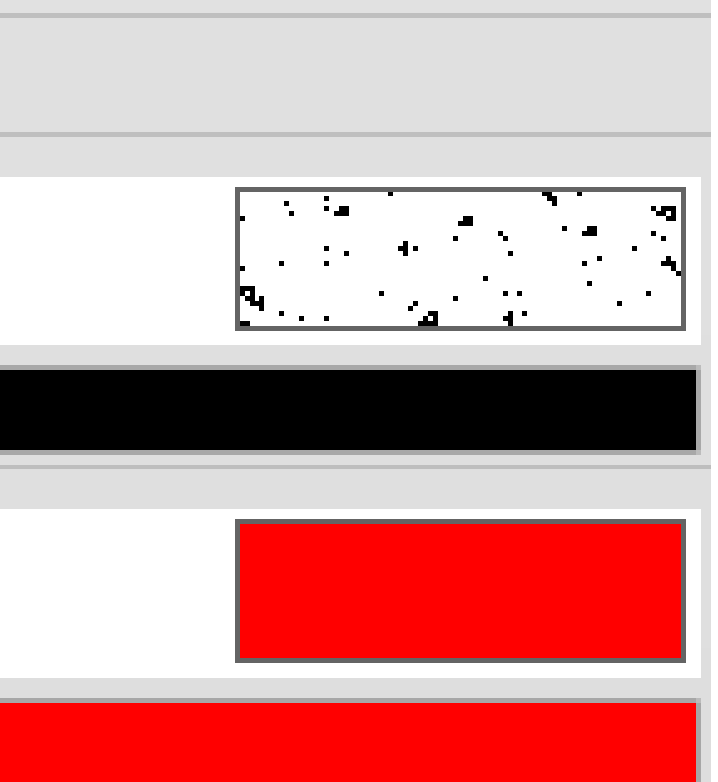

## COLORS IN HIDDEN LINE VIEWS

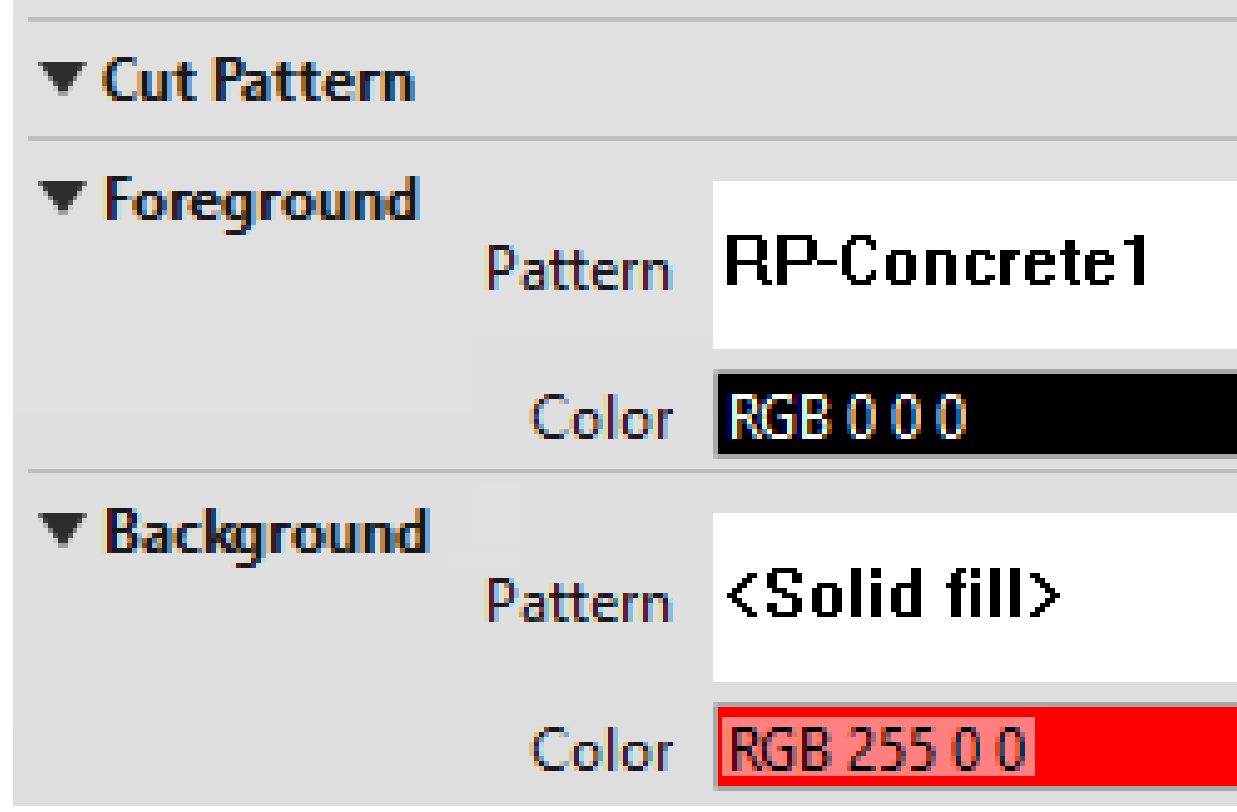

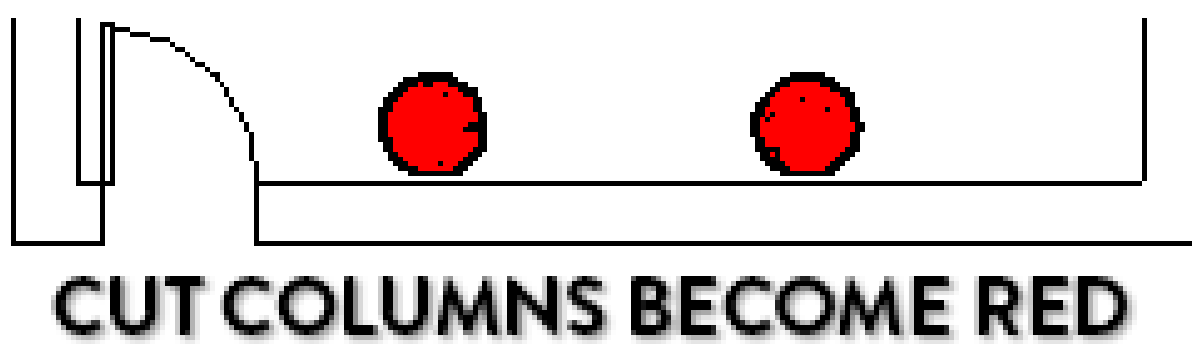

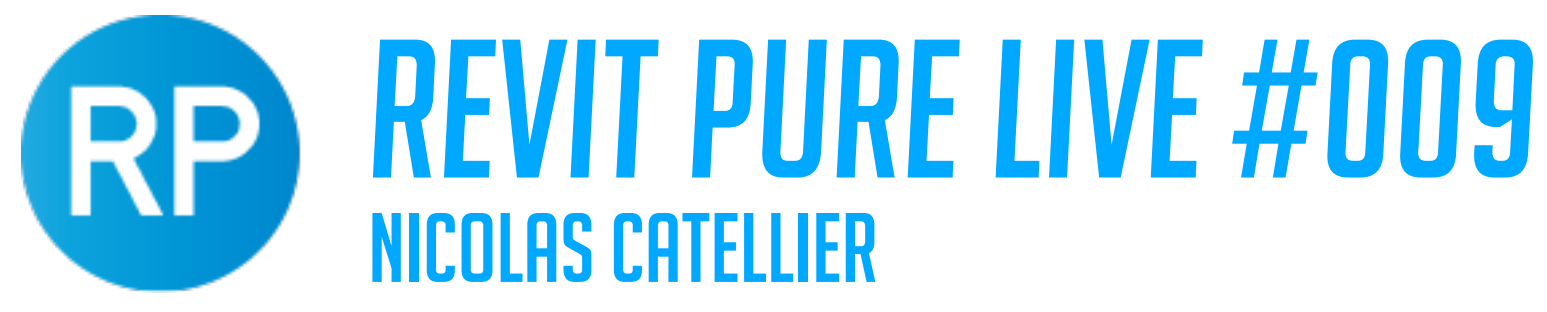

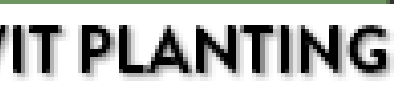

## GOOD LOOKING PLANTING

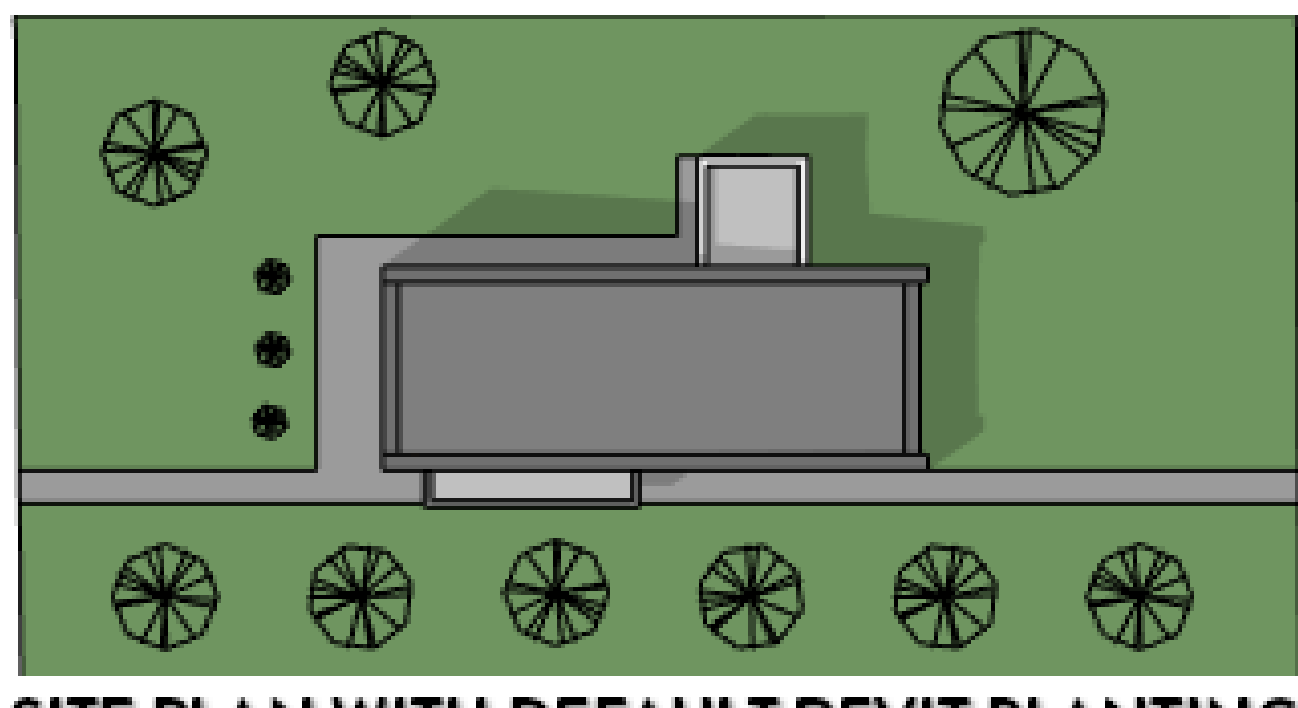

SITE PLAN WITH DEFAULT REVIT PLANTING

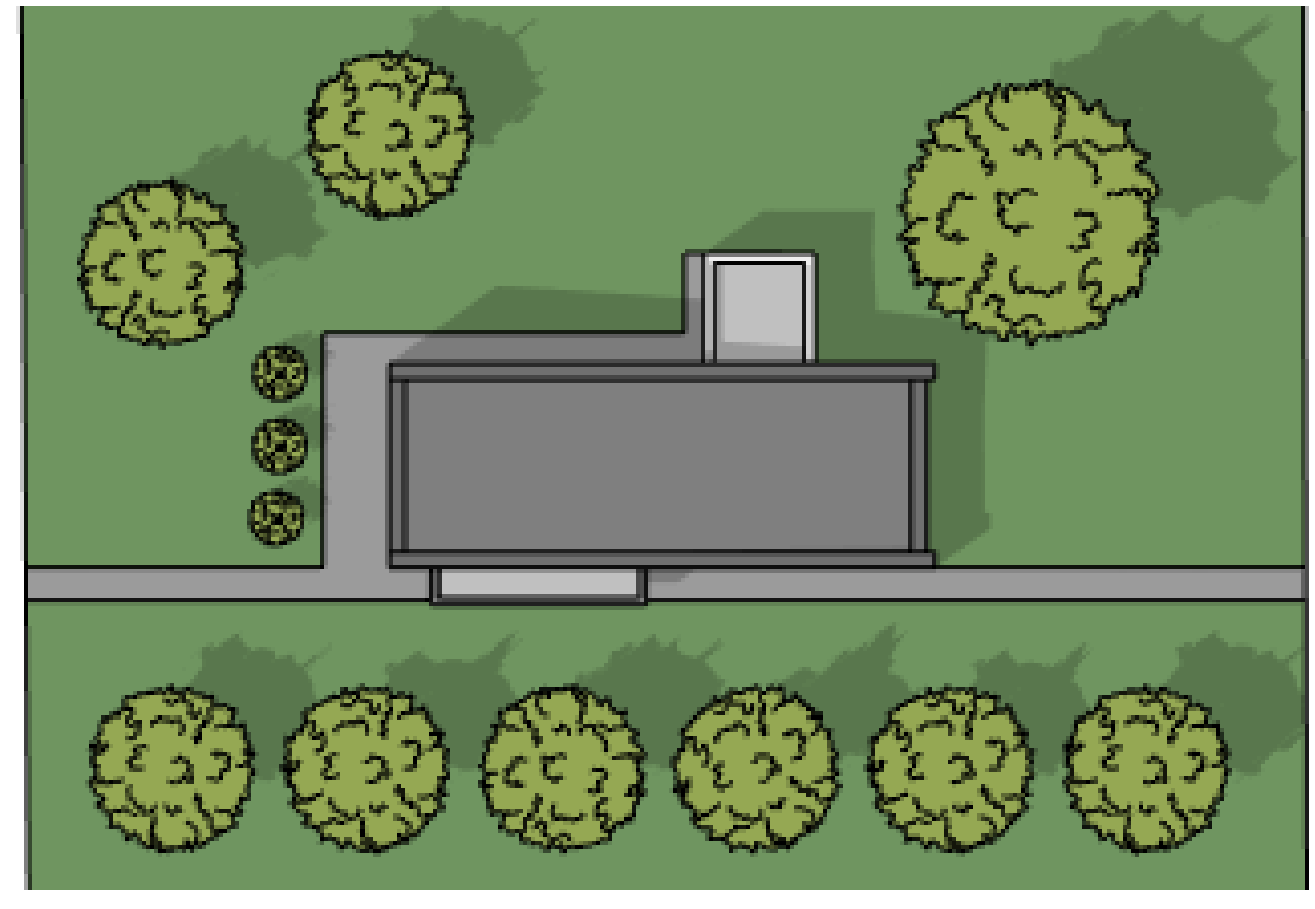

### SITE PLAN WITH MODIFIED REVIT PLANTING

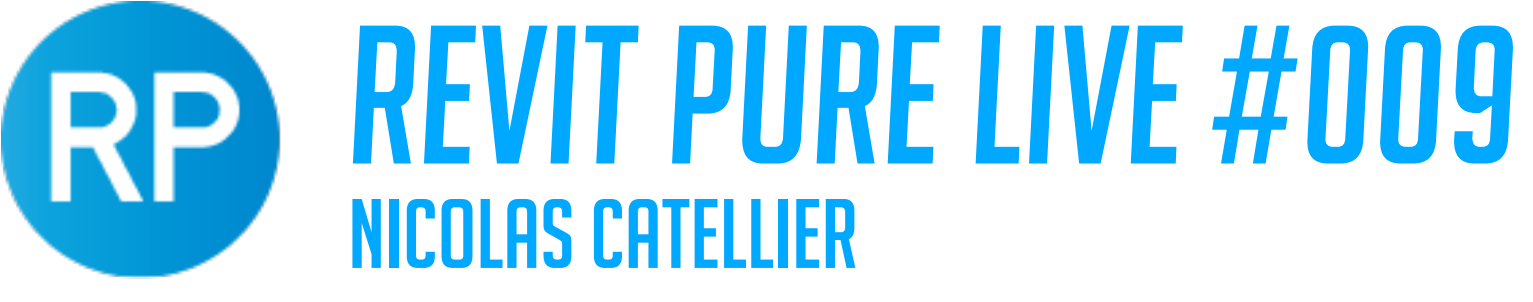

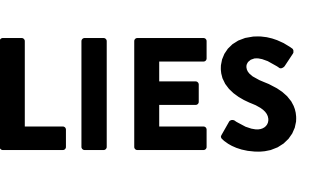

## TREE FAMILIES

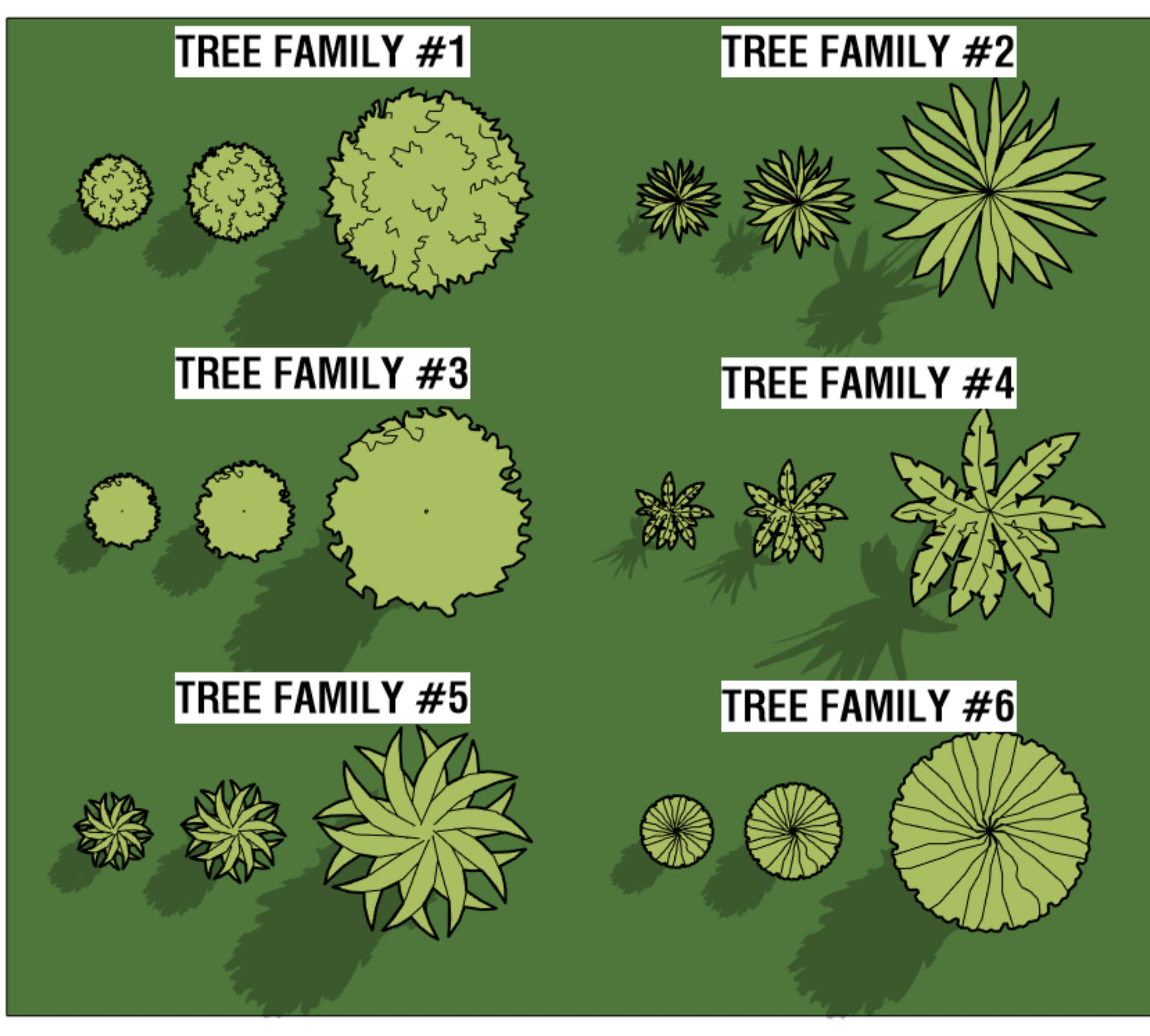

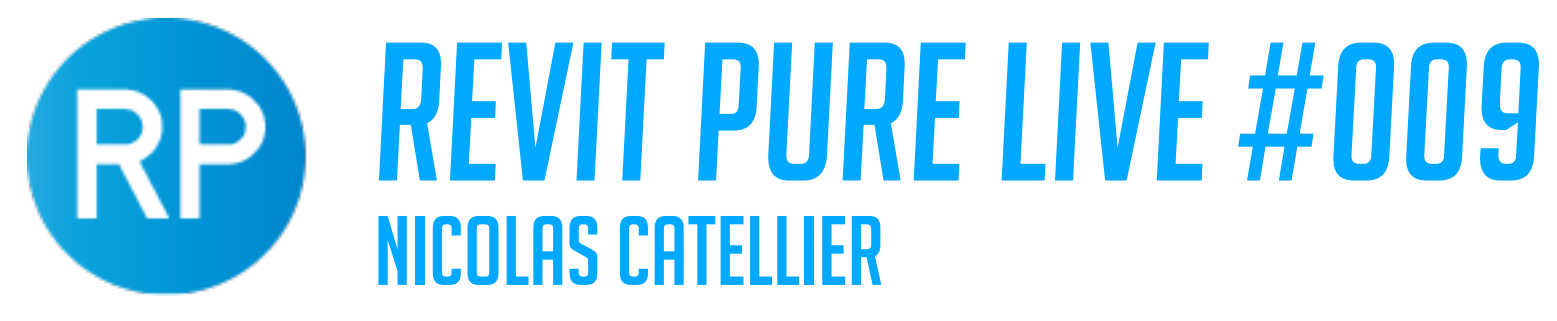

## ADJUSTING DEFAULT 3D TREES

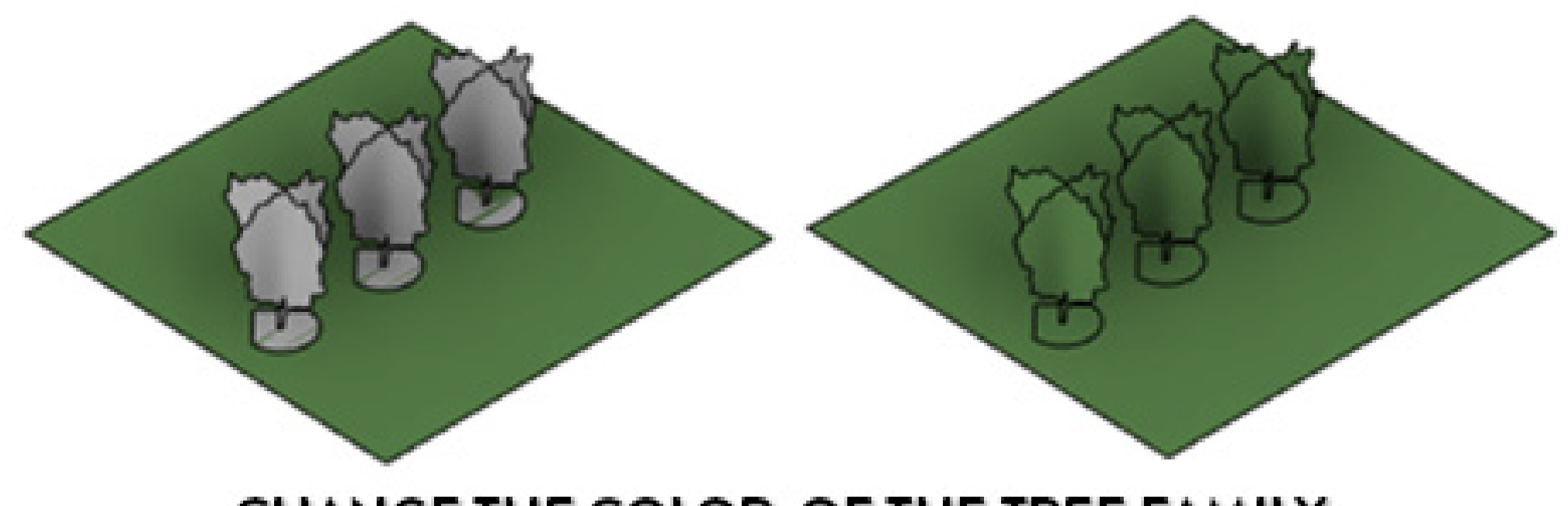

### CHANGE THE COLOR OF THE TREE FAMILY

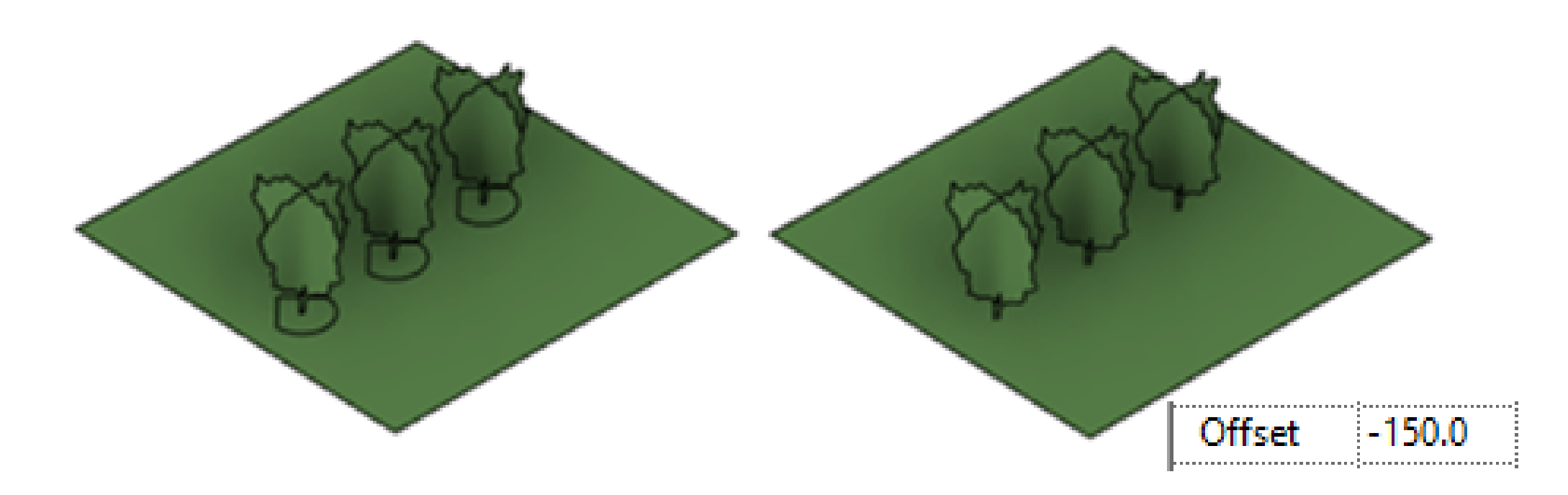

### SET A NEGATIVE OFFSET TO ALL THE TREES

## IMPROVING THE DEFAULT PARKING LINE

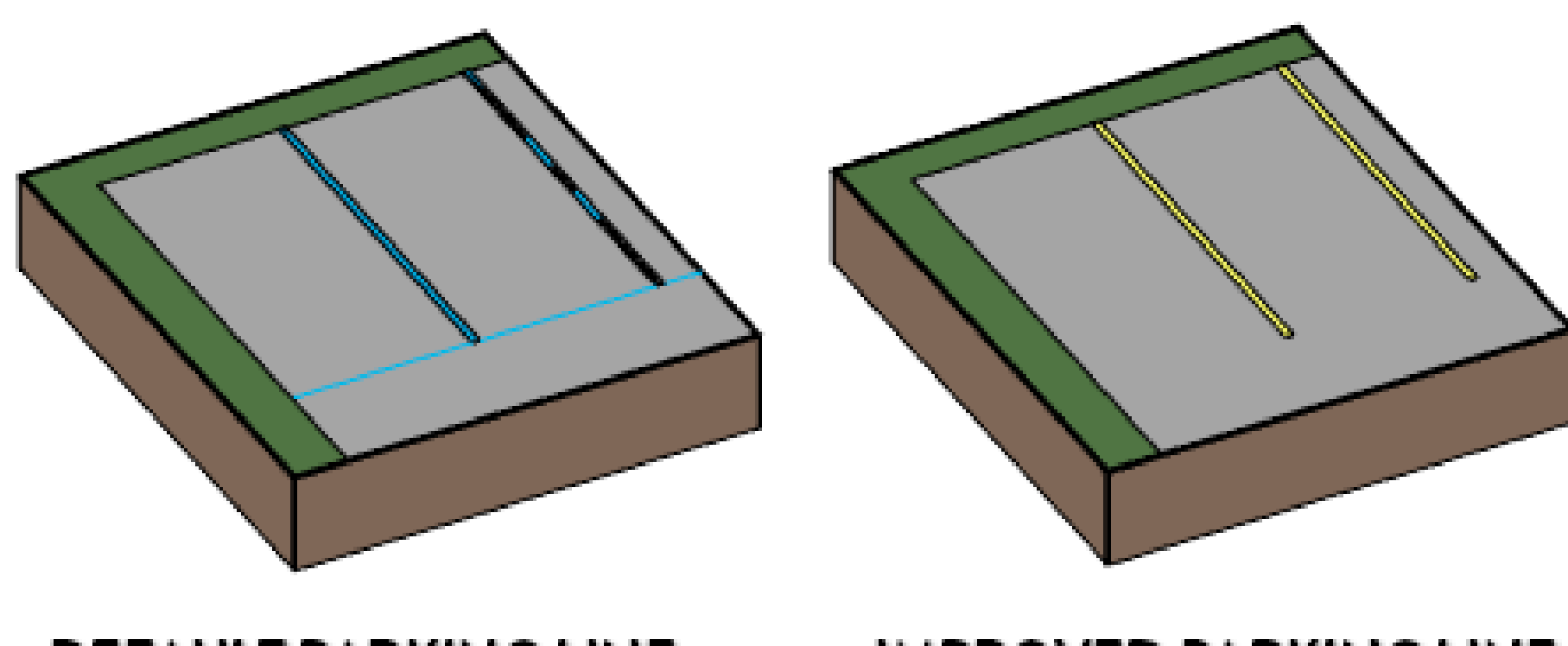

**DEFAULT PARKING LINE** 

**IMPROVED PARKING LINE** 

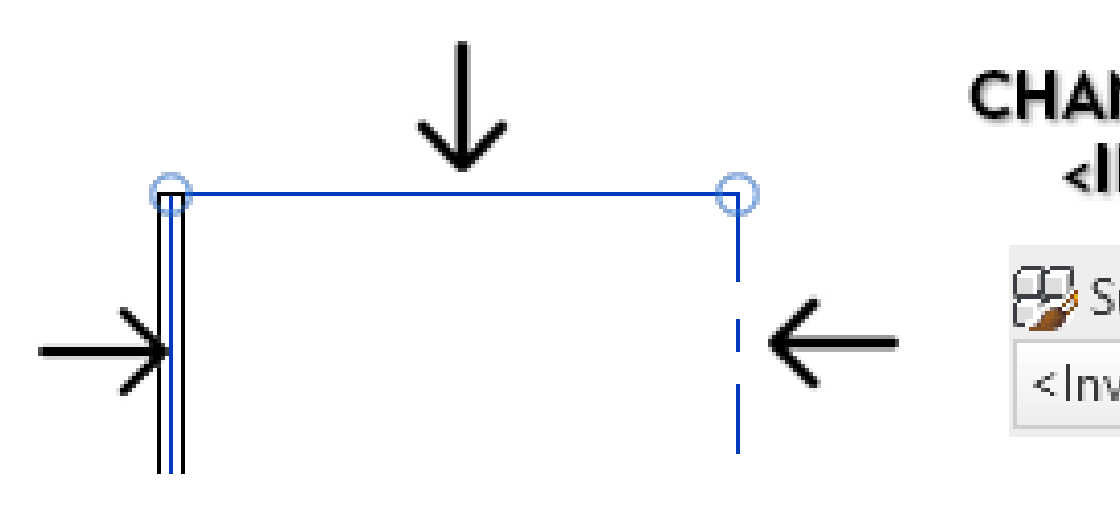

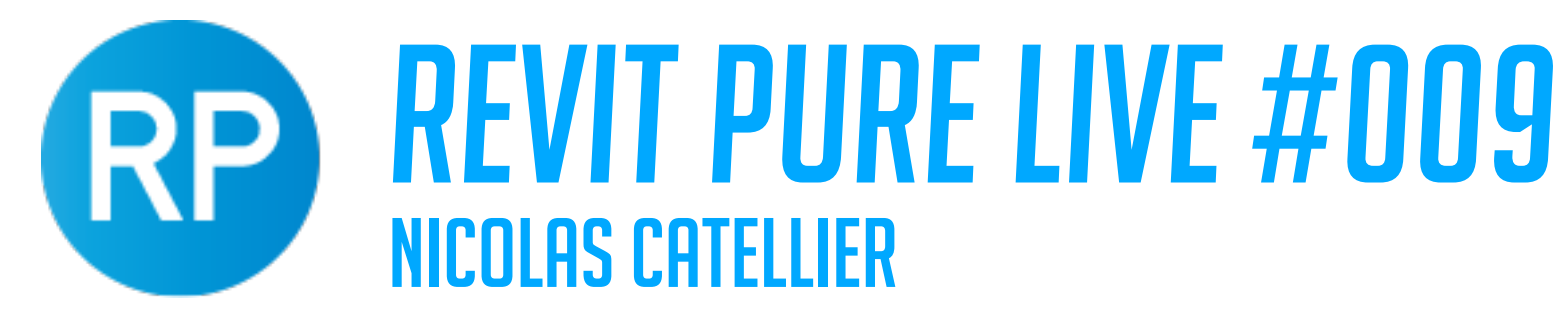

### **CHANGE LINESTYLE TO** <INVISIBLE LINE>

 $\overline{\mathcal{M}}$ 

Subcategory:

<Invisible lines>

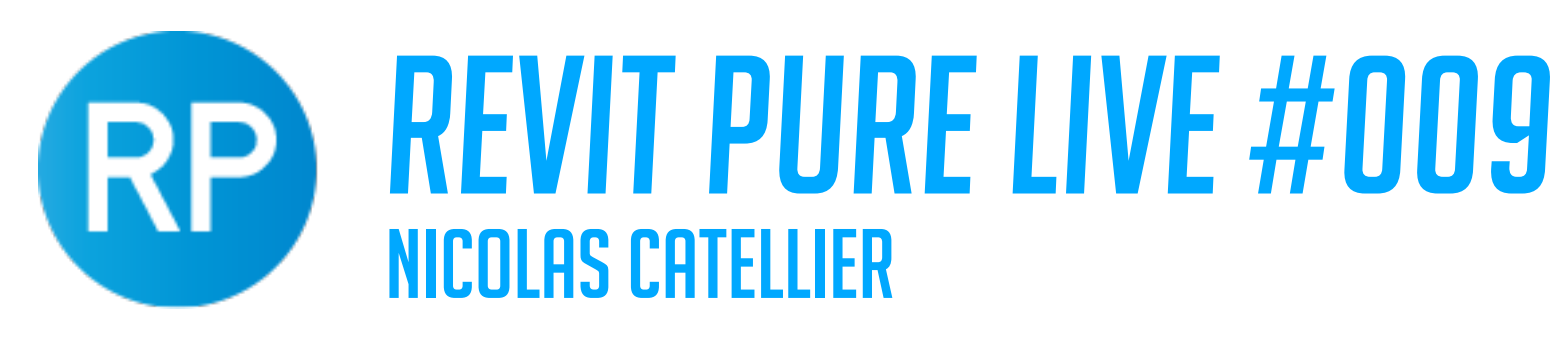

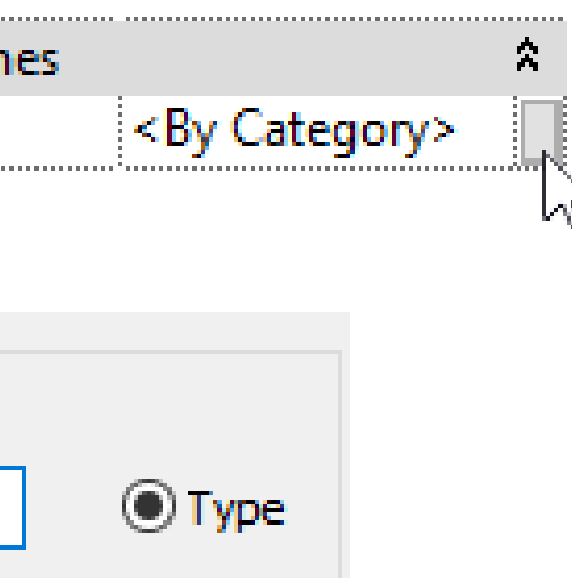

**View Specific Display** Display in 3D views and:  $\sqcap$ Plan/RCP Front/Back

RLeft/Right When cut in Plan/RCP (if category

### **SET MATERIAL PARAMETER TO THE PARKING STRIPE**

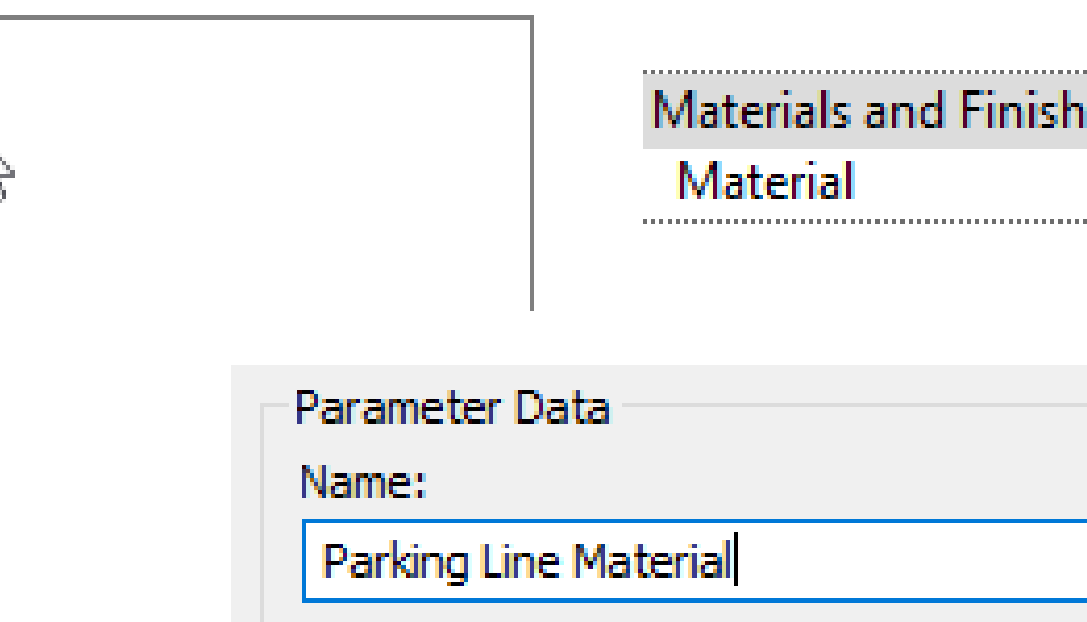

### **ADJUST VISIBILITY SETTING TO PARKING STRIPE**

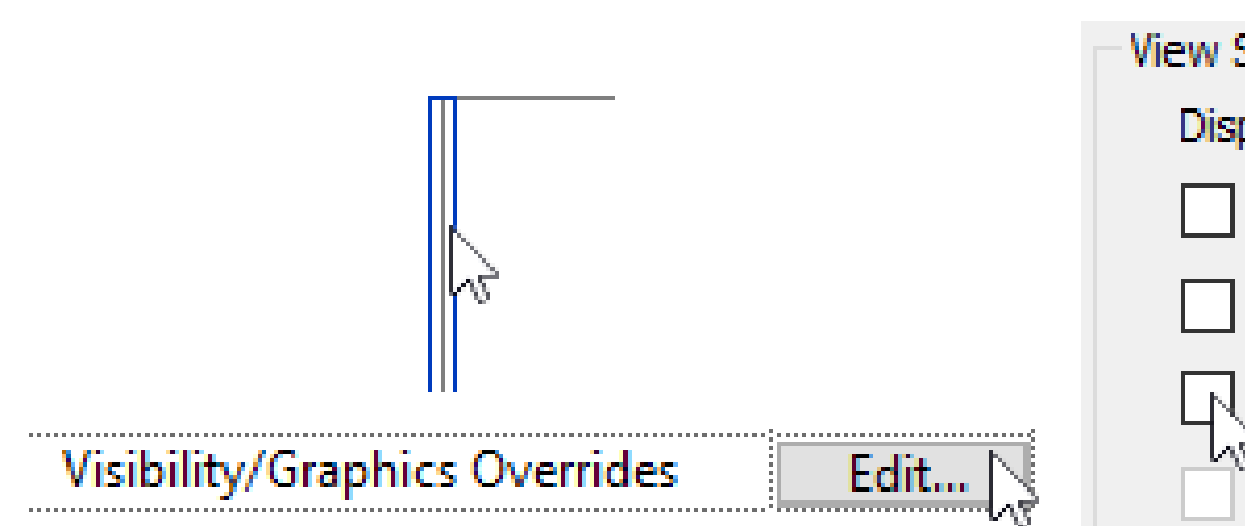

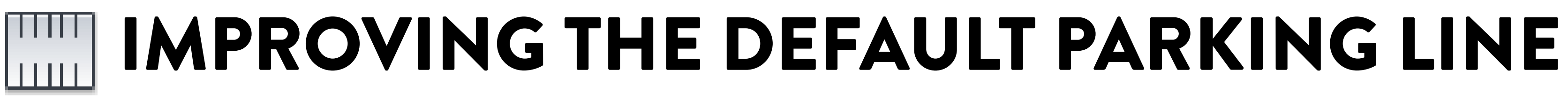

 $\mathbb{R}$ 

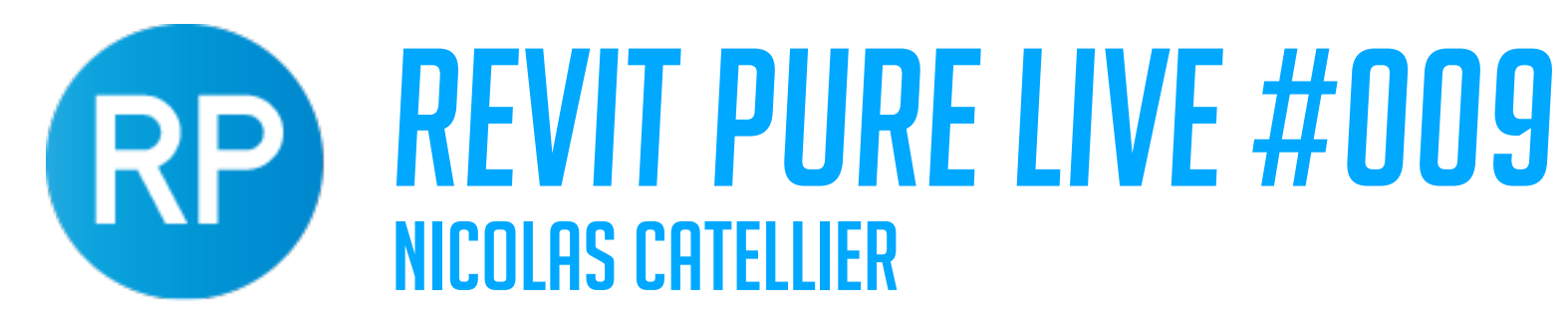

Subcategory:

### **SET TO "STRIPE" SUBCATEGORY**

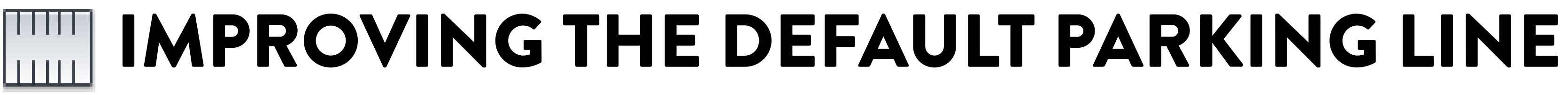

### **CREATE A SYMBOLIC LINE FOR PLAN VIEWS**

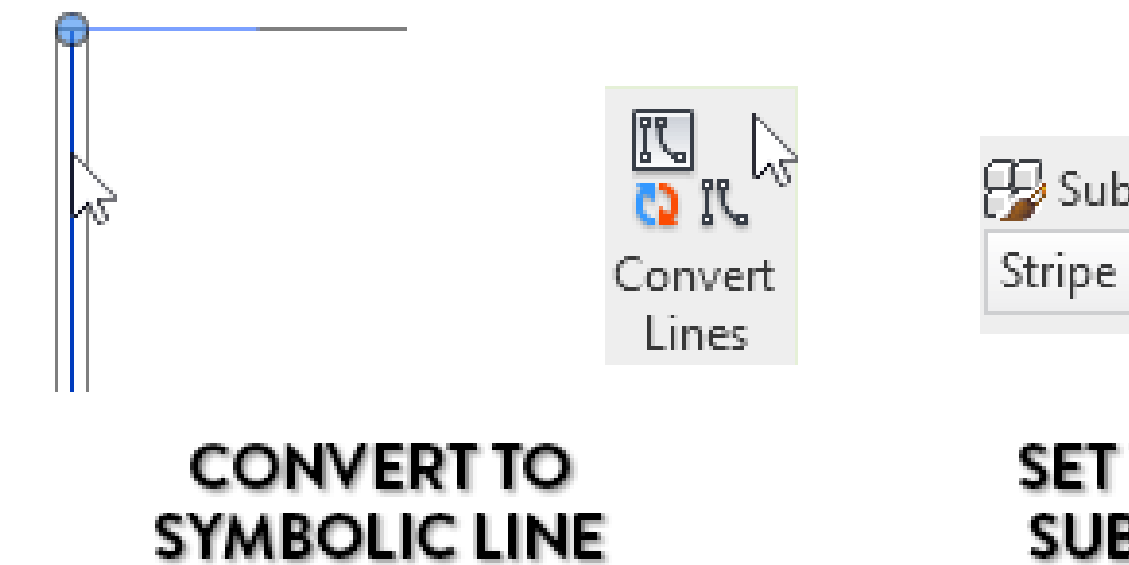

**LOAD THE FAMILY, SET A PARKING LINE MATERIAL**

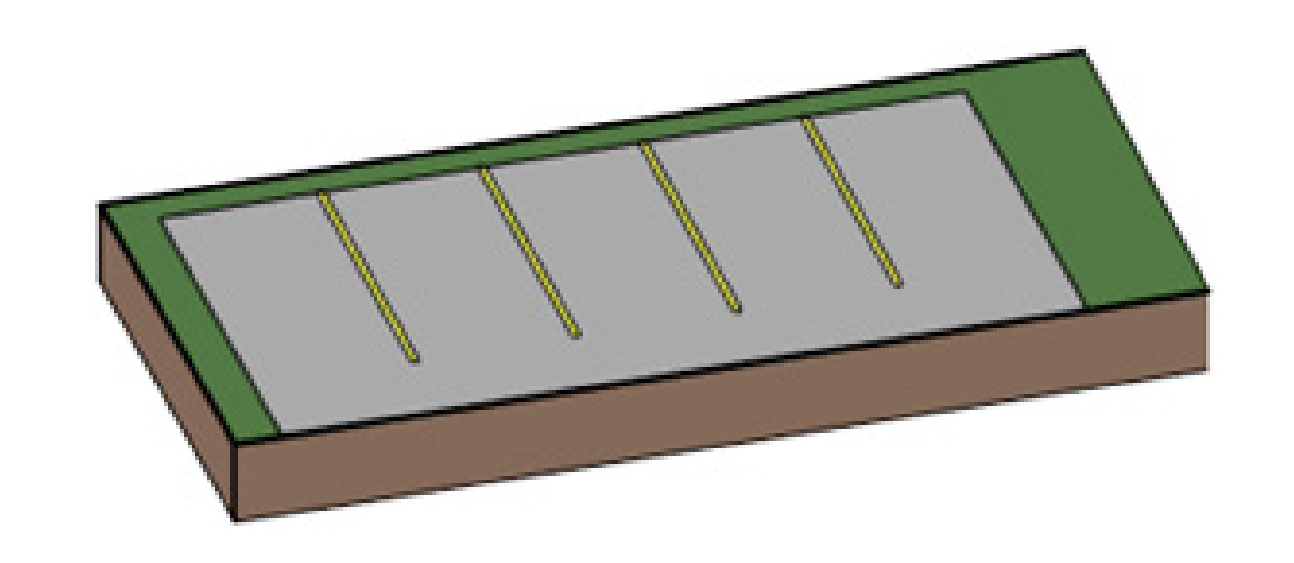

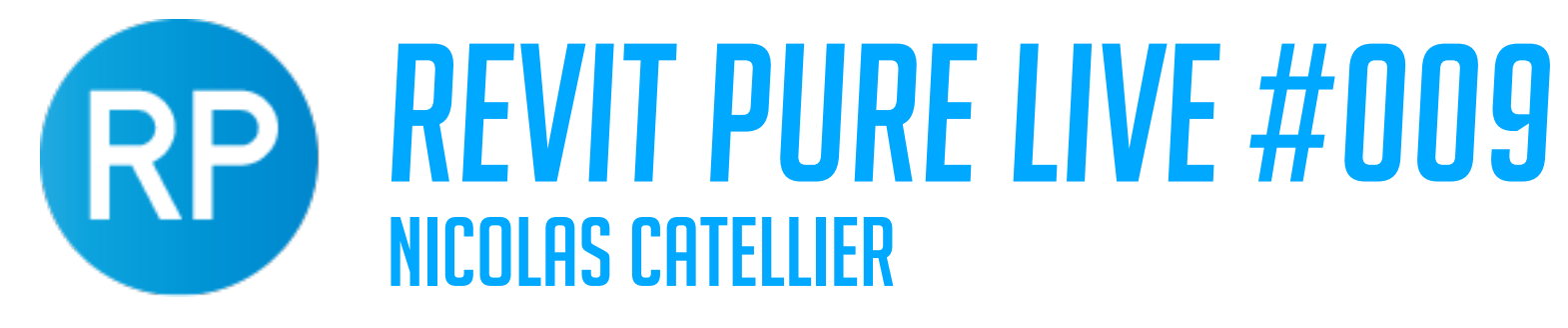

## COLOR FILL LEGEND SCHEDULE INFO

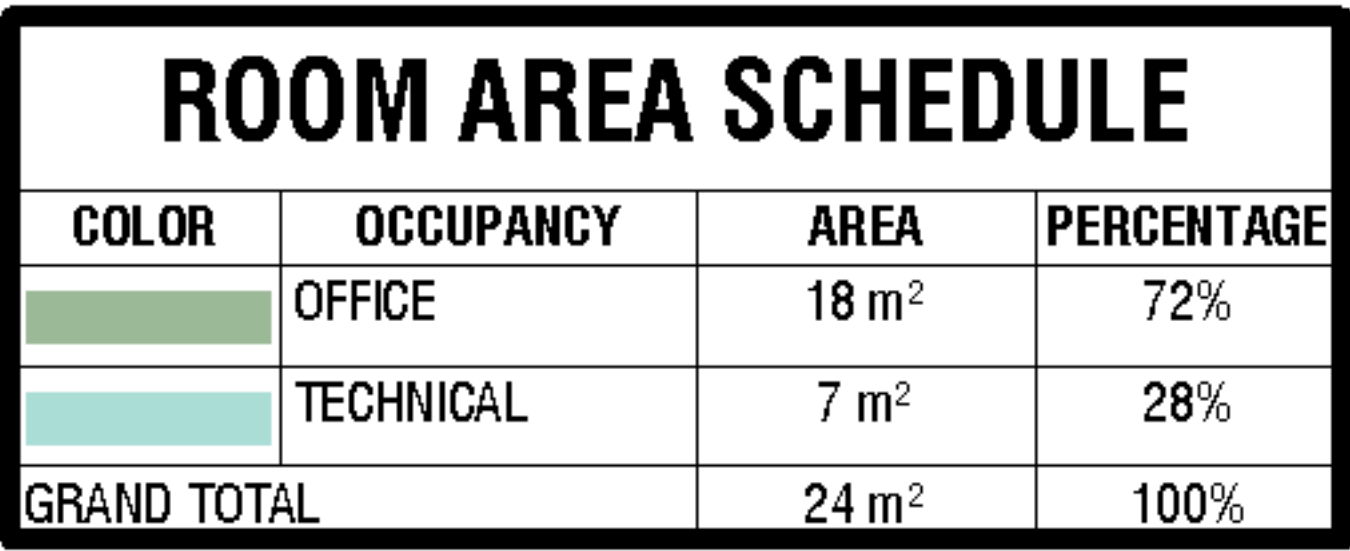

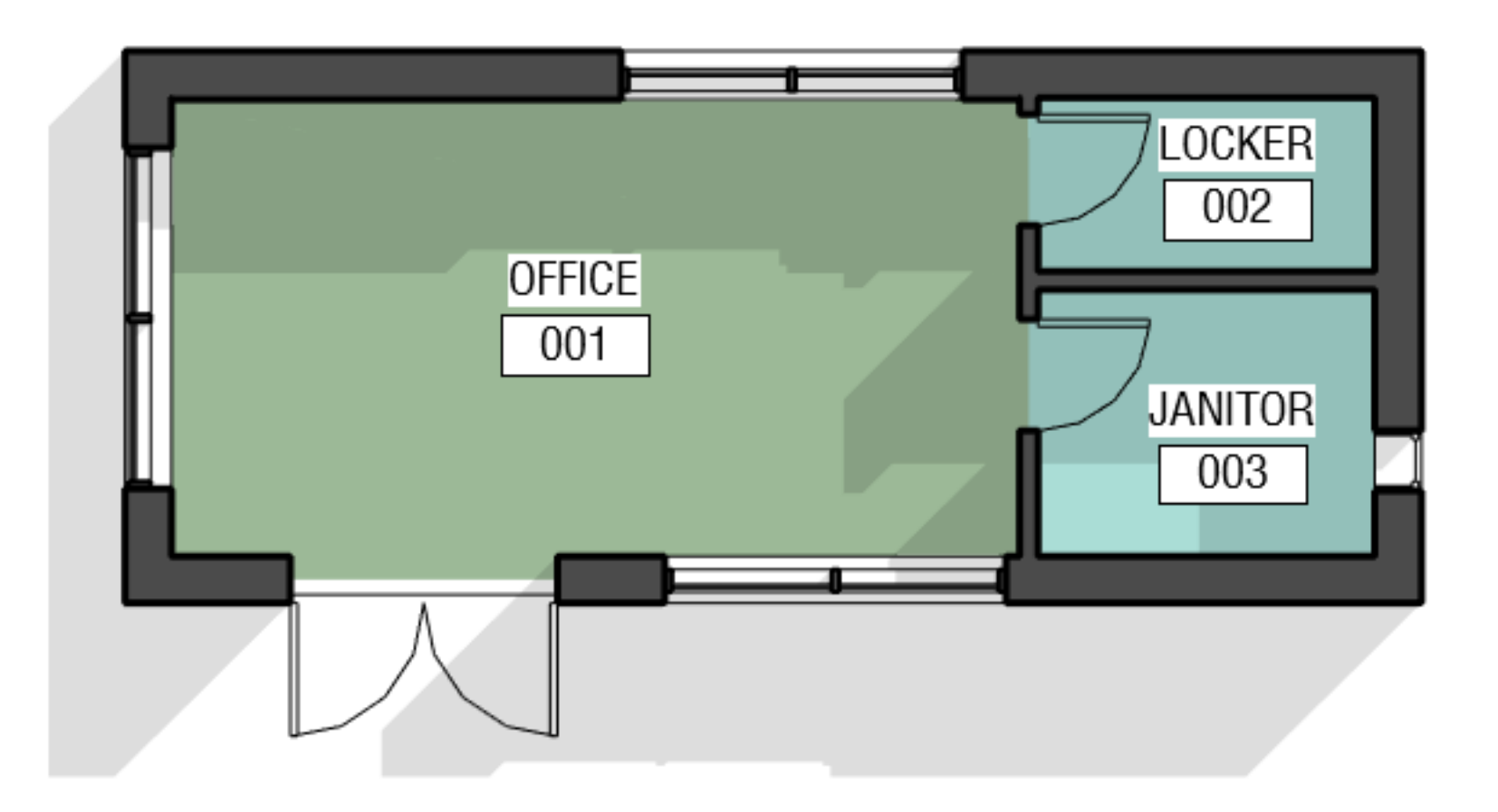

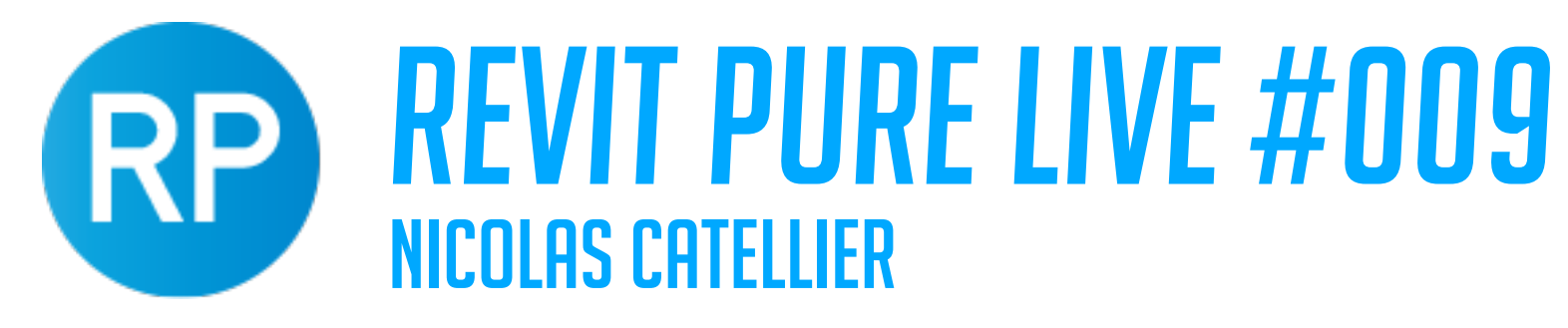

# TIPS TO CREATE BEAUTIFUL 3D VIEWS

### **ACTIVATE ANTI-ALIASING**

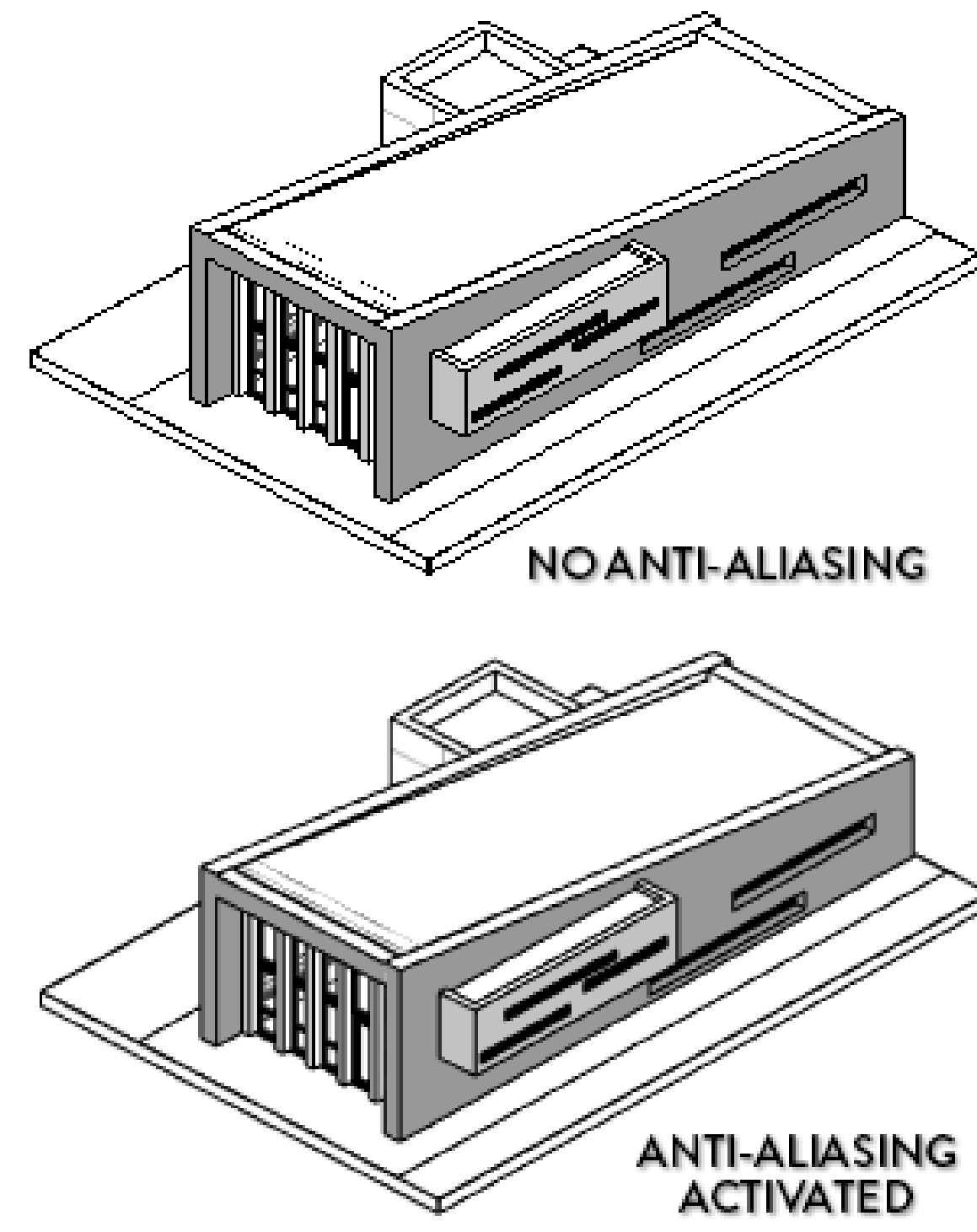

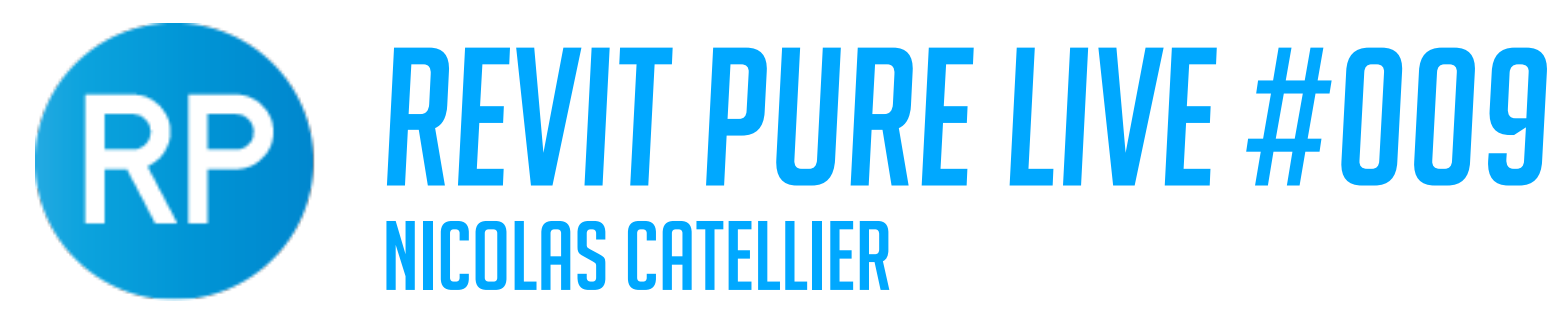

SILHOUETTES ACTIVATED

## TIPS TO CREATE BEAUTIFUL 3D VIEWS **ACTIVATE SILHOUETTES**

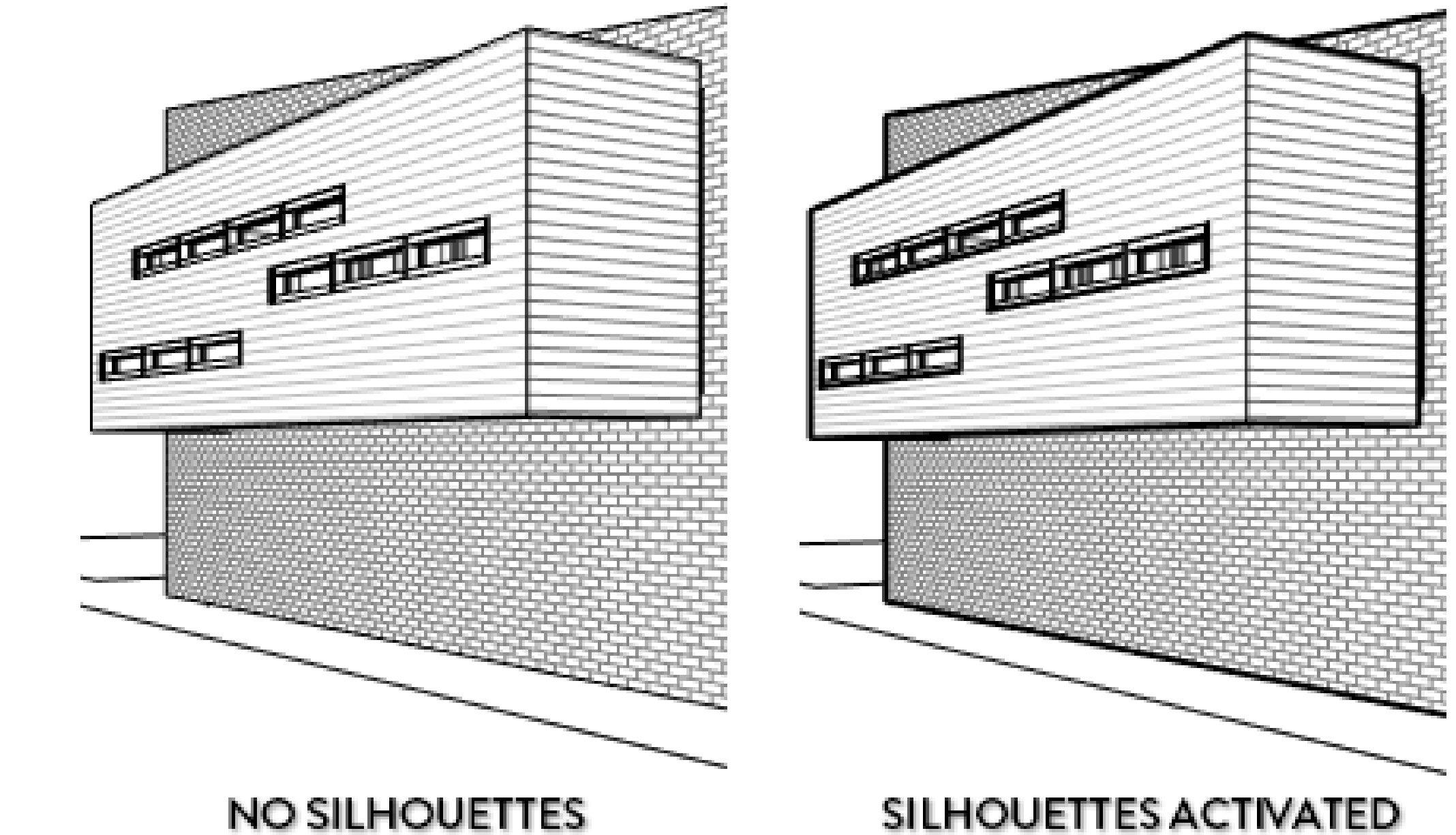

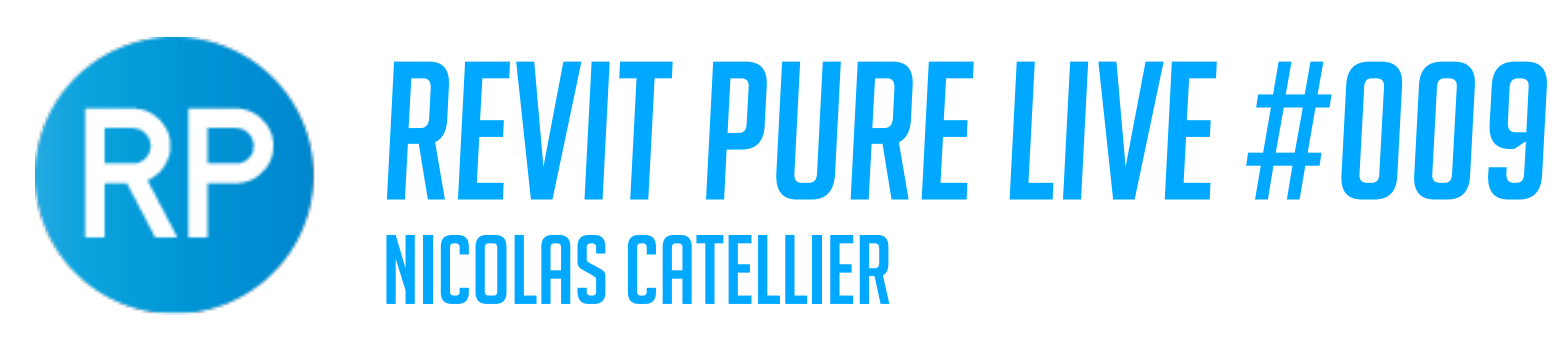

<Not Silhouette>  $5 - 0.6$ 

## TIPS TO CREATE BEAUTIFUL 3D VIEWS

### **USE LINEWORK FOR MORE LINEWEIGHT PRECISION**

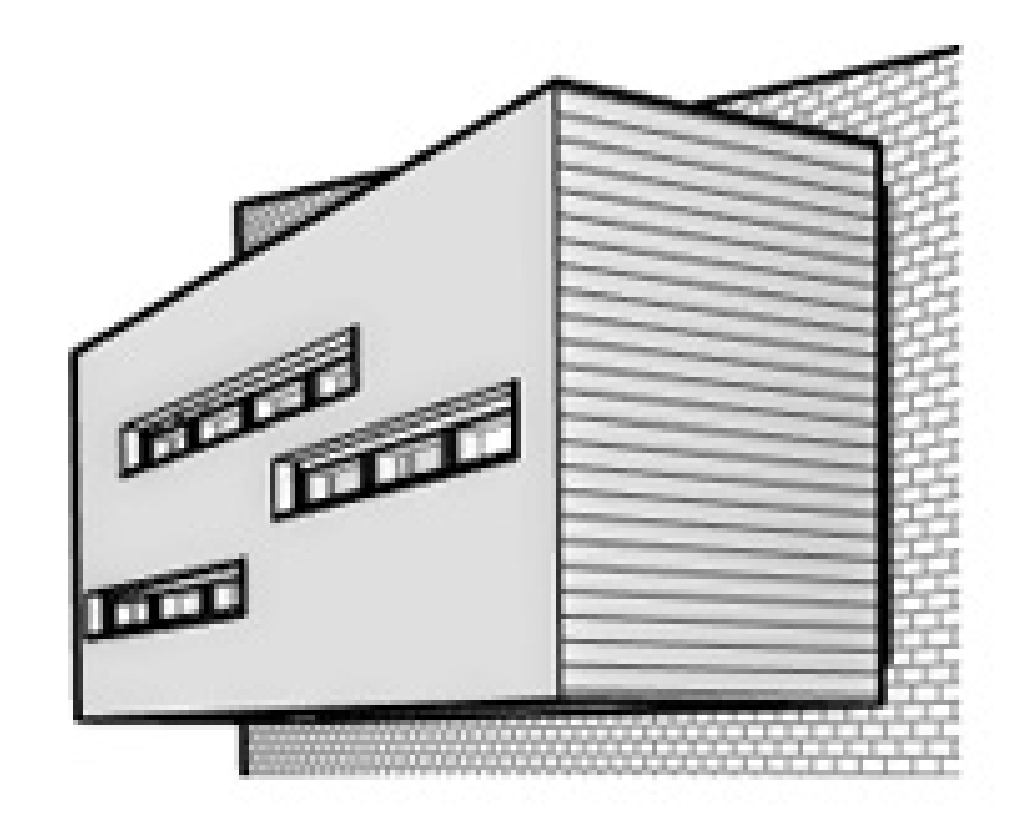

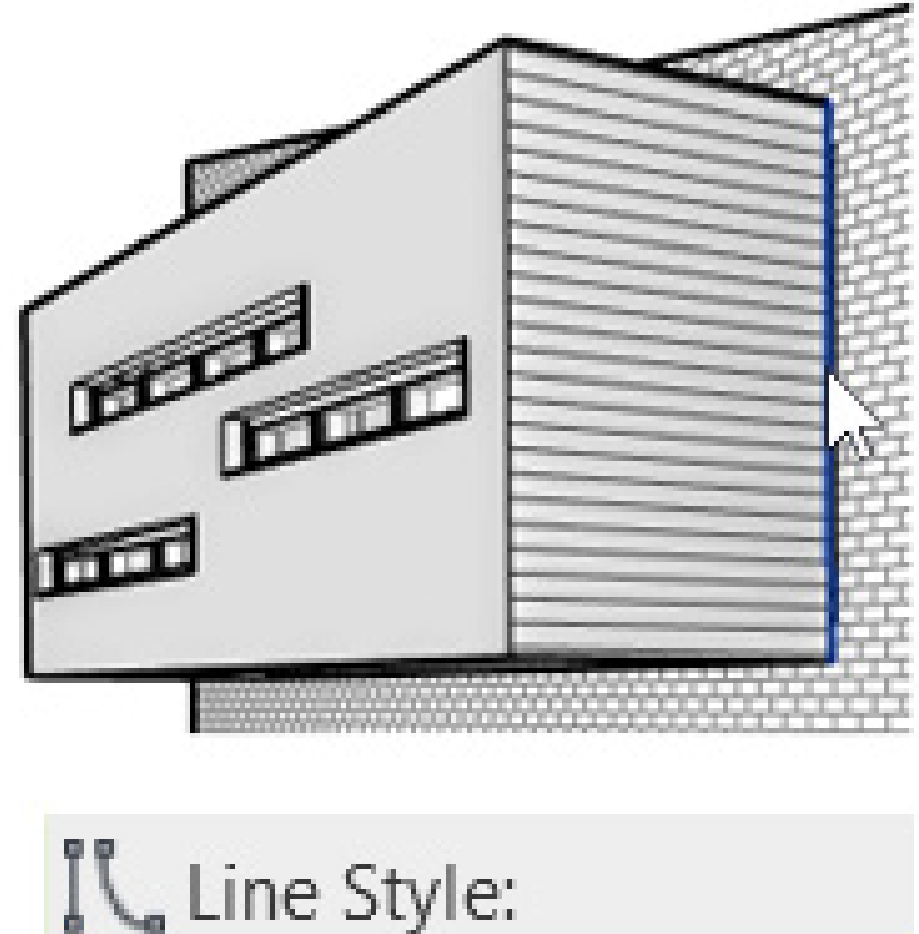

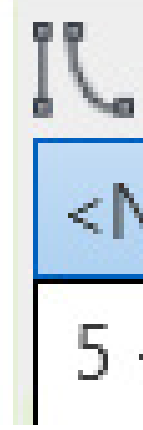

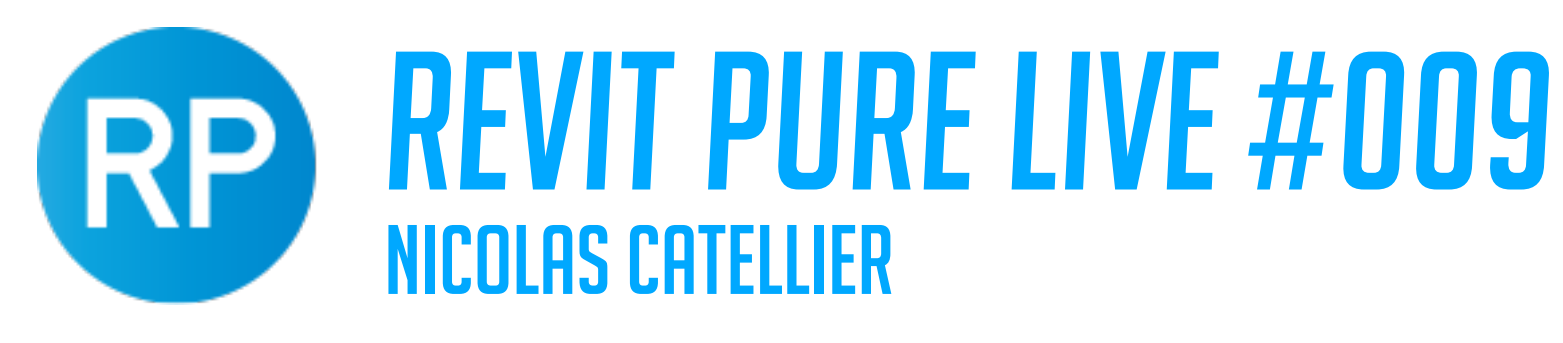

## TIPS TO CREATE BEAUTIFUL 3D VIEWS

### **ACTIVATE CAST SHADOWS**

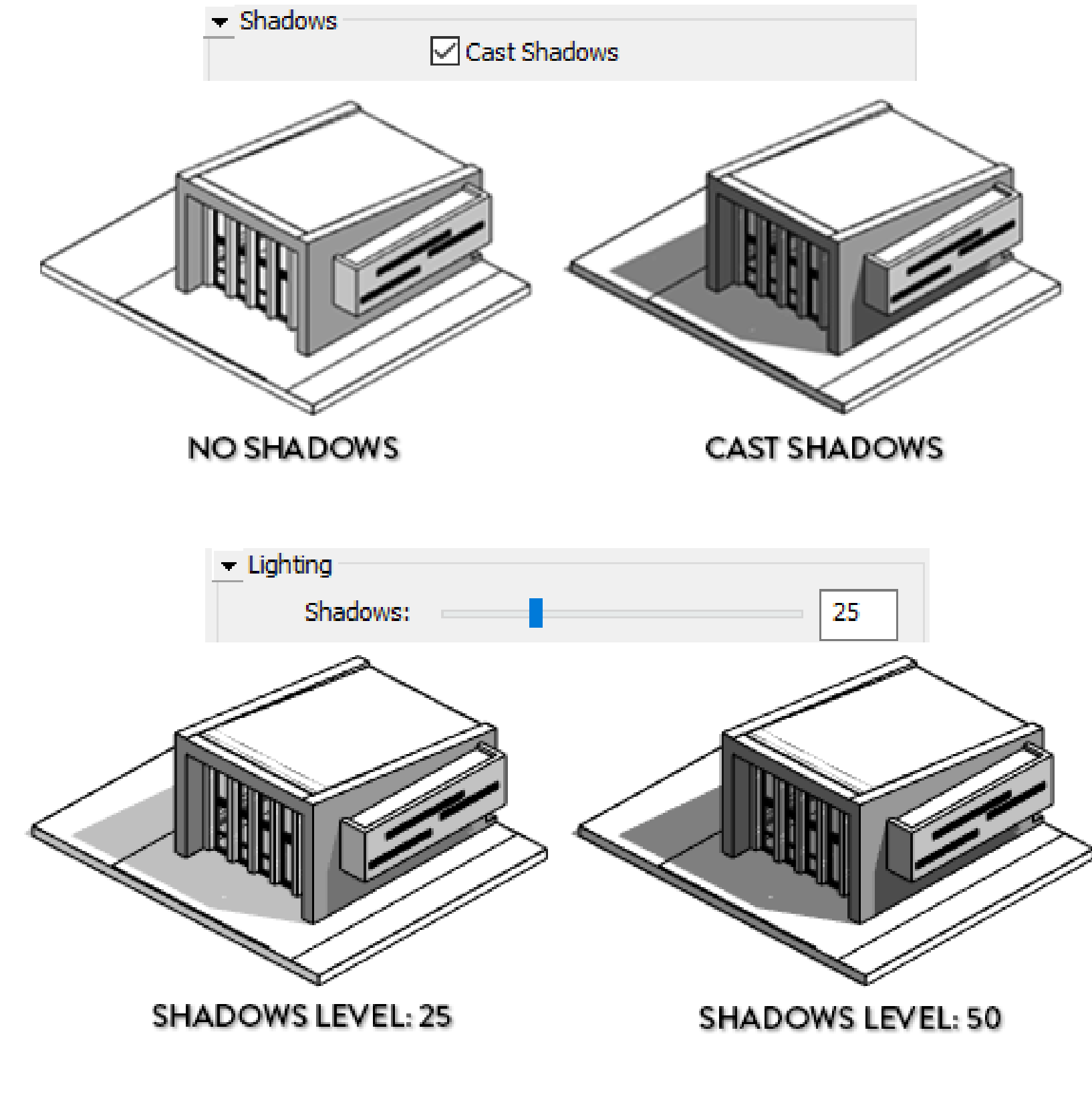

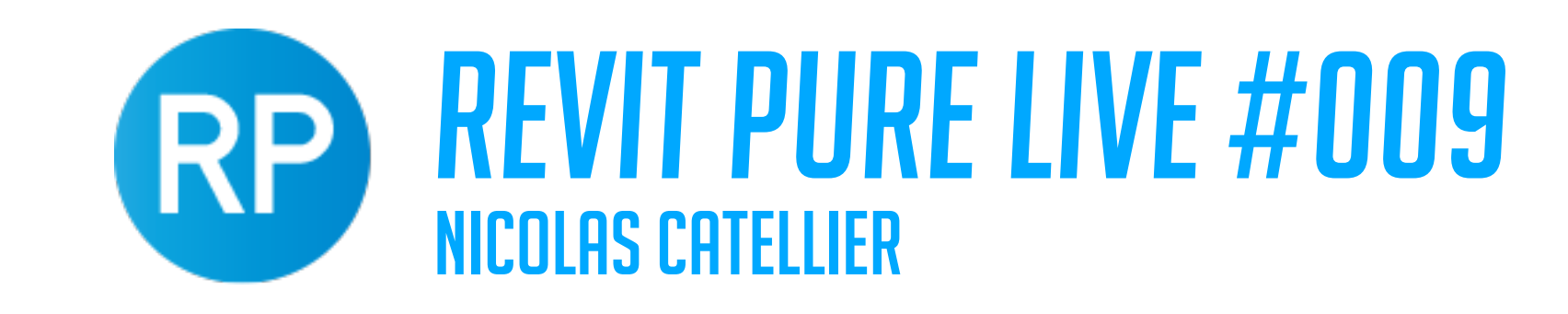

## TIPS TO CREATE BEAUTIFUL 3D VIEWS **ACTIVATE AMBIENT SHADOWS**

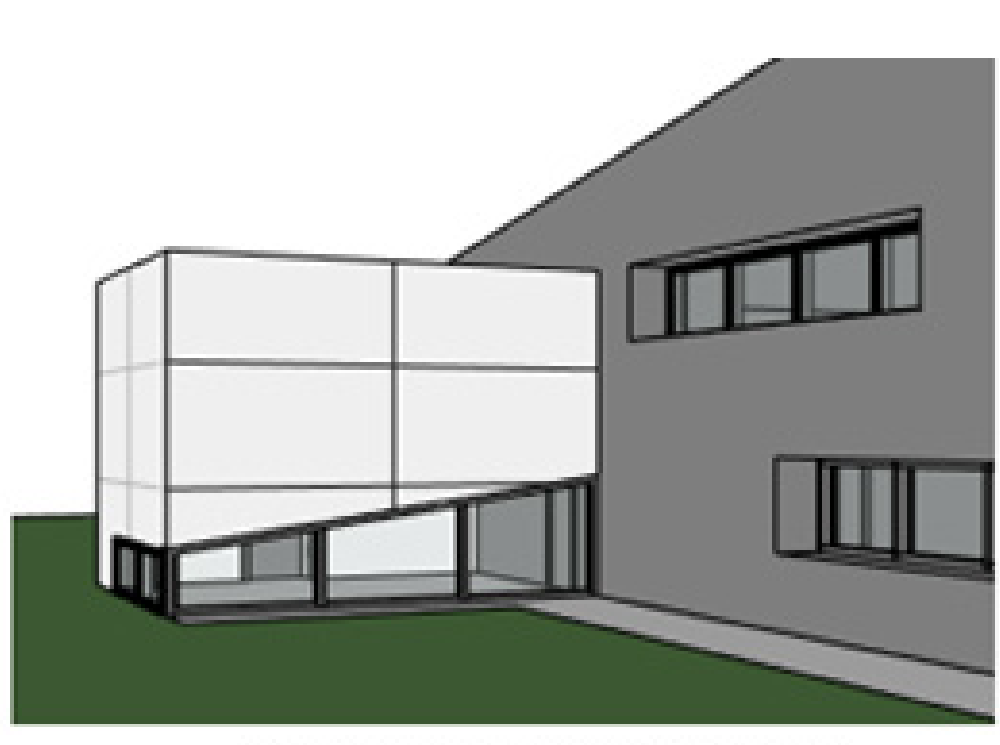

**NO AMBIENT SHADOWS** 

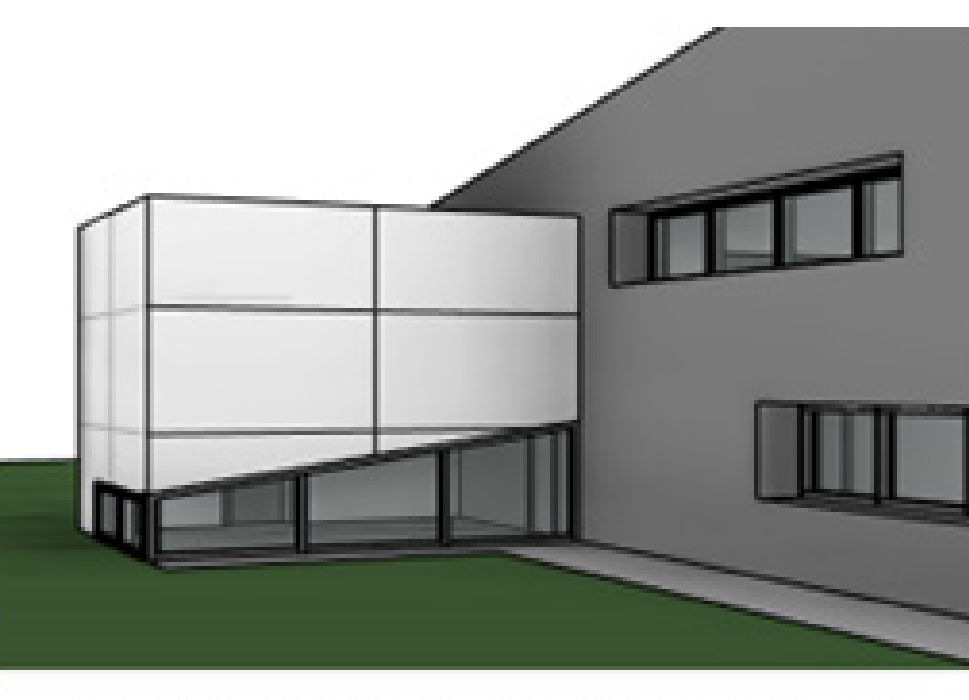

**AMBIENT SHADOWS ACTIVATED** 

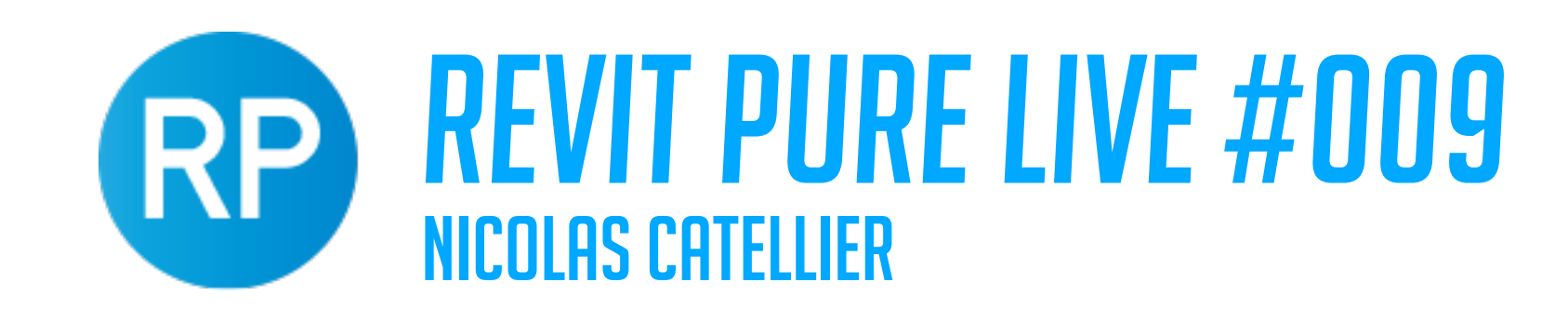

## TIPS TO CREATE BEAUTIFUL 3D VIEWS **USE CONSISTENT COLORS STYLE**

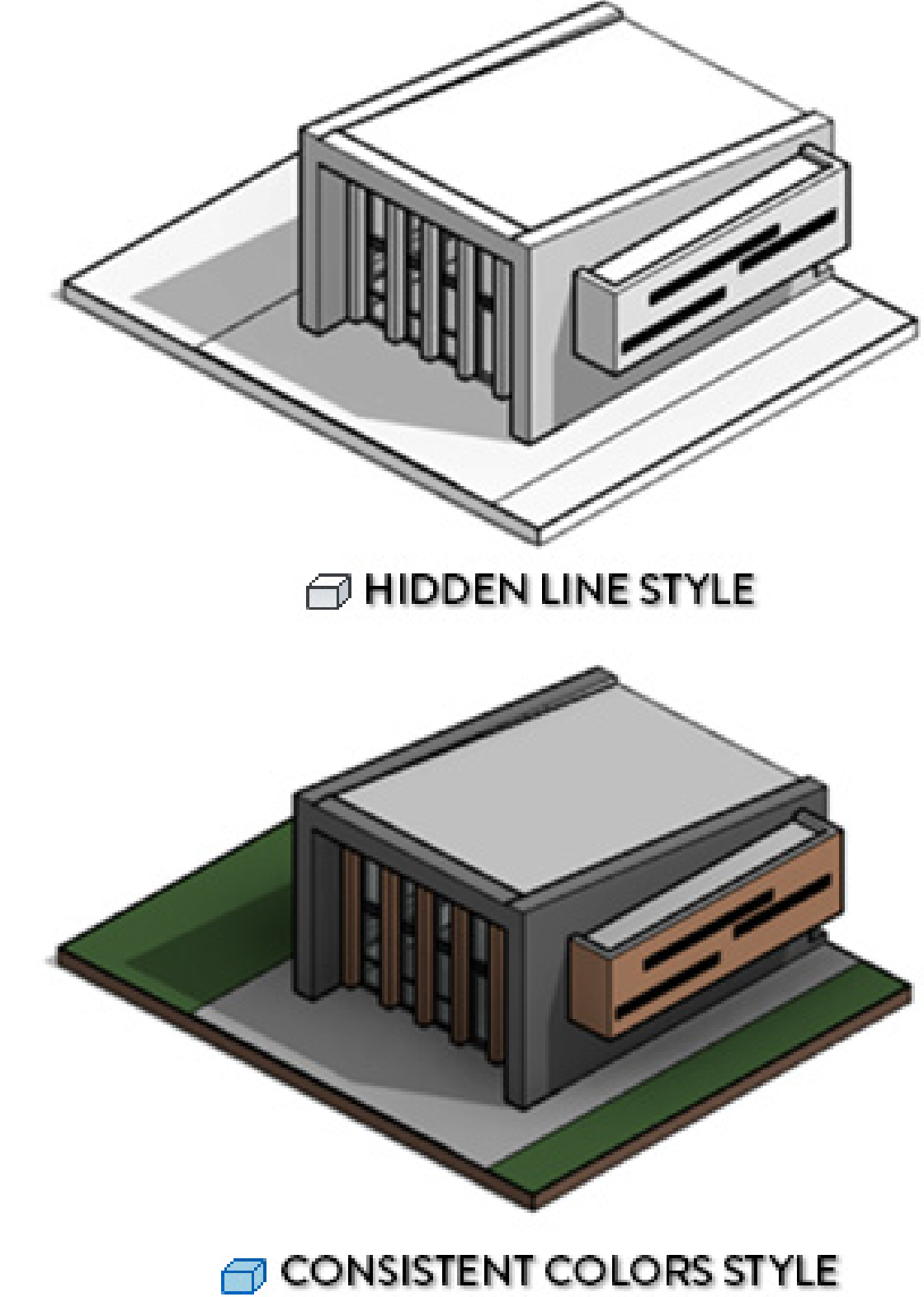

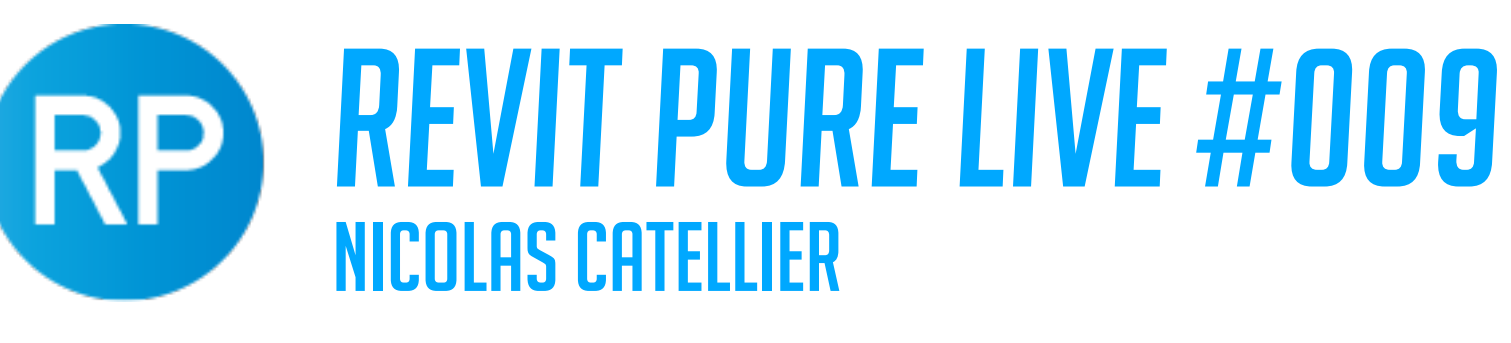

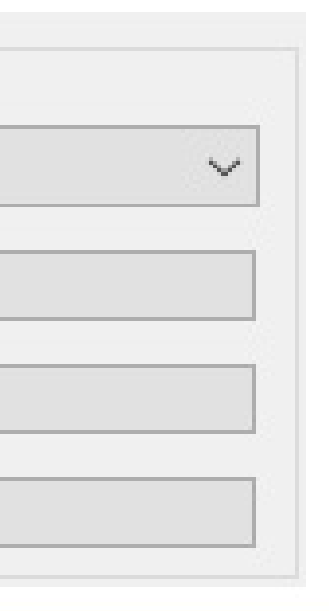

## TIPS TO CREATE BEAUTIFUL 3D VIEWS **HAVE FUN WITH THE GRADIENT BACKGROUND**

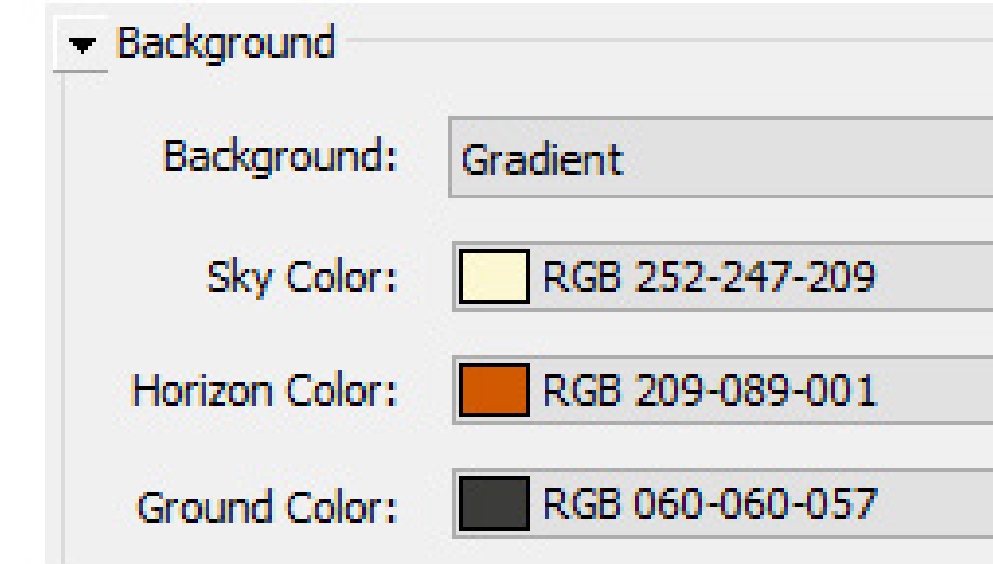

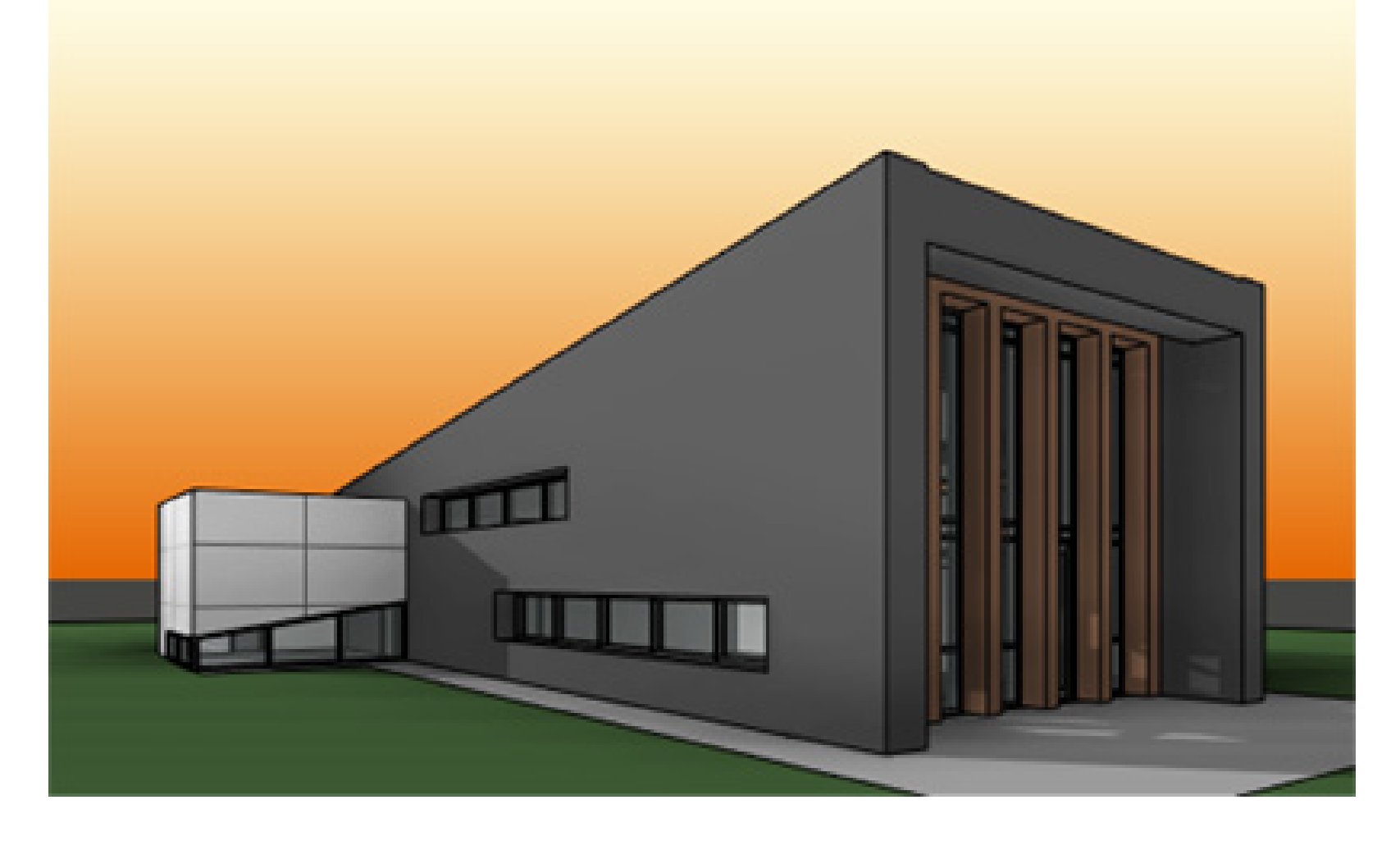

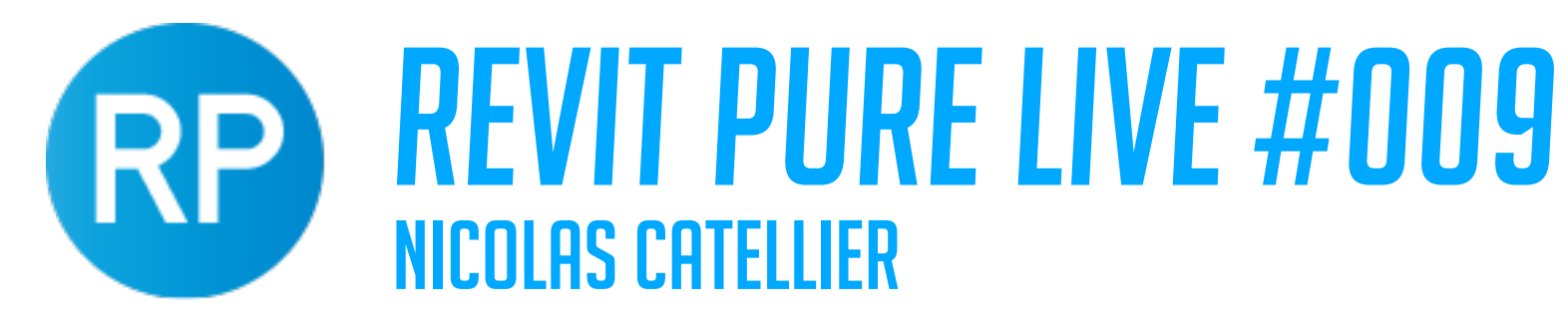

# TIPS TO CREATE BEAUTIFUL 3D VIEWS

### **TRY SKETCHY LINES FOR CONCEPTUAL VIEWS**

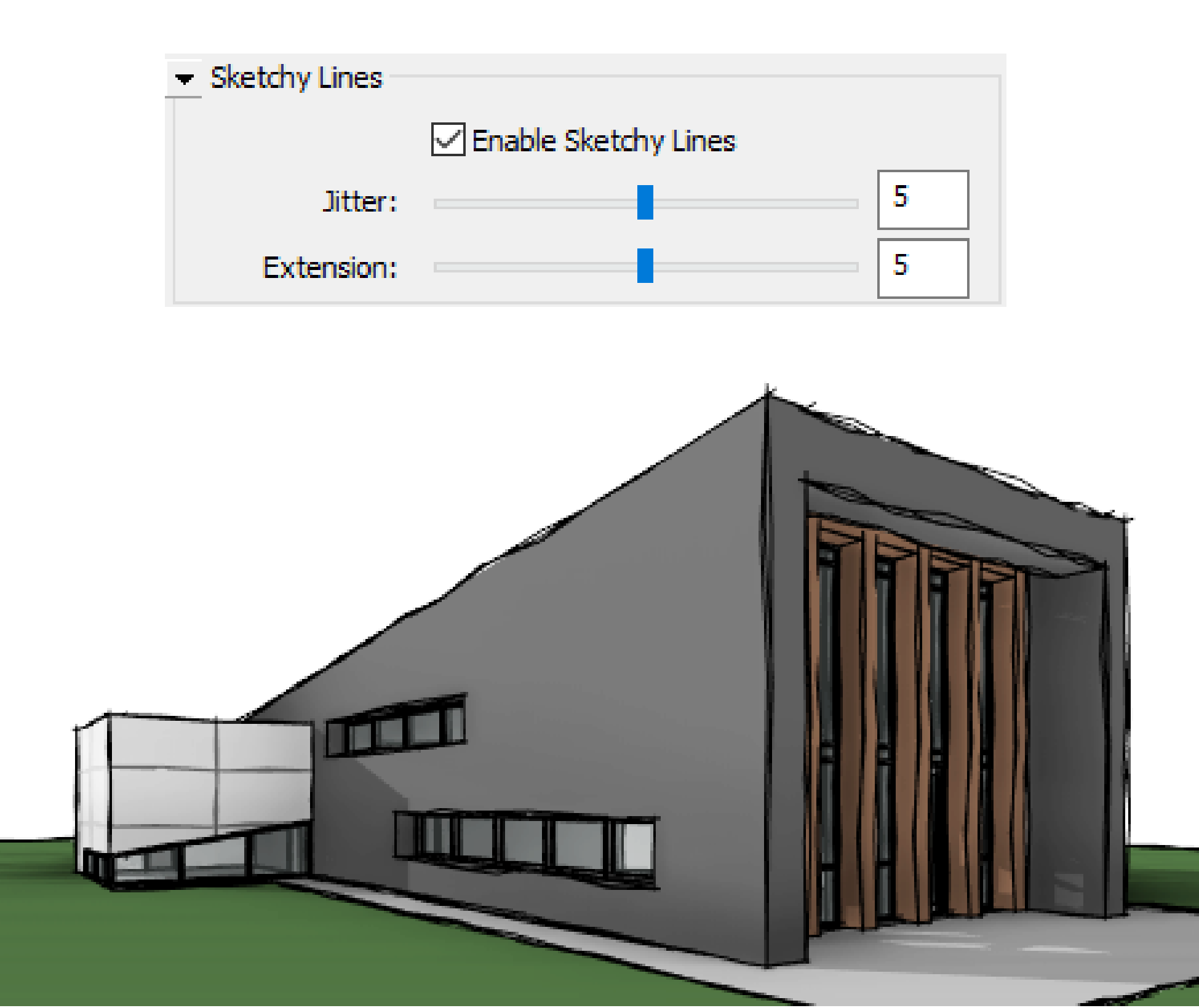

### SKETCHY LINES ACTIVATED

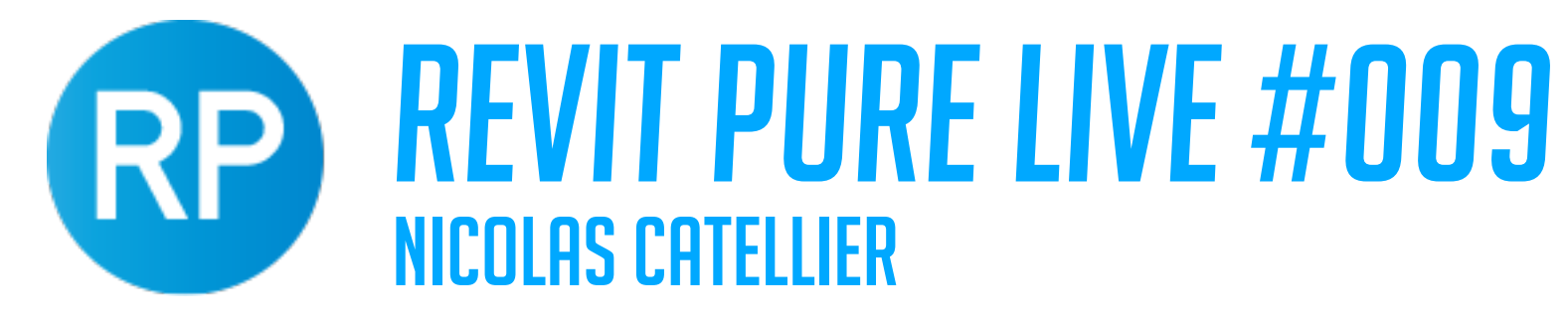

## TIPS TO CREATE BEAUTIFUL 3D VIEWS **USE HIDDEN LINE STYLE WITH MATERIALS ACCENT**

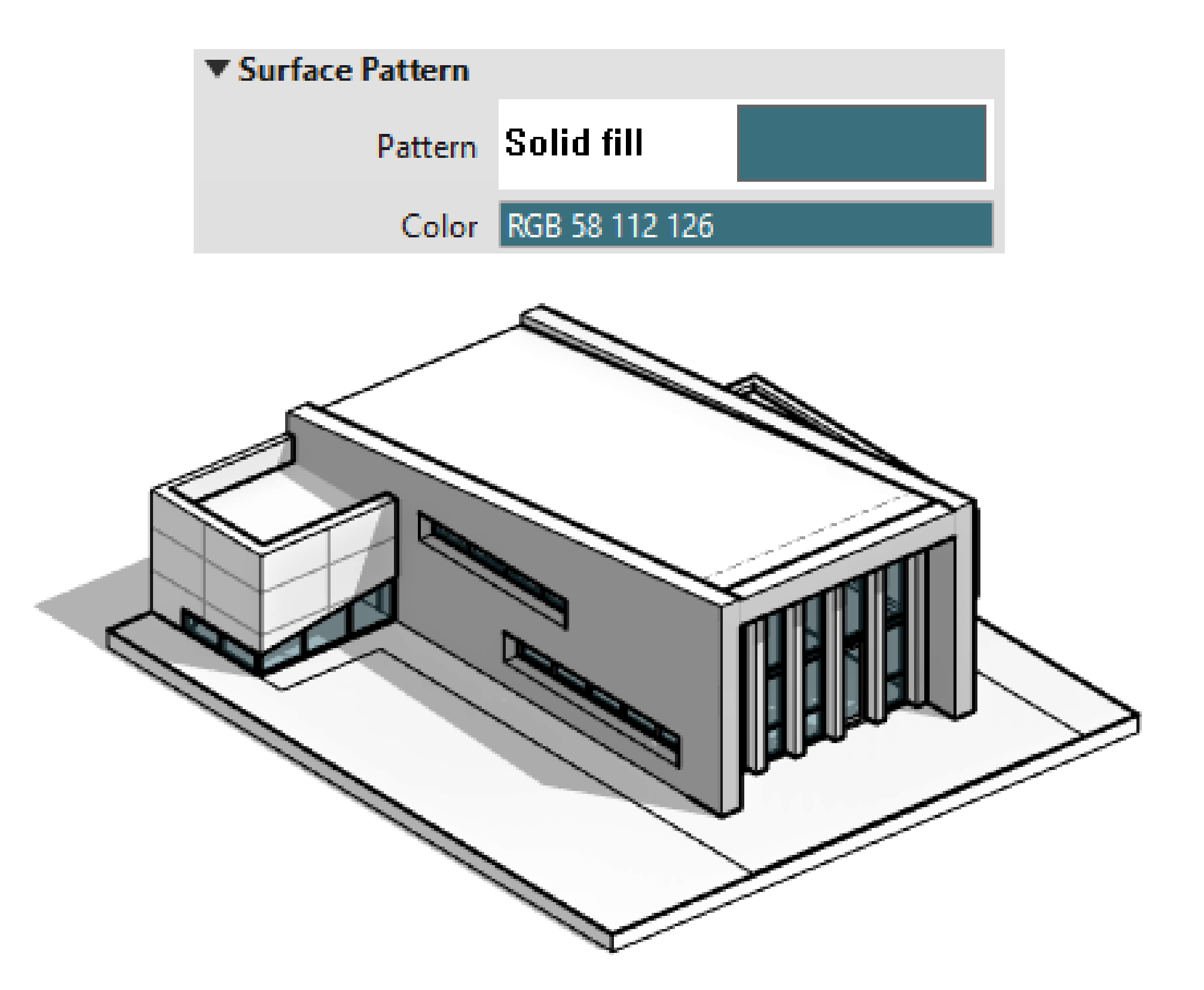

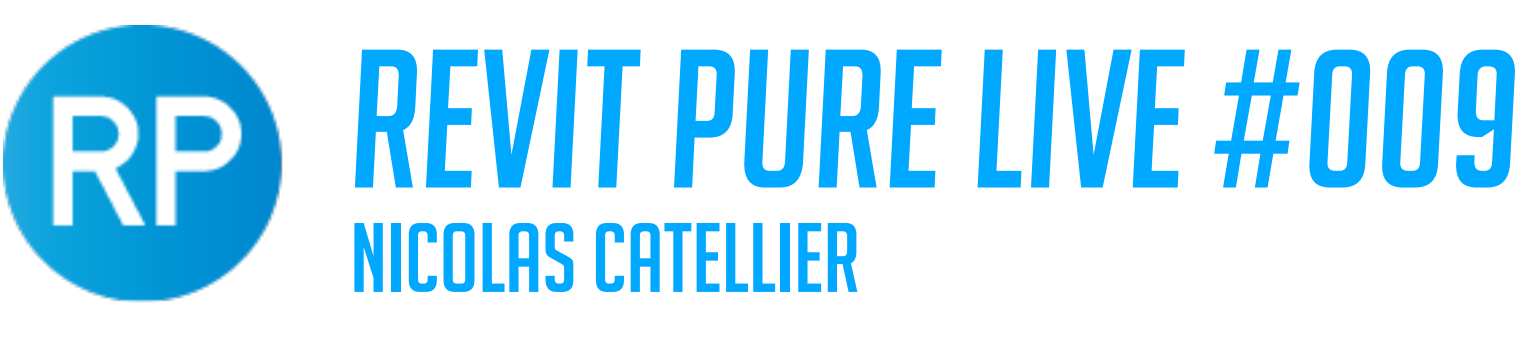

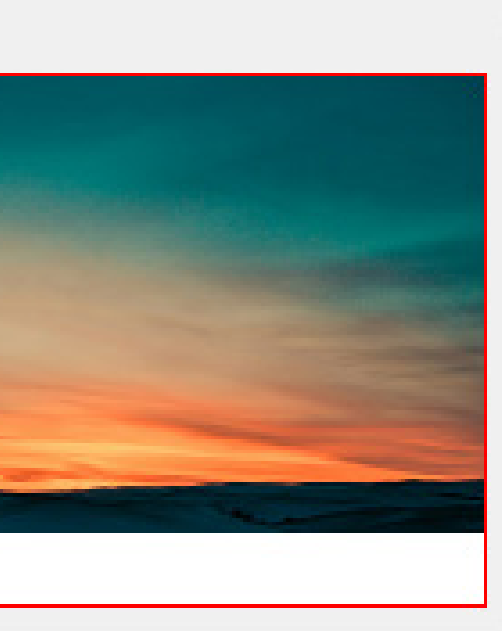

## TIPS TO CREATE BEAUTIFUL 3D VIEWS **USE AN IMAGE BACKGROUND**

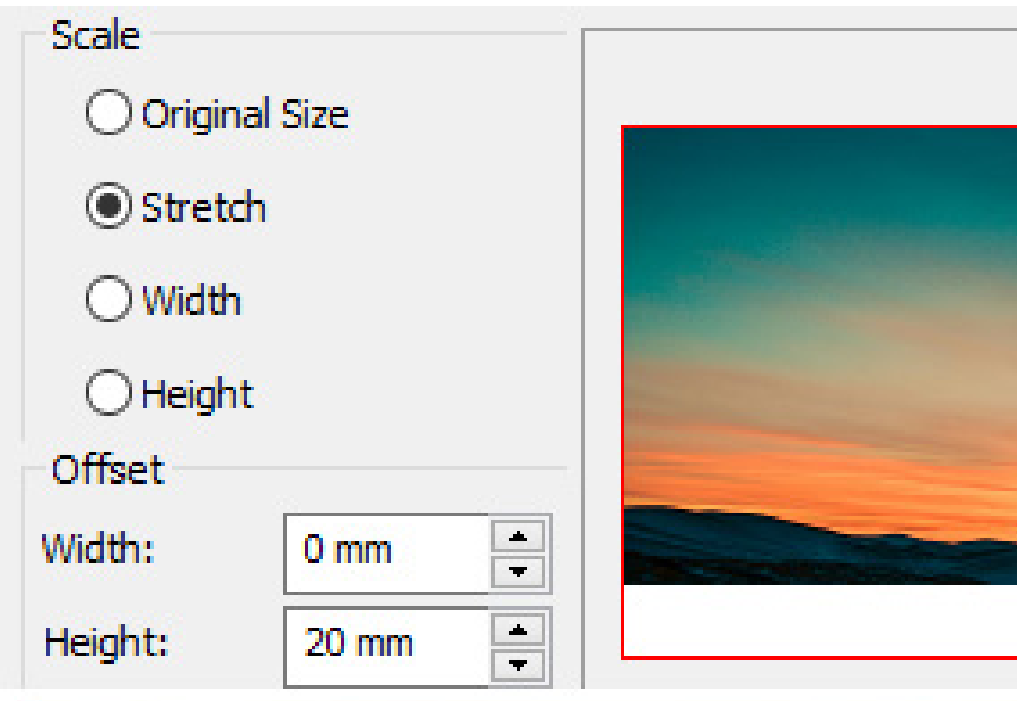

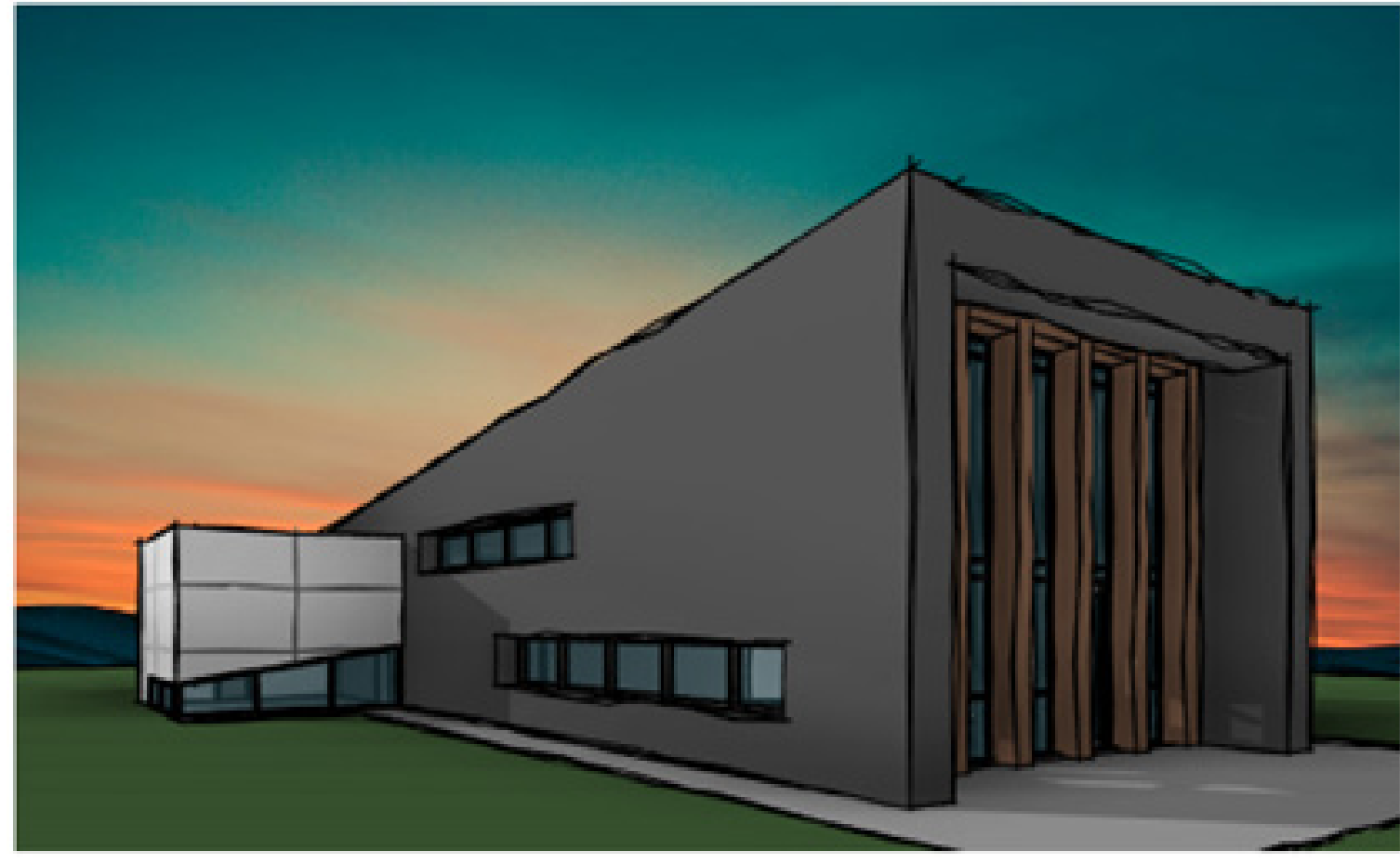

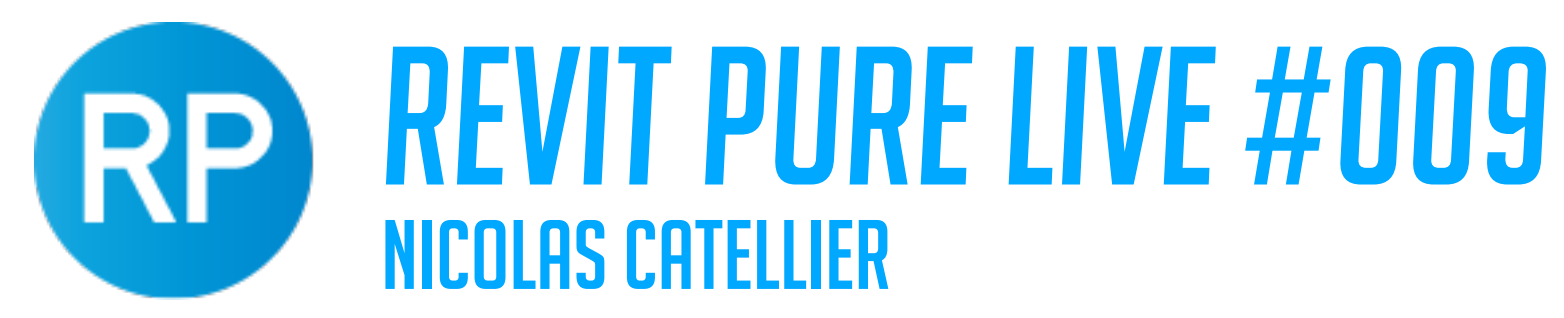

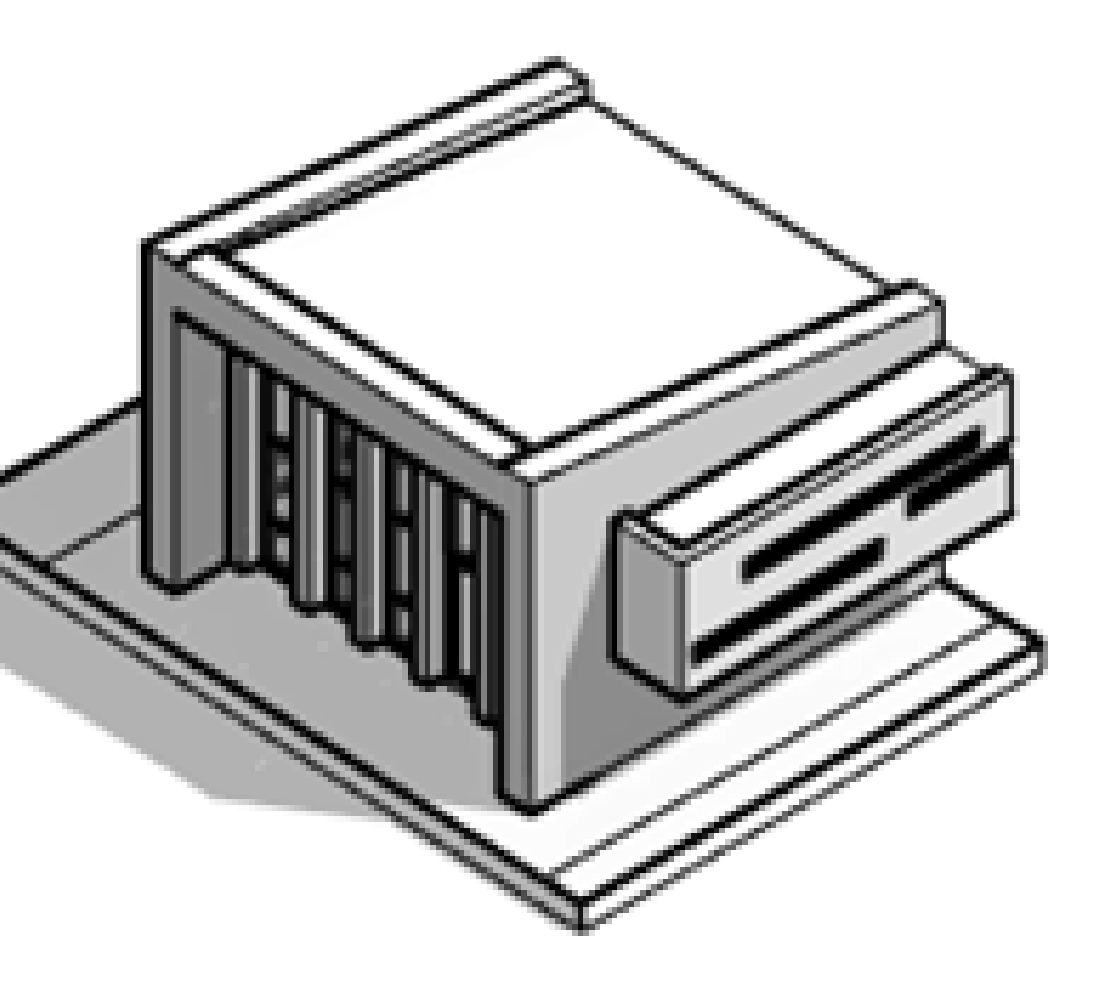

### **VIEW SCALE: 1:200**

## TIPS TO CREATE BEAUTIFUL 3D VIEWS **CHANGE THE VIEW SCALE**

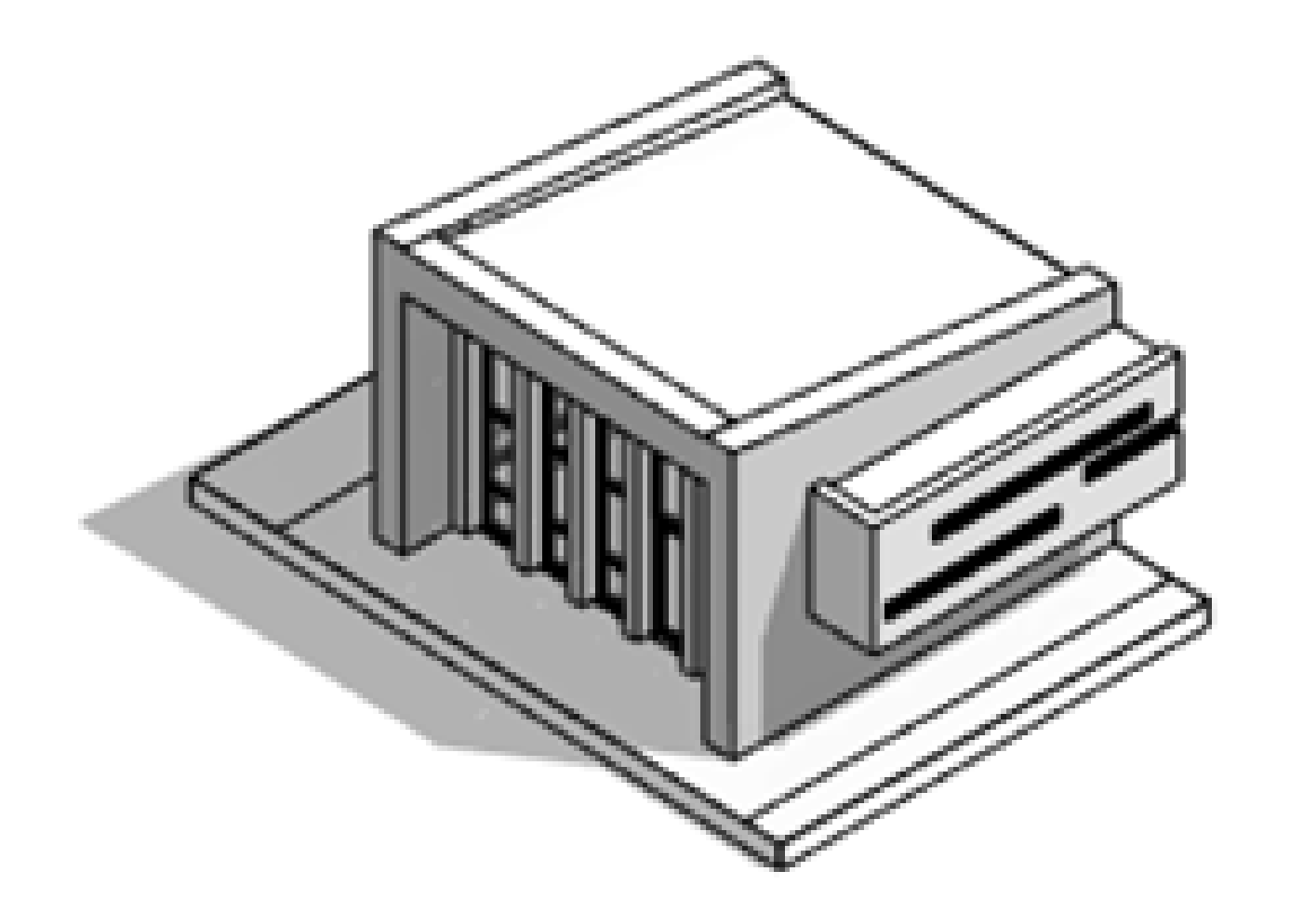

### **VIEW SCALE: 1:100**

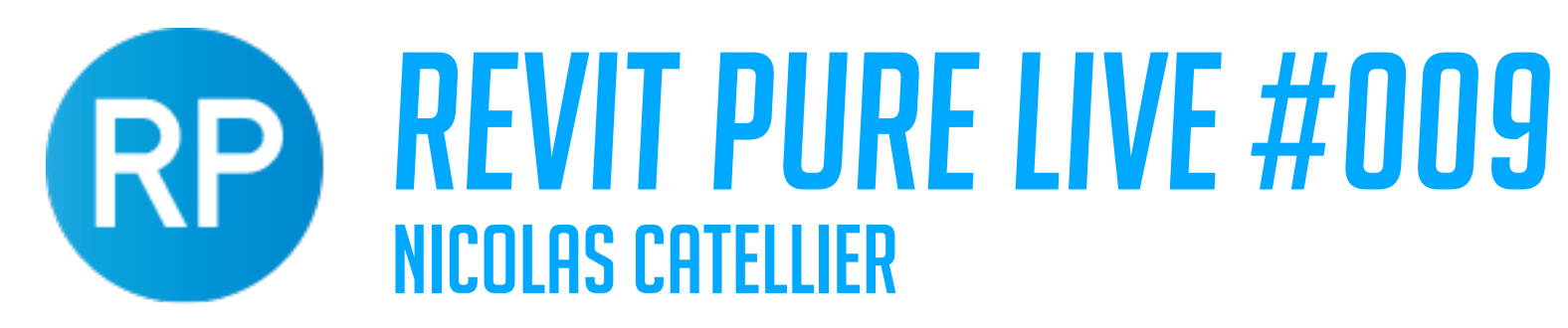

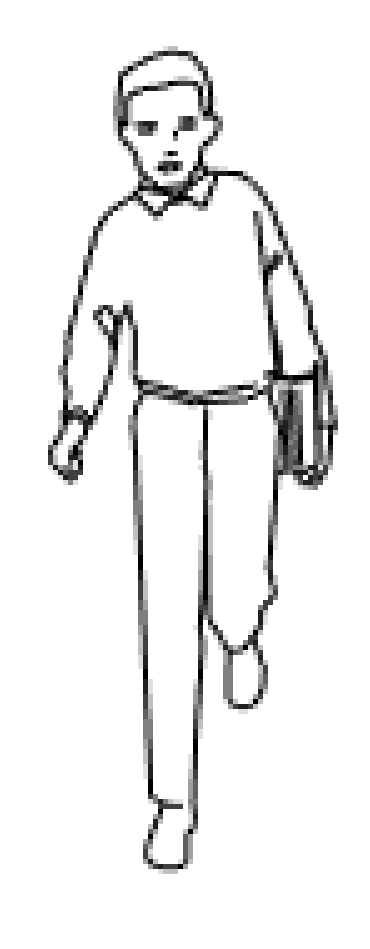

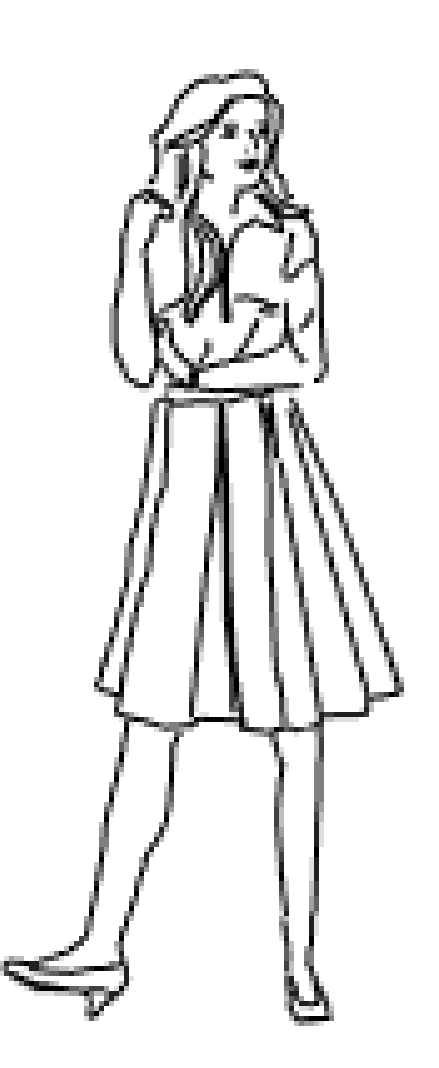

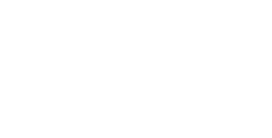

## CREATING BEAUTIFUL ENTOURAGE

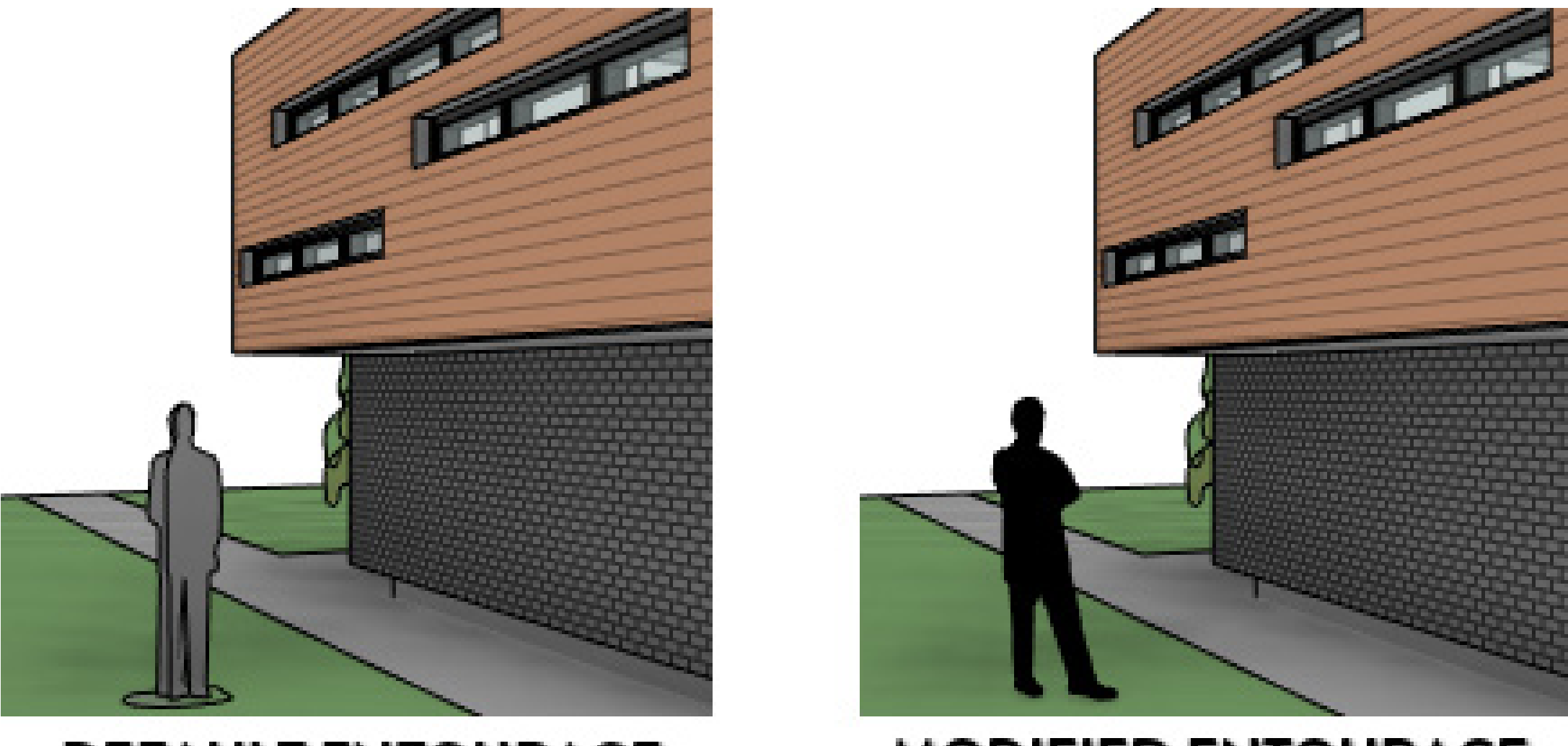

### **DEFAULT ENTOURAGE**

**MODIFIED ENTOURAGE** 

## REVIT PURE LIVE #009

NICOLAS CATELLIER

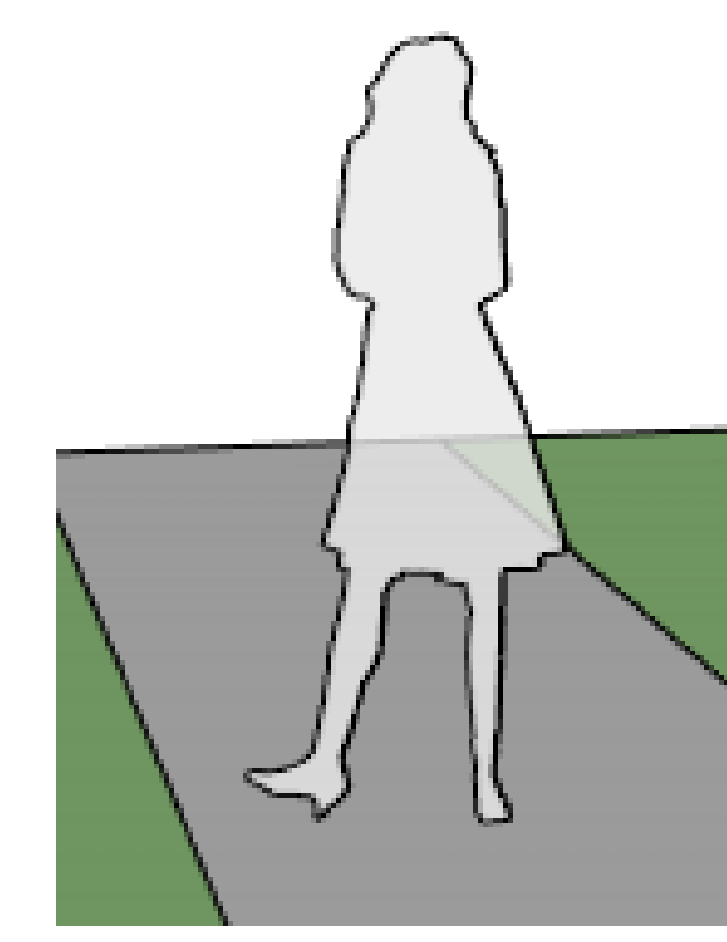

### STYLE #3

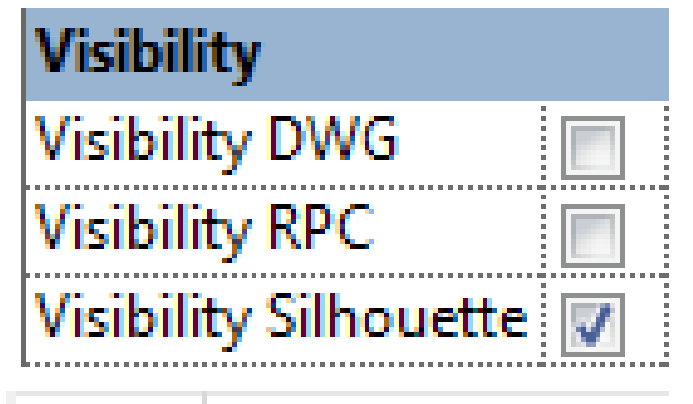

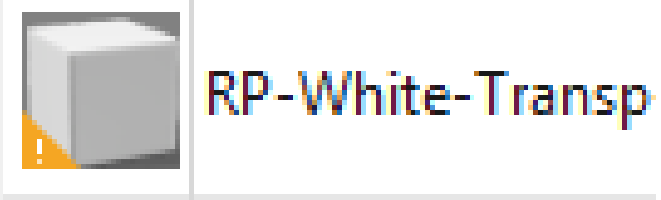

## CREATING BEAUTIFUL ENTOURAGE

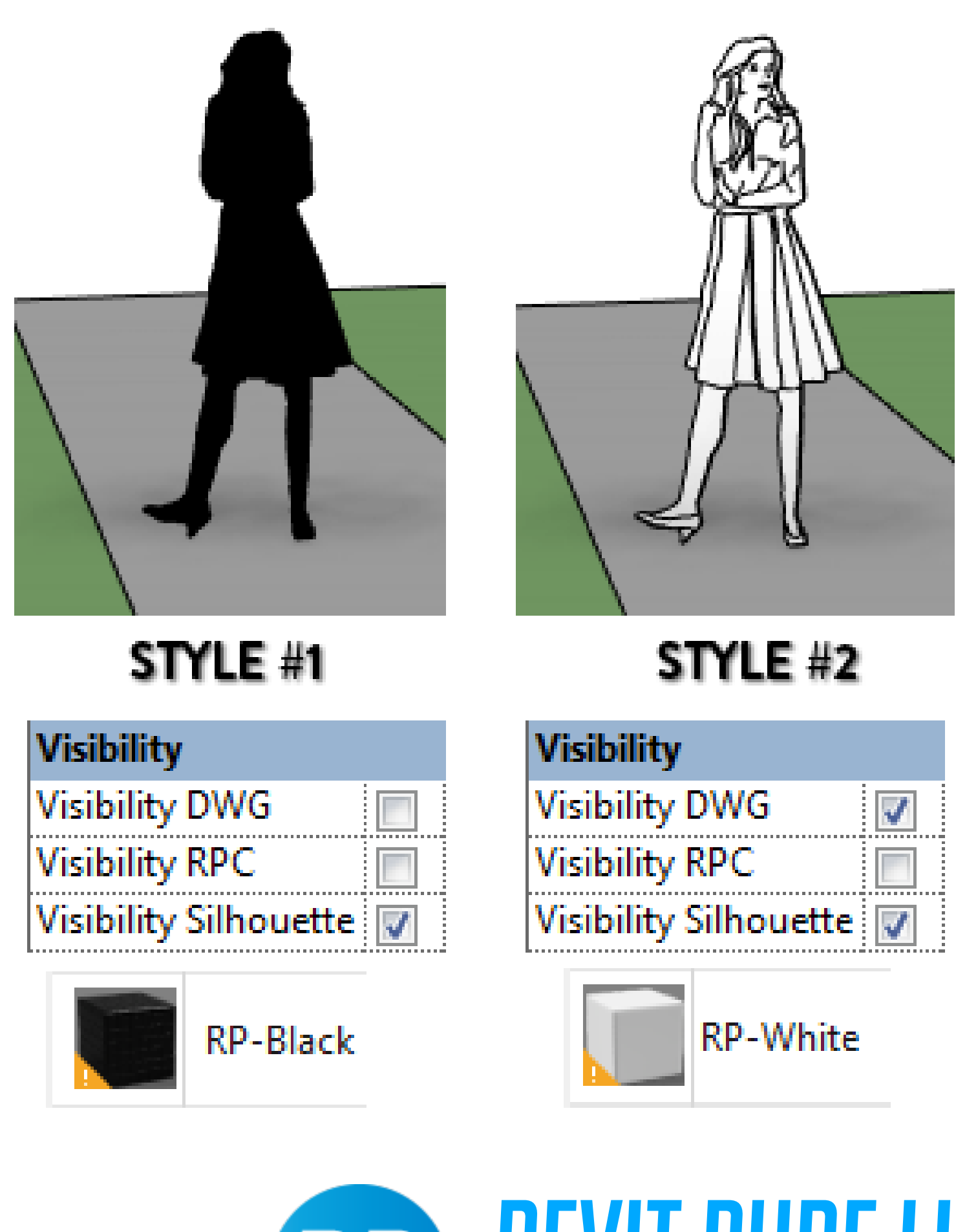

**RP** 

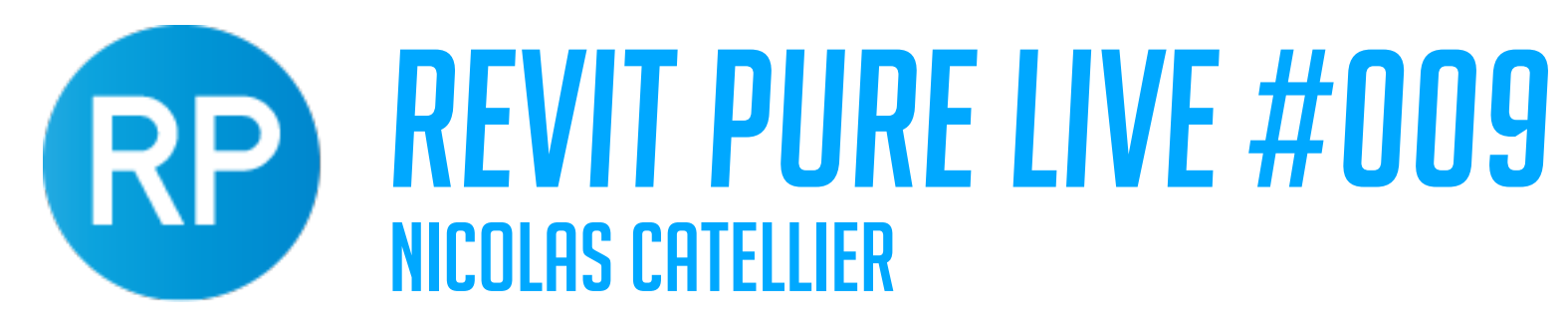

## CREATING BEAUTIFUL ENTOURAGE

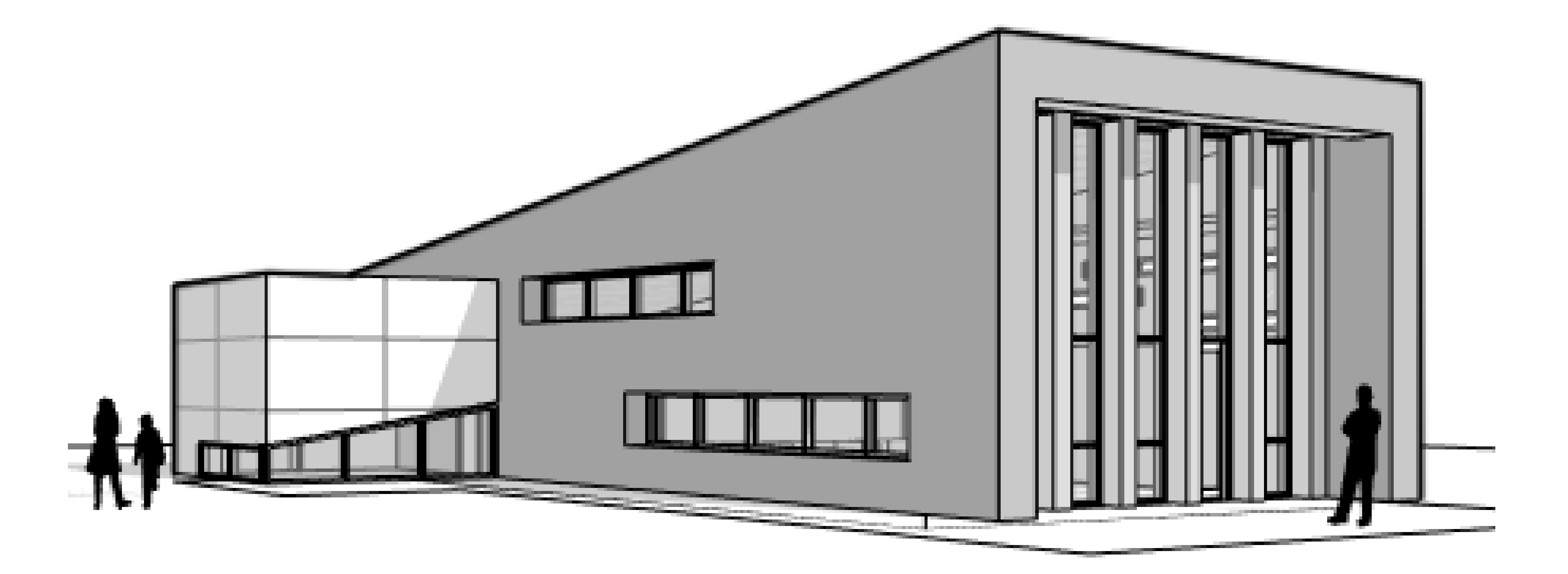

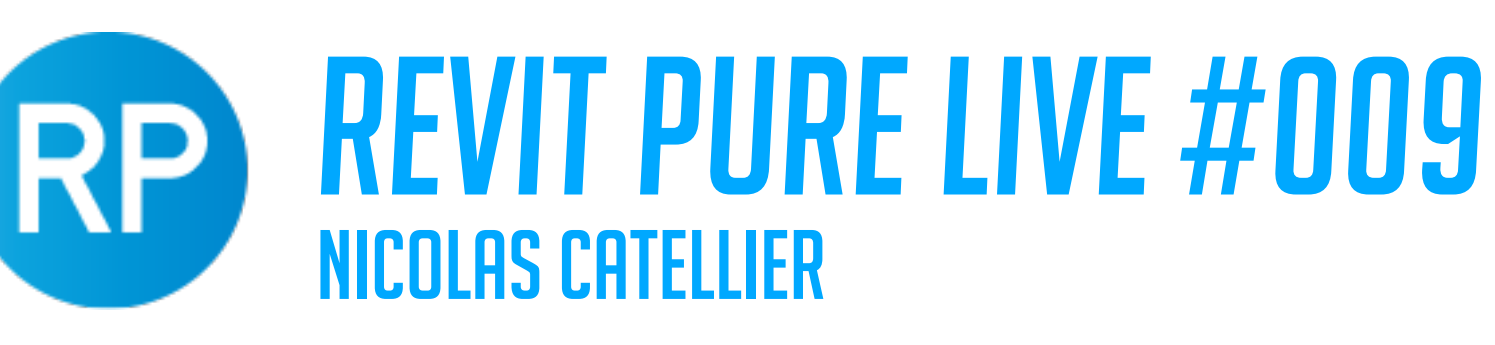

## DESIGN LEARNING PACKAGE

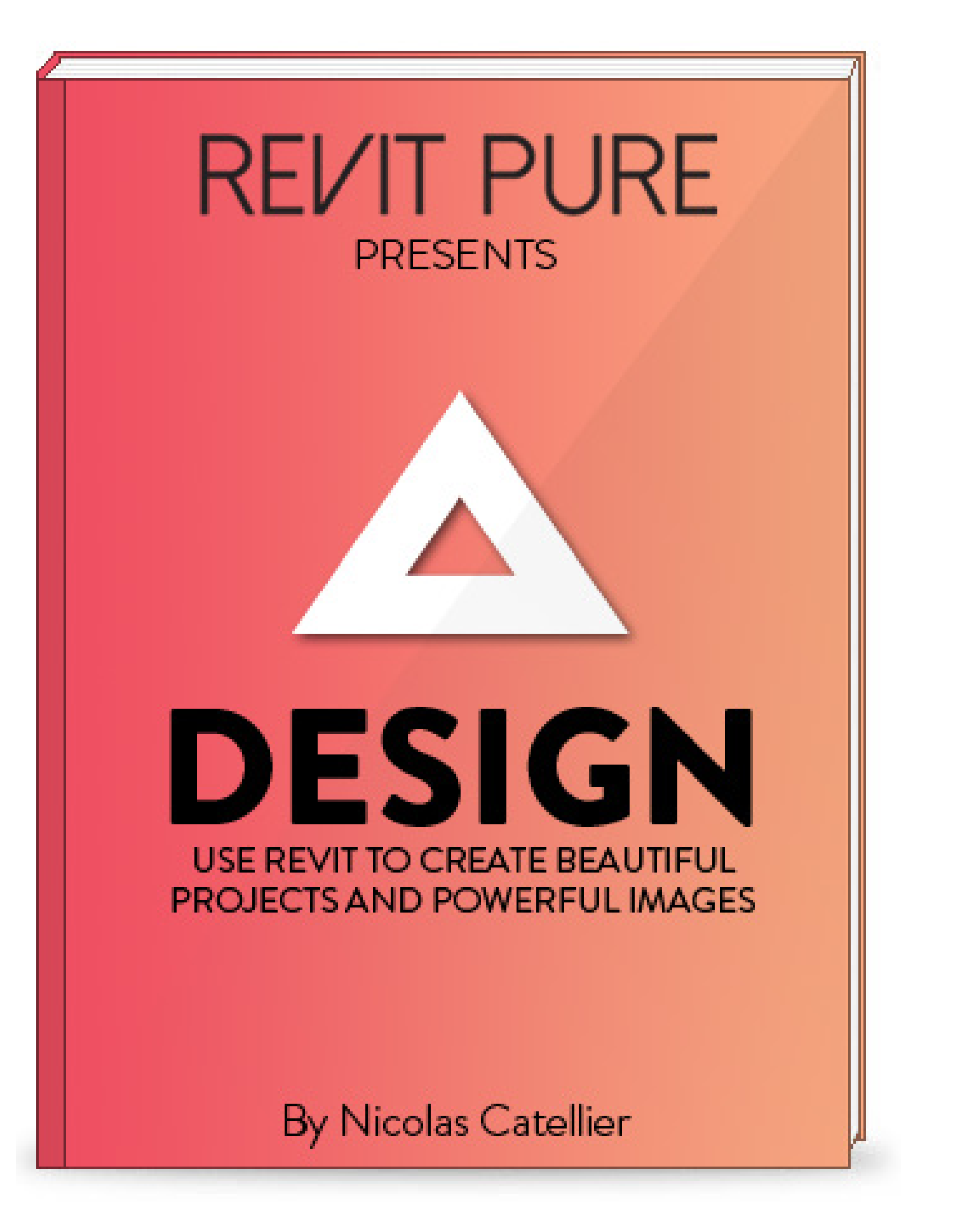

- **• eBOOK**
- 
- 
- 
- 
- 
- 
- 

### **• VIDEO TUTORIALS • TEMPLATE FOR PRESENTATION • ENTOURAGE FAMILIES • TREE FAMILIES • PARKING LINE FAMILY • MATERIALS READY FOR RENDERINGS • PRESENTATION VIEW TEMPLATES**

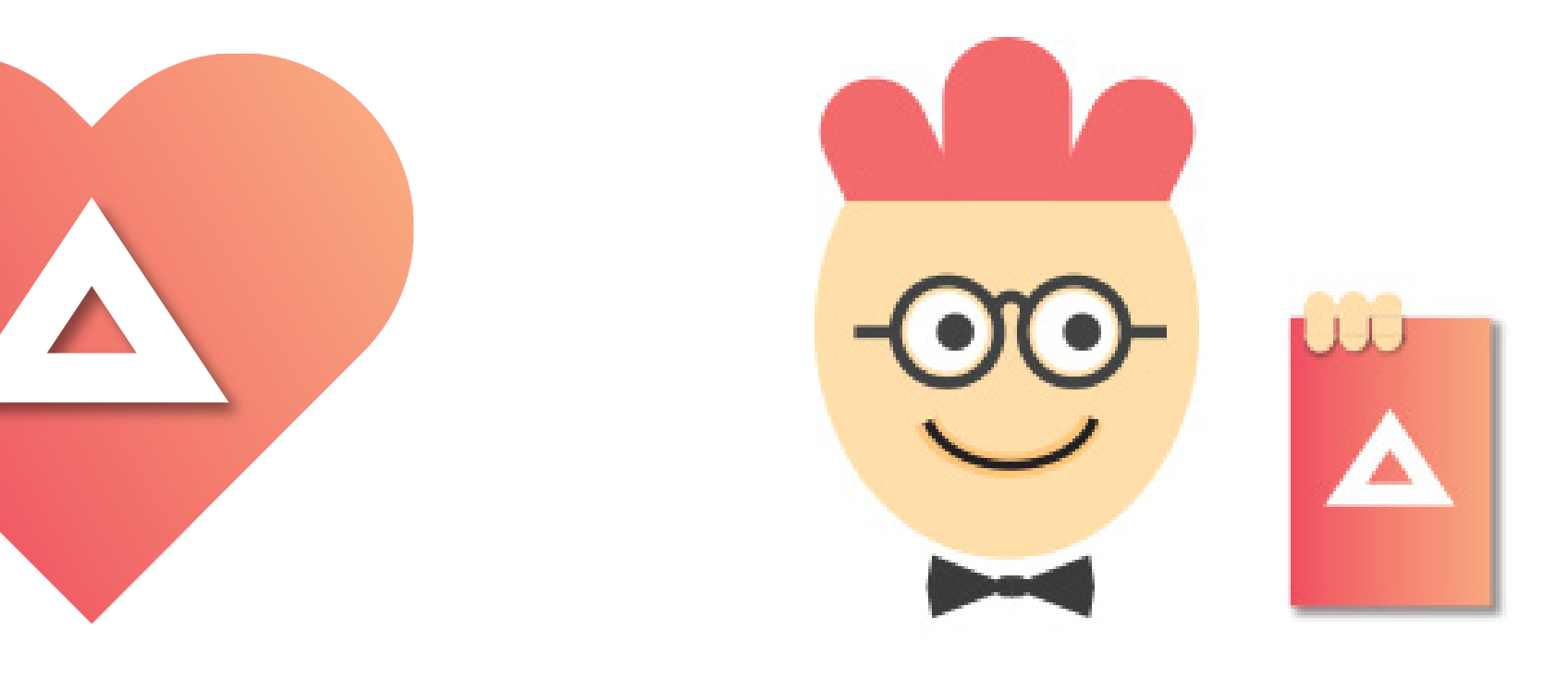